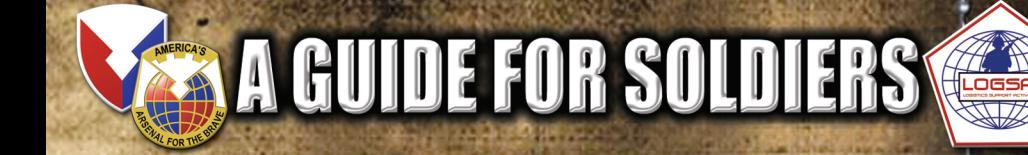

# **QUALITY Information** <sup>for</sup> a QUALITY Force

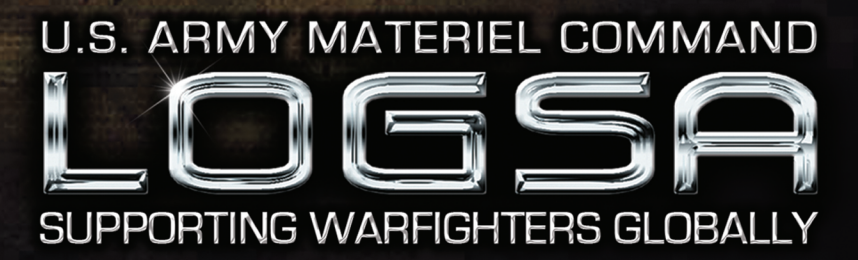

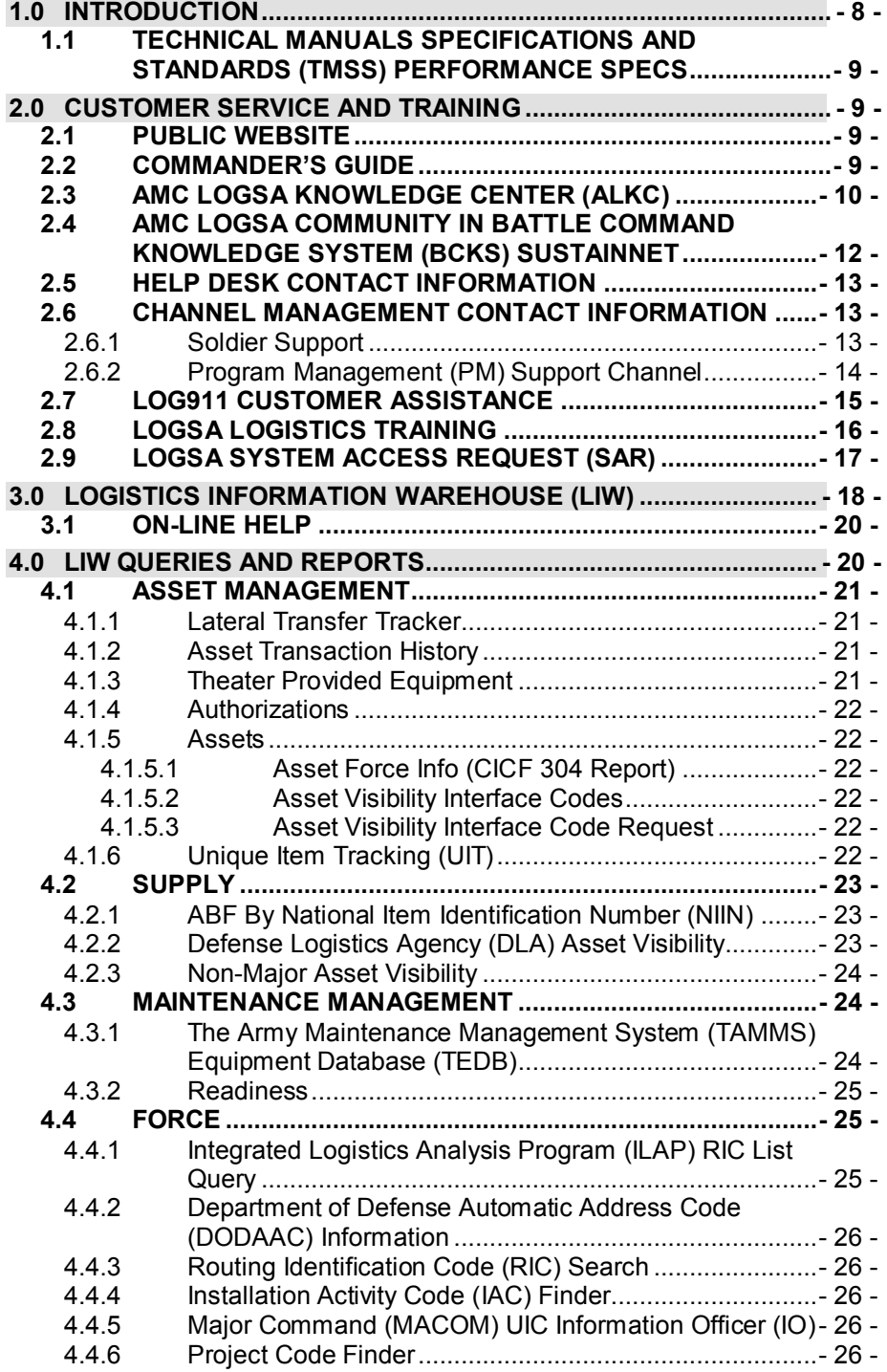

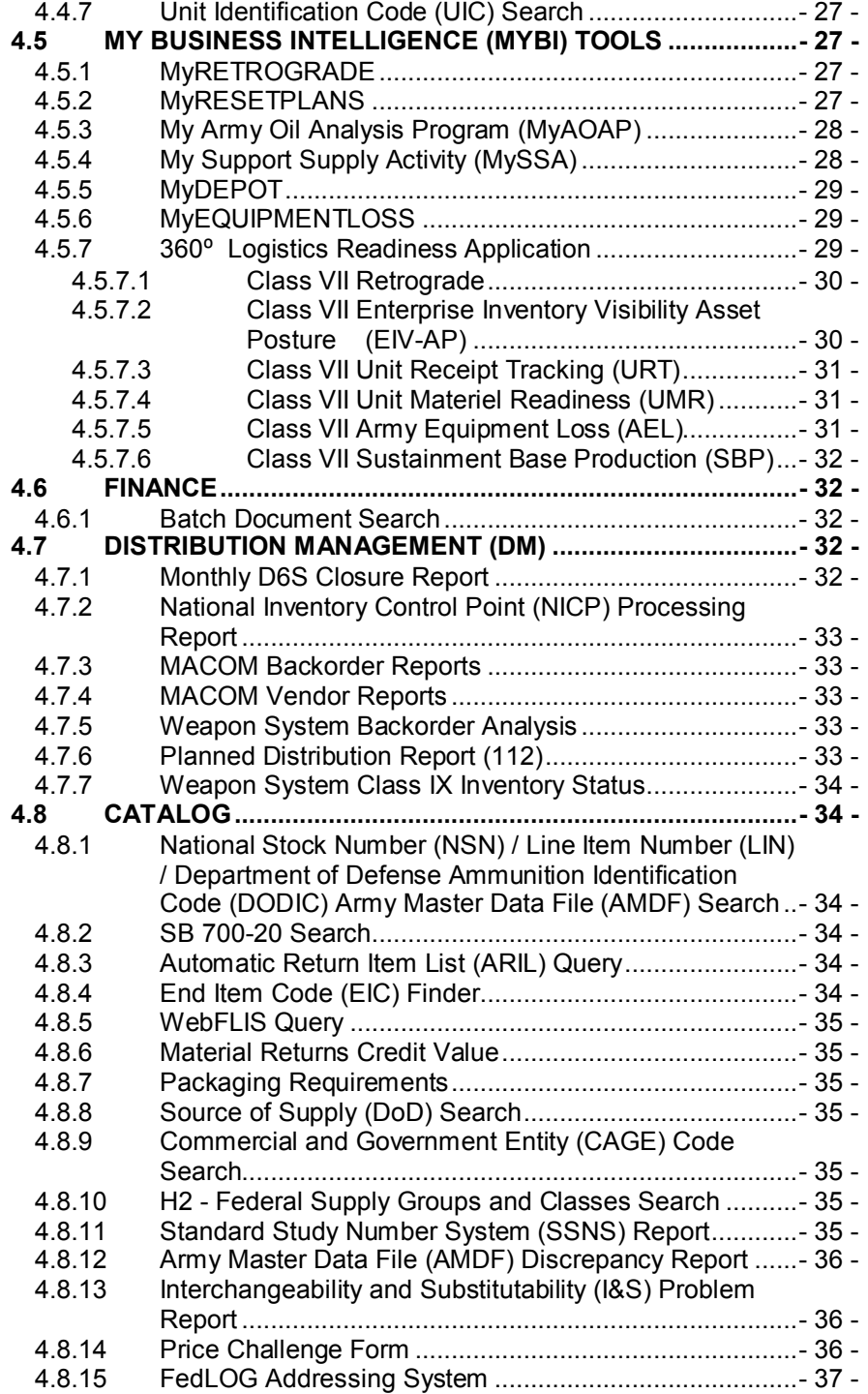

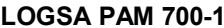

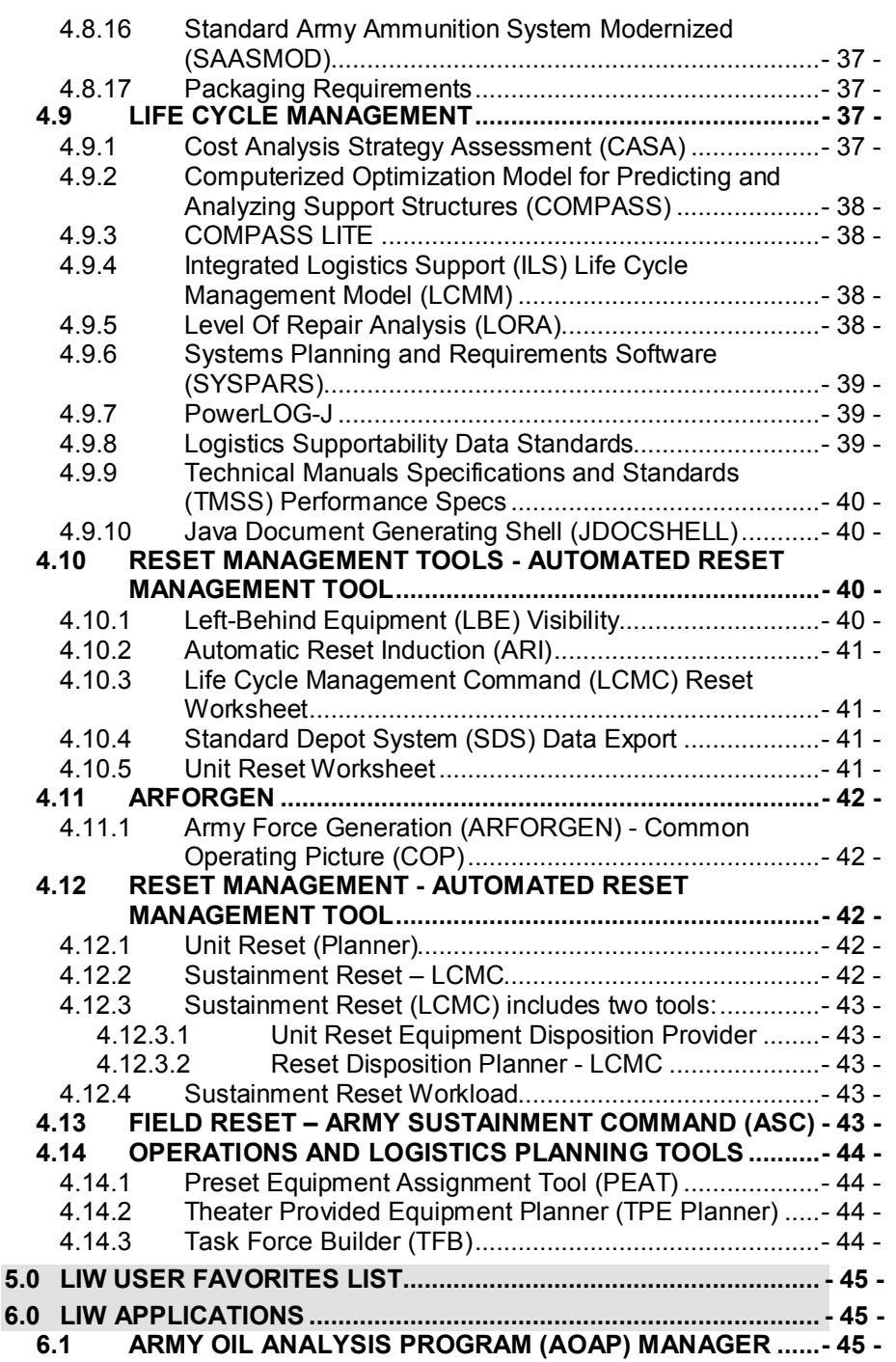

**2010 - 2011 LOGSA PAM 700-1**

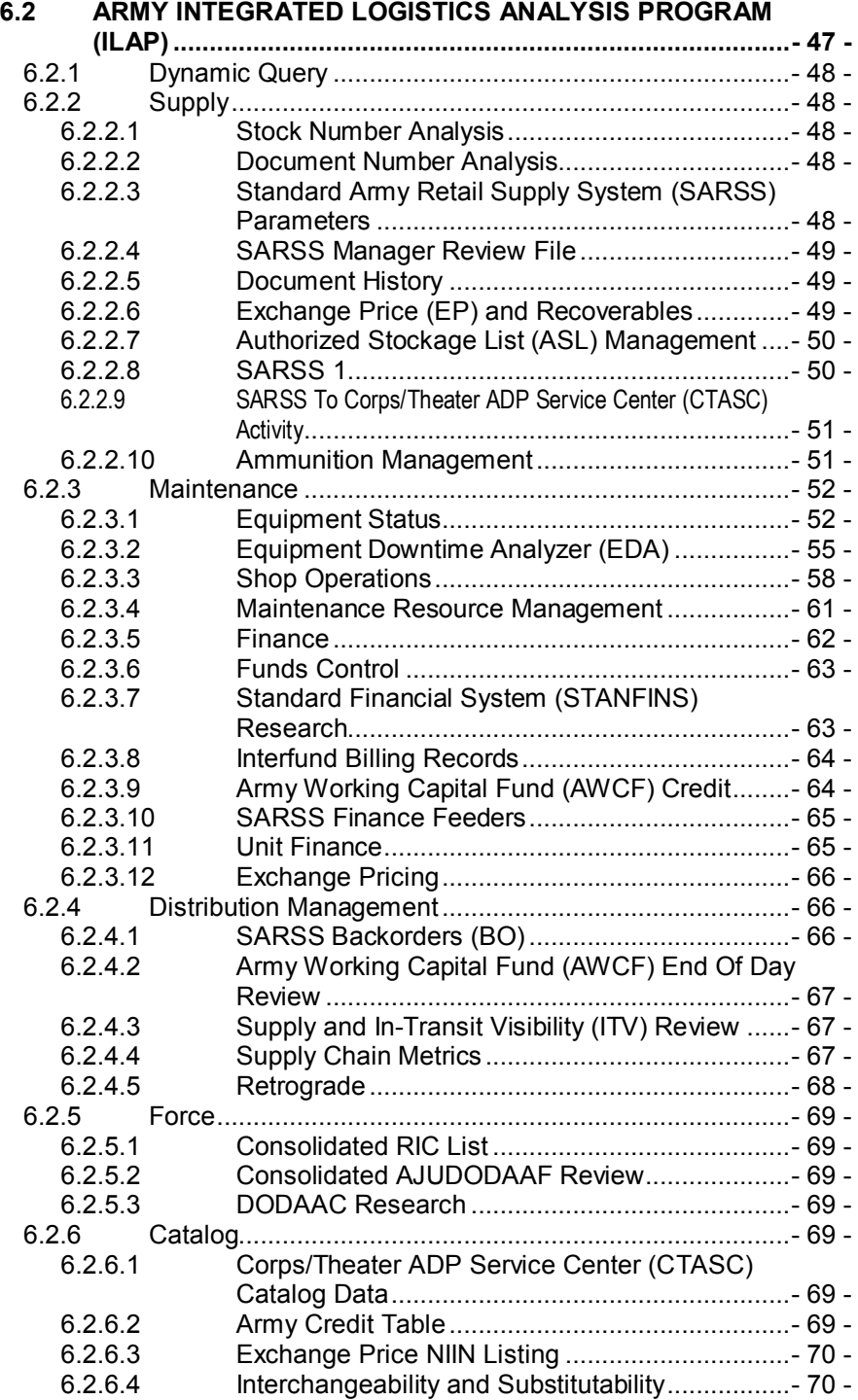

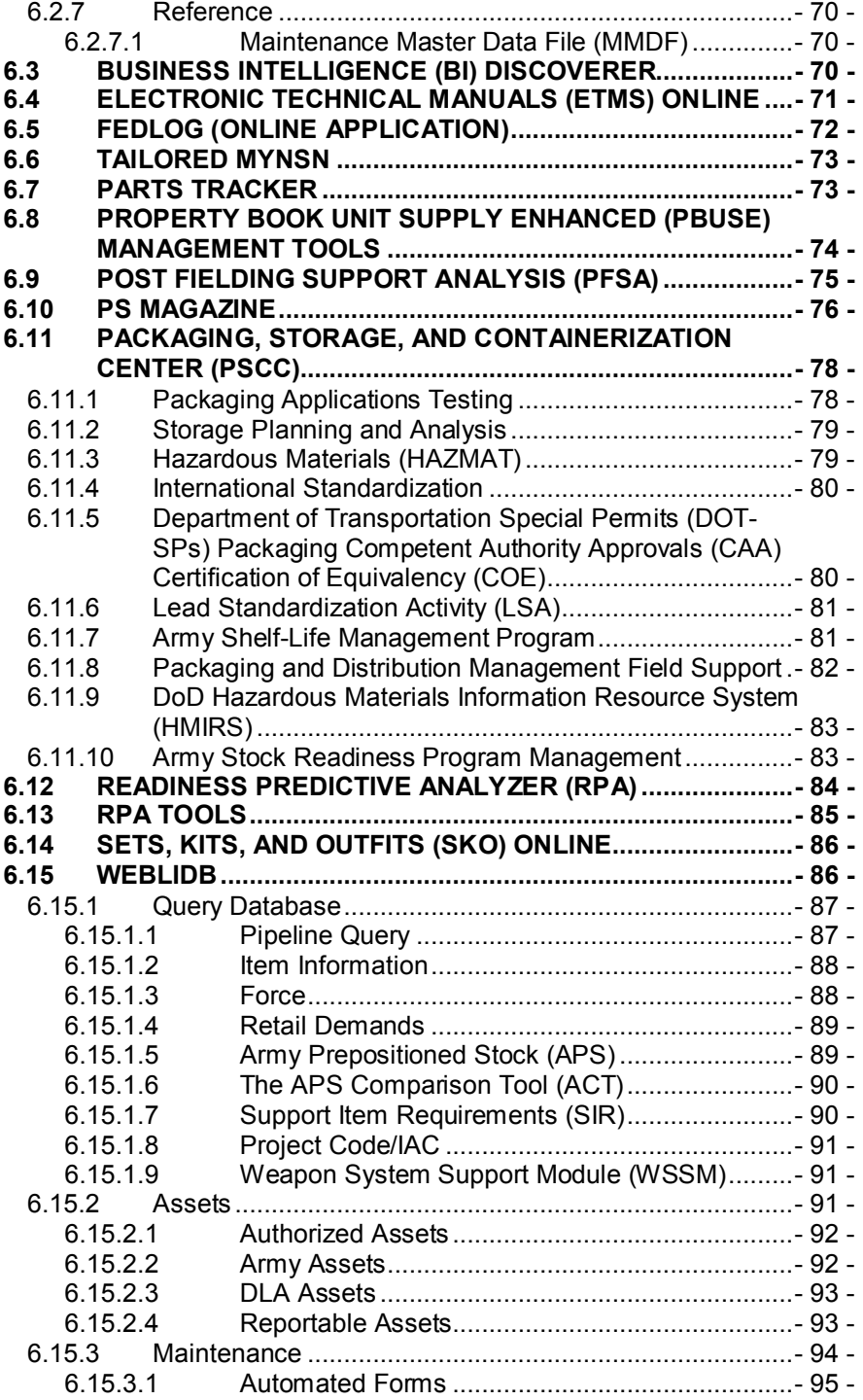

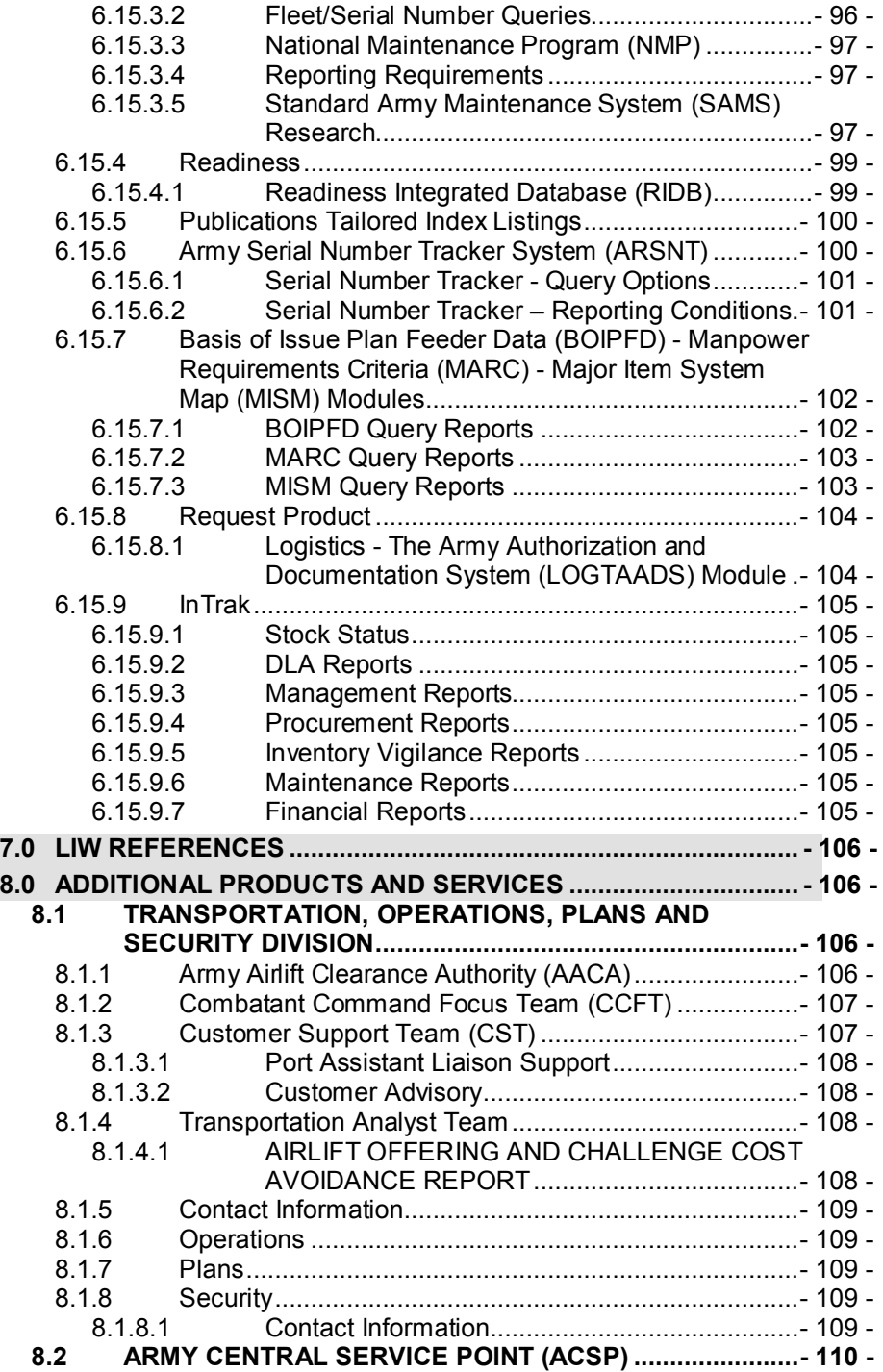

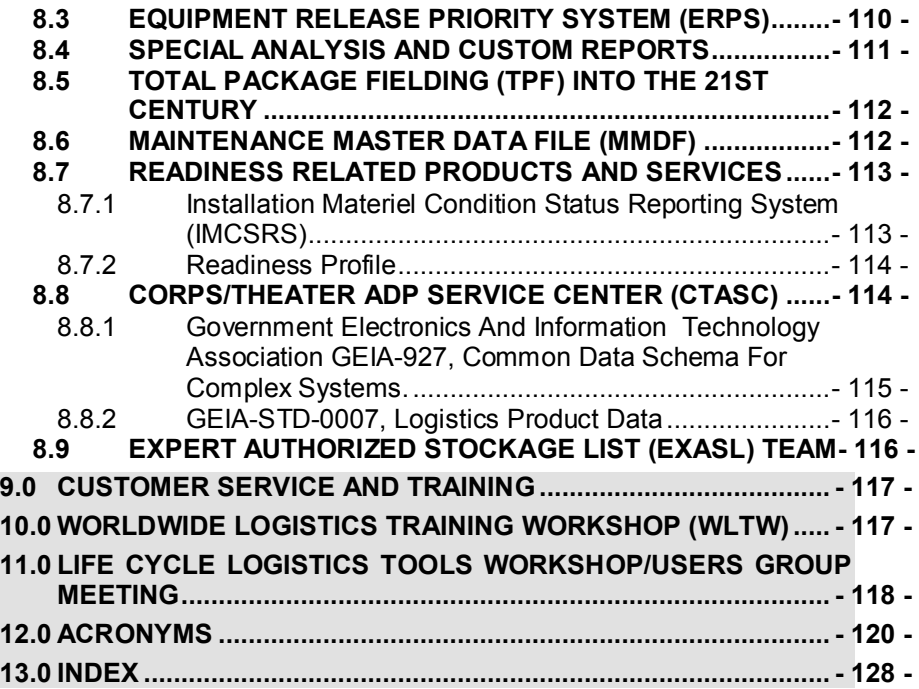

# <span id="page-8-0"></span>**1.0 INTRODUCTION**

As the Army transforms to meet the needs of the battlefield of the future, changes in the Army's overall structure, operation, and protocol will drive similar changes in the world of logistics — moving Army logistics toward the Single Army Logistics Enterprise (SALE). The logistics demands of smaller, more-mobile, rapidly-deploying task forces require transformations in the logistics processes supporting the Warfighter and in the business and information systems that report those processes. To keep pace with this rapid transformation, the Logistics Support Activity (LOGSA) continually strives to improve the quality, authority, accessibility, and utility of the information we maintain and make available to the logistics community. Our goal is to be the Army's preeminent provider of Logistics Intelligence, Policy, and Customer Support ensuring Warfighter's dominance on current and future Battlefields.

Previous LOGSA efforts consolidated more than 60 geographically isolated stove-piped legacy systems into a single database environment, and made those systems available to the Warfighter through a Client-Server system known as the Logistics Integrated Data Base (LIDB). As network infrastructure and field access to internet technology began to mature, the tools of the LIDB were refined and made available via the World Wide Web through tools like WebLIDB and WebLOG. These web tools, together with the Integrated Logistics Analysis Program (ILAP), became the core of the Warfighter's access to actionable logistics information and provided a solid foundation for the Army's trek toward the SALE.

Today's logistician has responsive technology and information at hand through the Logistics Information Warehouse (LIW) and LOGSA's geographic Channel based organizational structure. Our LIW initiative brings all LOGSA's databases under a single, authoritative, architectural umbrella further improving Warfighter access to critical logistics information. Along with enhanced data access comes improved customer support associated with cross-functional teams focused on the specific needs of the Warfighter deployed in a particular geographic area. This means the information and support needed to man, arm, fix, fuel, move, and sustain the Warfighter and their systems can be accessed anytime, from one central source, using one single login-ID and password.

LOGSA Pamphlet 700-1, A Guide for Soldiers, is structured to reflect the new and emerging capabilities of the LIW, as well as, the service available to the Warfighter through the geographic channels. In this guide, the reader will find brief introductions to all LIW tools, descriptions of additional products and services available from LOGSA, and the most current Channel and Help Desk contact information. Where possible, the structure of the pamphlet reflects the structure and order of the LIW user interface.

# <span id="page-9-0"></span>**1.1** *Technical Manuals Specifications and Standards (TMSS) Performance Specs*

LOGSA serves as the DoD Lead Standardization Activity for the TMSS Standardization Area. As such, we are the technical focal point for technical manuals and we manage the 145 specifications, standards, handbooks, and data item descriptions that fall in the TMSS area. LOGSA also serves as the preparing activity for 21 specifications, standards, and handbooks in the TMSS area including MIL-STD-40051-1 and -2. MIL-STD-40051-1 and -2 are the primary documents used in the preparation of Army's technical publications including Interactive Electronic Technical Manuals. All of the TMSS documents LOGSA prepares are available on the LOGSA website.

# <span id="page-9-1"></span>**2.0 CUSTOMER SERVICE AND TRAINING**

Team LOGSA welcomes your comments on the effectiveness and usefulness of LOGSA's products and services. Please let us know how you like this pamphlet. Call one of the customer service numbers and provide your feedback so we can make improvements to better serve your needs.

### <span id="page-9-2"></span>**2.1** *Public Website*

Visit our public website at: [https://www.logsa.army.mil.](https://www.logsa.army.mil/) This website provides insight to LOGSA's organizational structure. It provides links to LOGSA publications such as PS Magazine with a hyperlinked index and archives. It contains instructions for receiving PS Magazine, obtaining back issues and sending email messages to the editor. Our website also provides information on new products and services in the **"What's New" block**.

This site contains public and restricted information. For restricted information, you must request access by submitting a System Access Request (SAR). This hyperlink can be found on the LOGSA homepage or the LIW login page.

# <span id="page-9-3"></span>**2.2 Commander's Guide**

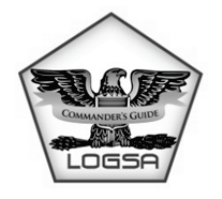

The LOGSA Commander's Guide offers an overview of LOGSA's capabilities for leaders and managers at all levels. The online Guide summarizes the products LOGSA provides, and highlights them in three sections. The first section covers the Army Reset/Force Generation activities. The second section covers Functional Support of supply, maintenance, distribution, transportation, and

finance operations. The third section offers a comprehensive overview of the structure and content of LOGSA's LIW. The guide also includes navigational

information, index and word search capability, rollover definitions, glossary, Frequently Asked Questions (FAQs), email capability to provide feedback, and links to multiple LOGSA products and interfaces. The Commander's Guide is available at LOGSA's public website located at [https://www.logsa.army.mil](https://www.logsa.army.mil/) .

# <span id="page-10-0"></span>**2.3 AMC LOGSA Knowledge Center (ALKC)**

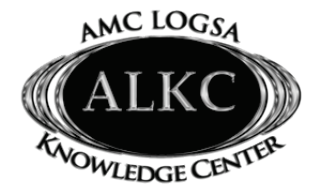

**ALKC the "One Stop Shop" for Logistics Collaboration!**

**Website:** <https://www.us.army.mil/suite/page/602625>

The purpose of the AMC LOGSA Knowledge Center is to provide Commanders, Staffs, and Soldiers of Active and Reserve Component Sustainment Brigades, Base Support Battalions (BSBs), Theater Support Commands (TSCs), Equipment Support Centers (ESCs), and other Sustainment and Logistics formations of the Operational Force with the means to share experience, ask questions and discuss logistics data requirements and issues with our subject matter experts. **We are here to serve you as the Army's Authoritative Source for logistics data**.

# **What are the Warfighter Benefits?**

- Know the latest LOGSA Products & Services News
- Get the right LIW Tools for your current ARFORGEN Cycle
- Ask questions or discuss issues with Subject Matter Experts (SMEs)
- Get the latest LOGSA training announcements, training contact information, and training resources
- Access to the Sustain Warfighters' Forum (WfFs) or Army Field Support Brigade (AFSB) Forum
- Share your ideas on how a LOGSA Product or Service could be improved or an idea for new development
- Get the latest "**Hot Topics" discussed in BCKS SustainNet.**
- Access AMC LOGSA's Virtual Library for Resource downloads
- View the AMC LOGSA Virtual Meeting Calendar to conduct or attend virtual meetings or virtual training

Access LOGSA Commander's Guide for a virtual interactive learning experience on LIW and other LOGSA products and services for ARFORGEN cycle support or functional logistics support

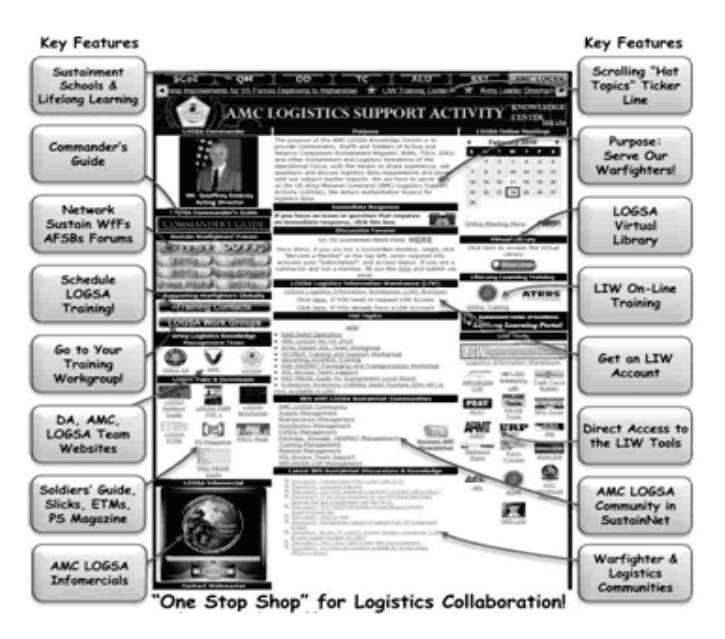

# **What are the Key Collaborative Features?**

This is the first of the LOGSA Collaborative Knowledge Management products developed in partnership with the TRADOC Combined Arms Command (CASCOM) Sustainment Knowledge Network. The AMC LOGSA Knowledge Center and the Sustain Warfighters' Forum (WfF) are mutually linked to maximize knowledge collaboration.

Your AKO or CAC credentials provide you access to the ALKC or other Warfighter discussion forums such as the WfF. If you are new to discussion forums, and want to access any of the topics on "forums.bcks.army.mil" sites, simply click on the topic and (1) Sign in with your AKO credentials; (2) Click, "Become A Member" to enter the required information; (3) Activate your "Subscriptions" Advanced functions to receive added "Topics", "Contributions", "Discussions", and "Replies". This will provide you access to the "AMC LOGSA Community" in Battle Command Knowledge System (BCKS) LOGNet, another LOGSA Knowledge Management Collaborative Tool.

<span id="page-12-0"></span>**2.4 AMC LOGSA Community in Battle Command Knowledge System (BCKS***)* **SustainNet**

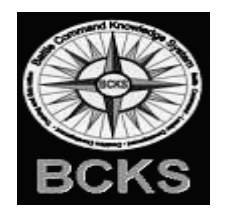

#### **From those "Who Know"**

#### **to those "Who need to Know"**

The AMC LOGSA Community, in the Battle Command Knowledge System (BCKS) LOGNet, is a collaborative management tool that expands the knowledge management capabilities of our AMC LOGSA Knowledge Center (ALKC). The LOGSA Community

pages provide functional logistics topic pages to share knowledge and experiences with the logistics community. Army Knowledge Management streamlines and standarizes sharing information and experiences,. Topic Highlights provide key LIW Tools and Training Announcements. You can view the Warfighter and Subject Matter Experts (SMEs) discussions ranging from LIW issues to AKO/CAC login technical issues troubleshooting.

Users can view key LOGSA documents and contribute their comments based on products and services satisfaction or ideas for improvements. The LOGSA Community is all about ensuring our LIW Tools and Services improve Warfighter Readiness and Army logistics capabilities. We invite you to visit our collaborative community and share your ideas on how we can better serve your logistics needs.

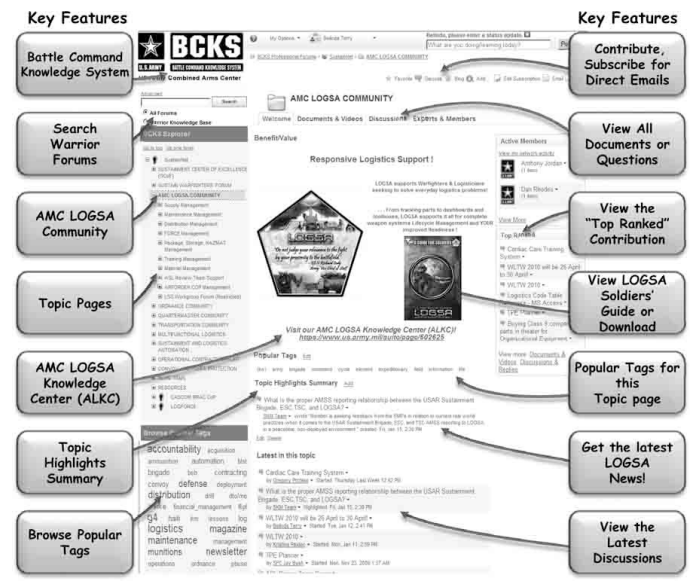

<https://forums.bcks.army.mil/secure/communitybrowser.aspx?id=500515&lang=en-US>

#### <span id="page-13-0"></span>**2.5 Help Desk Contact Information**

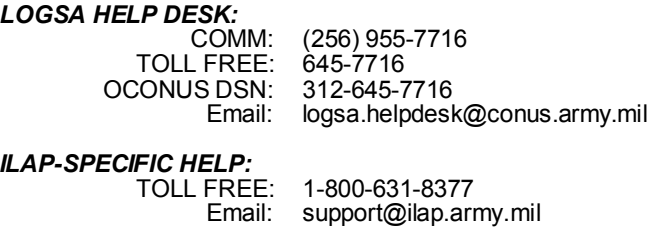

# *CTASC Operations and Help:* Phone  $(24/7)$ :<br>Email:

[logsa.ctasc@conus.army.mil](mailto:logsa.ctasc@conus.army.mil)

#### *LOGOPS*

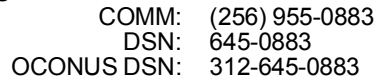

*LOGSA Iraq LNO:*

Email: LOGSA[\\_ section@mmcs.army.mil](mailto:section@mmcs.army.mil)

*LOGSA Kuwait LNO:*

DSN: 318-430-5111

*WRITE TO:*

CDR, LOGSA ATTN: AMXLS, Redstone Arsenal, AL 35898-7466-7466

#### <span id="page-13-1"></span>**2.6 Channel Management Contact Information**

#### <span id="page-13-2"></span>**2.6.1 Soldier Support**

LOGSA, Soldier Support Center, is aligned to provide focused support to the Warfighter. This alignment consists of two Channel teams: OCONUS and CONUS. Additionally, these channels are broken down according to AFSB support.

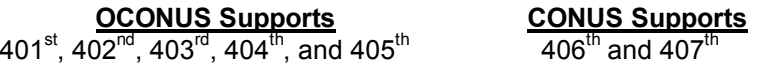

In addition to supporting the AFSBs and the global logistics assistance community, the CONUS Channel and the Asia Pacific Team in the OCONUS Channel support all Army National Guard and Army Reserve units within their respective areas of responsibility.

Each channel operates as the chief conduit for LOGSA products, applications, and services for a particular geographic region. Channel missions include:

- Resolving supply, maintenance, transportation, and readiness issues that arise on a daily basis
- Performing detailed information analyses of identified command/unit logistics operations
- Assessing existing processes and recommending, implementing, and monitoring implemented processes
- On-site training of personnel on the use of various LIW research tools

You can use the following numbers, or LOG911, to contact your support channel for quick action on questions, problems, and requests.

LOGSA CHANNELS:

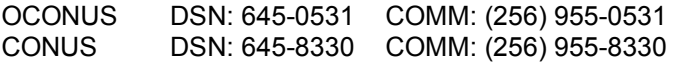

For assistance and resolutions to your problems within 48 hours, use LOGSA's LOG911 automated on-line help system at (user is required to have valid LIW logon and password):

<https://weblog.logsa.army.mil/log911/index.cfm>

# <span id="page-14-0"></span>**2.6.2 Program Management (PM) Support Channel**

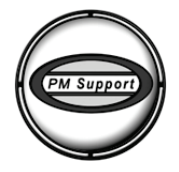

The Logistics and Engineering Center's Program Management (PM) Support Channel is LOGSA's face to the PEO/PM Community. The PM Support provides expert, multi-spectrum Acquisition and Life Cycle Logistics as well as international programs support directly to Army PEO/PMs, Life Cycle Management Command, and other

governmental activities. The PM Support Channel also performs the functions of Executive Secretary for the Army Integrated Logistics Support (ILS) Executive Committee and Item Unique Identification (IUID) Support Office for the Office of the Deputy Assistant Secretary of the Army for Acquisition Policy and Logistics. The Support Channel capabilities include:

- ILS matrix support and consulting
- Logistics program review and analysis
- Acquisition/ILS policy development, review, advice and assistance
- IUID Implementation Plan reviews
- Life Cycle Logistics documentation development and review
- Expert training in use and application of ILS tools, products, and services (LOGPARS, CASA, COMPASS, COMPASS LITE, CASA, and PFSA)
- Technical manual and Statement of Work (SOW) development and review
- Source selection, special projects, and meetings/conference support

• International Logistics Agreement (MOU, MOA and PA), Information/Data Exchange Agreement, and Security Assistance (FMS) development, staffing, negotiation, and support

For more PM Support Channel information, contact:

CDR, LOGSA DSN: 645-9920 ATTN: AMXLS-AI-P COMM: (256) 955-9920 Redstone Arsenal, AL 35898-7466-7466

E-mail: [logsa.pmsupport@conus.army.mil](mailto:logsa.pmsupport@conus.army.mil)

# <span id="page-15-0"></span>**2.7 LOG911 Customer Assistance**

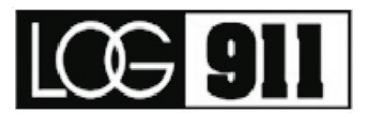

#### **LOG911 Provides Customer Assistance through your CONUS and OCONUS Geographical Support Channels**

LOG911 Renders Solutions To Complex Logistics Issues such as:

Readiness – Maintenance – Supply Support Activity – Transportation Catalog – Logistic Data Analysis – Integrated Materiel Management

- Provides first line support to LOGSA systems.
- Provides on-site assistance and tailored training on LOGSA tools and capabilities.
- Responds to customer inquiries using LOGSA capabilities and resources via LOG911.
- For assistance and resolutions to your problems within 48 hours, use LOGSA's LOG911 automated on-line help system (user is required to have valid LIW logon and password) at:

# **<https://weblog.logsa.army.mil/log911/index.cfm>**.

#### *You can also contact your LOGSA channel representative by calling:*

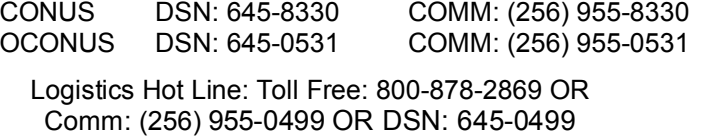

# **2.8 LOGSA Logistics Training**

<span id="page-16-0"></span>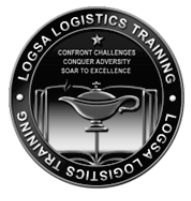

The LOGSA Training Program is designed to meet your needs with flexibility and focus on delivering expertise with high quality logistics products and services.

#### **WHO WE SERVE**

- Strategic Decision Makers & Analysts National Guard
- Tactical Commanders  **Reserve Component**
- 
- Life Cycle Management Command (LCMC) Leaders, Managers & Analysts

#### **WHERE WE TRAIN**

- Leadership Command Tours
- Army School House Course Support
- Logistics Assistance Representative (LAR) University
- LOGSA Worldwide Logistics Training Workshop (WLTW)
- Functional Logistics Workshop Support
- Logistics Conference Customized Support
- Home Station /In-House CONUS /OCONUS Customized Support
- In-Theater Customized Support
- Virtual Training Support

# **HOW WE TRAIN**

- Provide Training for the LIW Tools accessible via "Queries & Reports", "Applications," and "Services Resource Information"
- Provide Army Force Generation (ARFORGEN) Cyclic Customized **Training**
- Provide Functional Logistics Customized Training for Tactical to Strategic Levels
- Provide Logistics Issue Troubleshooting & Reach Back Capability for Qualitative and Quantitative Statistical Metrics Analysis
- Provide Dynamic Functional and Technical Expertise Support
- Provide Training Survey Assessment Analysis that supports Training Content Updates, Expansions, and the Incorporation of current Real-World Scenario Applications
- 
- 
- Active Army  **Combat Support Units**

• Conduct Interactive Discussions for Warfighter Direct Requirement Feedback and Ideas for Future Enhancements for LIW Tools

#### **WHEN WE TRAIN**

- Coordination and Scheduling of ARFORGEN training and its tools are based upon a unit's deployment and redeployment timeline. LOGSA conducts both home station and in theater training on all LIW Products and Tools, including the ARFORGEN suite.
- Army School House Course Support is conducted according to the applicable official School House Calendar
- Logistics Conference Support is provided based on Conference Host Requirements and LOGSA Instructor availability
- Contact LOGSA today to schedule your LIW Products and Services **Training**

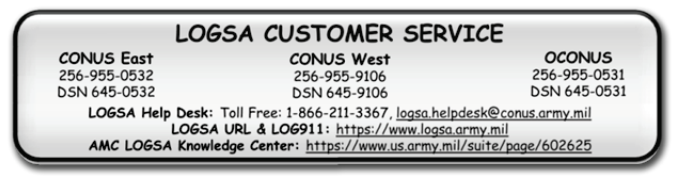

# <span id="page-17-0"></span>**2.9** *LOGSA SYSTEM ACCESS REQUEST (SAR)*

# **How Do I Get Access to LIW?**

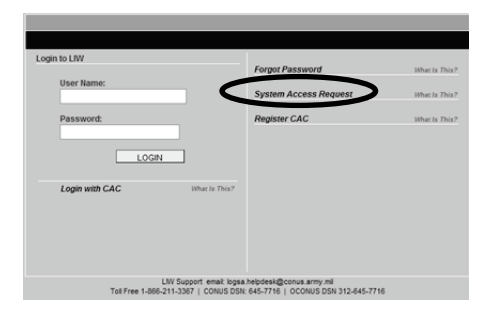

Users who have never had an account can request an LIW account online using the LOGSA System Access Request (SAR) process. The SAR link is available at the top of the LOGSA public page https://www.logsa.amy.mil .logsa.army.mil or by clicking the blue SAR link on the LIW login page [https://liw.logsa.army.mil.](https://liw.logsa.army.mil/) Online instructions guide the user through the registration process. Additional details related to the SAR process are:

#### 1. **For Basic access, complete the online SAR process:**

- Military E-5 and above, and Civil Service GS-7 / WS-11 and above are granted immediate Basic Access.
- Basic access includes WebLIDB, ILAP, and most other read-only tools and reports useful to the Warfighter. Data update features and other special capabilities require additional approvals.
- DoD contractors are granted access via government sponsorship and validation of requirement.
- Foreign Nationals employed by the DoD are granted access via government approval and validation of requirement.

#### 2. **Special Access Requirements are granted on a case-by-case basis**:

- Special authorization to non-classified data requires special SAR processing as outlined on the website.
- Classified information is not available in the LIW.
- Special access SARs are normally processed within two working days after approval of the user's authorizing officials.
- User should not telephone to request SAR status unless three full work days have elapsed without an automated response.

#### 3. **System Requirements**:

- Computer with DoD approved software and settings
- Access to the NIPRNet/LAN
- AKO username and password

# <span id="page-18-0"></span>**3.0 LOGISTICS INFORMATION WAREHOUSE (LIW)**

The LIW is the Army's single authoritative source for logistics decision support and analysis. LOGSA developed and continues to improve the LIW by integrating logistics data and information; i.e., force structure, maintenance, assets, readiness, pipeline, supply, etc., from the strategic through tactical data management systems. The LIW then integrates this logistics data into valuable logistics information that supports worldwide equipment readiness, distribution analysis, asset visibility, maintenance tracking for timely and proactive decision making. The LIW includes a(n):

- Redesigned System Access Request process with quick approvals
- Army Knowledge Online (AKO) based single sign-on capability for web access
- Simplified menu structure for queries and reports
- User created toolbox of favorite queries and reports

- Single click access to essential logistics toolsets
- Research and download from SKOs On-Line, Electronic Technical Manuals, PS Magazine
- Reference documentation and links to related official publications and websites
- Business Intelligence decision support tools for efficient logistics management
- Retrieval of accurate information from the Army's authoritative source of logistics data

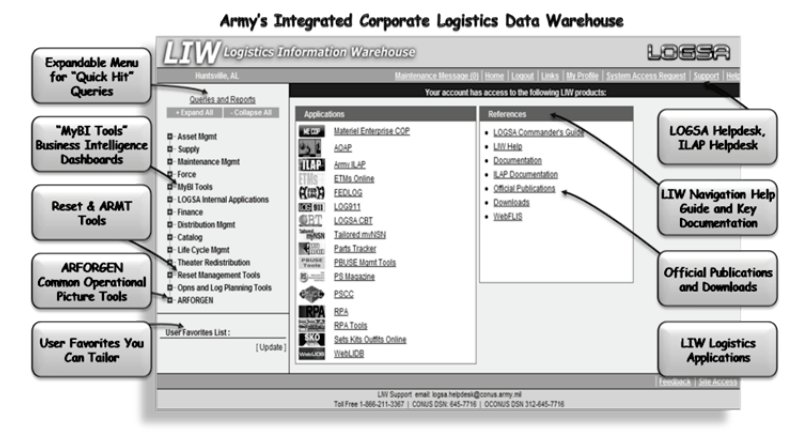

#### **The LIW provides:**

- Logistics information that supports the preparation, deployment, sustainment, and Reset/Rebuild of Warfighter equipment to maximize capability and combat power
- Timely, accurate logistics posture and associated historical trends to enhance strategic planning and goals analysis
- Improved Army materiel and distribution management by synchronizing and coordinating a complex suite of networks and functional components
- Effective, efficient feed of actionable information to the Battle Command Sustainment Support System (BCS3) and simplifies the transition of Army Master Data to the Single Army Logistics Enterprise (SALE)

LOGSA continues to build upon the LIW capabilities to better provide users with a symmetrically designed web-based application suite that encompasses all classes of supply and all echelons of equipment maintenance. It provides management and visibility of property book items

and scheduled/repair services. The business intelligence/business warehouse features enable better maintenance and distribution management through interface management with strategic, operational, and tactical systems and stakeholders. Its flexible design capability enables task force management and Joint/Combined operations by interfacing with non-Army logistics systems. LOGSA continues to improve capabilities by developing a single data store and business intelligence solution. The LIW eliminates the need to build complex and expensive data exchanges for the 40 different trading partners LOGSA serves. It enables Commanders and logistics managers to view their sustainment data from one authoritative source. The cumulative outcome enables dramatically enhanced data support and an accurate picture of logistics status. The LIW will continue providing authoritative logistics information within the SALE, operating in conjunction with Supply Chain Event Management (SCEM), Logistics Modernization Program (LMP), Battle Command Sustainment Support System (BCS3), Army Enterprise Integration Program (AESIP), and Global Combat Support System (GCSS)-Army in the SALE end-state.

In short, the current and future LIW empowers Army logistics mangers with relevant, up-to-date logistics posture and posture-affecting information. This improved ease-of-use and increased management capability enables more timely decisions, from more accurate information, to facilitate prognostic logistics processes as replacements for today's diagnostic processes. You can access LIW on LOGSA's website: [https://liw.logsa.army.mil](https://liw.logsa.army.mil/)

# <span id="page-20-0"></span>**3.1 On-Line Help**

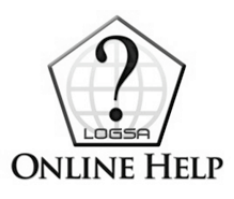

The LOGSA Online Help provides a dynamic and engaging interface with extensive help features and tutorials. The tutorials are designed to show you how to access and use LOGSA's tools to meet your mission requirements. The Help includes navigational and "How to" information and demos, index and word search capability, rollover definitions, a robust

Glossary, Frequently Asked Questions, and links to related regulations. The Online Help will be available in most LOGSA tools.

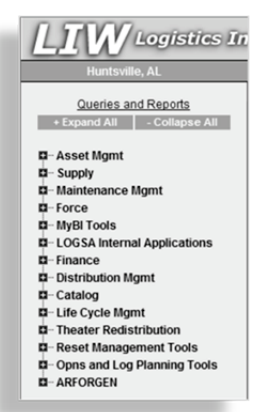

# <span id="page-20-1"></span>**4.0 LIW QUERIES AND REPORTS**

The Queries and Reports menu located on the left-hand side of the LIW desktop provides a quickhit research capability for data in the LIW. Logistics data is accessed by input of specific search criteria, such as: National Item Identification Number (NIIN), Line Item Number (LIN), Department of Defense Activity Address

Code (DODAAC), Unit Identification Code (UIC), or Serial/Registration number.

Each menu selection can be expanded to view the report or various query selections. Frequently used "Query and Report" selections can be identified in the User Favorites List for quick access.

#### <span id="page-21-0"></span>**4.1 Asset Management**

The main focus of Asset Management tools is to provide a single authoritative source of asset information support for managers and decision makers. LIW gathers data from multiple data sources and/or resident databases, to provide the user with an accurate and complete response. It uses data from existing sources of force structure, weapon systems, cataloging, and asset data.

#### <span id="page-21-1"></span>**4.1.1 Lateral Transfer Tracker**

Lateral Transfer Tracker Tool allows users to view, sort, and analyze all lateral transfers that currently exist throughout the Army in a given month. The tool utilizes PBUSE historical records (in raw data format) where the transfers are initiated, tracked, and processed. Users can manipulate the raw data in order to conduct analysis and provide executive level data to commanders.

# <span id="page-21-2"></span>**4.1.2 Asset Transaction History**

This link allows PBUSE users to view their transaction history (active/inactive) file over a selected period of time.

#### <span id="page-21-3"></span>**4.1.3 Theater Provided Equipment**

The Theater Provided Equipment module provides listings of permanent equipment consisting of specific Modified Table of Organization and Equipment (MTOE), Table of Distribution and Allowance (TDA), and Installation property. It also includes all items purchased specifically for Operation Iraqi Freedom (OIF) or Operation Enduring Freedom (OEF) Commercial Off-the-Shelf (COTS), Operational Need Statements (ONS), etc. designated by G-3, Headquarters of the Army (HQDA) to remain in Theater for the duration of operations.

#### <span id="page-22-0"></span>**4.1.4 Authorizations**

#### **Logistics Army Authorization Document System (LOGTAADS)**

HQDA creates an annual update in June that establishes a unit's MTOE / TDA requirements for requisitioning of major item equipment. This is the Department of the Army (DA) approved source document against which a unit must have the identified equipment on hand or on order.

#### <span id="page-22-1"></span>**4.1.5 Assets**

# <span id="page-22-2"></span>**4.1.5.1 Asset Force Info (CICF 304 Report)**

This link allows a user to query by such elements as Major Army Command (MACOM), UIC, Assignment Code, Army Reserve Command (ARGO) Code, Installation/Interface/INS code, or DODAAC and see what UICs are recorded, their corresponding DODAACs, and the reporting system that the unit uses to report asset information (DLOG CD). This report can also be found in WEBLIDB under Assets/Reportable Assets/Asset Force Info (AFI).

# <span id="page-22-3"></span>**4.1.5.2 Asset Visibility Interface Codes**

This link allows a user to view all of the current Interface/Installation Code (INS) codes currently in use and the description assigned to these codes. Unless a specific description is requested by the customer, the description displayed is based on the Status of Resources and Training System (SORTS) description for one of the corresponding UICs recorded under the Installation/Interface/INS code.

# <span id="page-22-4"></span>**4.1.5.3 Asset Visibility Interface Code Request**

A user can make an electronic request for a new Interface/INS code for a UIC or group of UICs. The form can also be used to request the movement of a UIC or UICs from one Interface/Installation/INS code to another. In the case of Property Book Unit Supply Enhanced (PBUSE) using UICs requesting an INS code or UIC movement between INS codes these types of actions must also be coordinated with PBUSE.

# <span id="page-22-5"></span>**4.1.6 Unique Item Tracking (UIT)**

#### **Where is it, and who had it last? To find out, contact the UIT Central Registry Office for assistance. DSN: 645-9584 COMM: (256) 955-9584 DSN: 897-2458 COMM: (256) 313-2458**

The Unique Item Tracking Central Registry tracks selected items controlled by serial number. The selected items fall into these categories:

- Small arms (all services)
- Radiation testing and tracking systems (Army only)
- Controlled cryptographic items (Army only)

Accountable record officers and serialization officers should report receipts, shipments, wipe test results, turn-ins, and adjustments within five days of the transaction. Once a unit has converted to PBUSE, they use WebUIT only to input wipe test results.

WebUIT features Graphical User Interface (GUI) screens for input of transactions, directly into the database, thus providing real-time query results. WebUIT also allows the user to upload files directly to the database without having to e-mail files to LOGSA. Users can correct rejects on-line, query serial numbers, and pull reports. After a user has received a logon ID and password, they must register their reporting DODAAC and owning DODAACs by logging into LIW / Asset Mgmt / Unique Item Tracking / UIT Registration before they can access.

#### <span id="page-23-0"></span>**4.2 Supply**

This tool allows users to view asset quantities and locations for all items in the Army inventory. Users search by NIIN for Defense Logistics Agency (DLA) assets.

#### <span id="page-23-1"></span>**4.2.1 ABF By National Item Identification Number (NIIN)**

The ABF Search by NIIN query allows users to research stock position and status of selected NIINs. Users can specify a specific Routing Identifier Code (RIC) or query all ABFs for a particular NIIN.

#### <span id="page-23-2"></span>**4.2.2 Defense Logistics Agency (DLA) Asset Visibility**

This tool allows the user to input a NIIN to view of the DLA item manager's asset position. The query response provides current Army Master Data File (AMDF) and Source of Supply address information.

#### <span id="page-24-0"></span>**4.2.3 Non-Major Asset Visibility**

This query shows assets, other than Class VII, at various Army storage locations (RIC\_Stor) for any item in the Army inventory. It also provides address information for the storage location.

#### <span id="page-24-1"></span>**4.3 Maintenance Management**

#### <span id="page-24-2"></span>**4.3.1 The Army Maintenance Management System (TAMMS) Equipment Database (TEDB)**

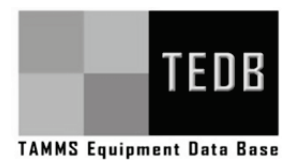

TEDB provides Soldiers and Logistics Managers with a national-level (worldwide) database that individually identifies over 1,000,000 selected major-end items. This includes combat and commercial ground, rail, floating, and construction equipment excluding aircraft. TEDB identifies

equipment by serial and registration number (if required) from the time it enters the Army inventory until its final disposal. The data is also retained for historical purposes.

TEDB contains information on vehicle acceptance, location, age, loss/gain, Operating Tempo (OPTEMPO)/Usage data, National Stock Number (NSN) re-designations, and overhaul/rebuild/recapitalization/reset/battle damage information on selected, serial numbered end items of equipment. This information is summarized and provided to a variety of maintenance information analysts. TEDB benefits the Warfighter by providing a single source for selected ground equipment information.

Organizations requiring ground equipment location, OPTEMPO/Usage, or age information can obtain this information from the TEDB for units throughout the Active Army (AA), Army National Guard (ARNG) and US Army Reserves (USAR) components, regardless of the equipment manager. To an increasing degree, the usage data is provided as a by-product of certain maintenance boxes including, the Standard Army Maintenance System Enhanced (SAMS-E), and serial/registration number data through PBUSE, which decreases the data collection cost and increases the data accuracy.

The TEDB contributes to improve budget, logistics acquisition, and depot program management for all elements of the Army. Vehicle age information is primarily used by acquisition managers to plan for replacing the aging vehicle fleet and then to justify those requests. Vehicle age information is also used by managers to program depot overhauls/rebuilds/recapitalization.

Central registration is required by Congress to provide a registry of all Army vehicles by serial number, registration number, and location. This register is accessed by organizations responding to Congressional inquiries, civilian

and military law enforcement organizations, and property book officers. The following are TEDB query capabilities:

- Ground Equipment Tracker
- Equipment Control Record (DA Form 2408-9)
- Ground Equipment Verifier
- Automated Reconciliation

# <span id="page-25-0"></span>**4.3.2 Readiness**

# **Readiness Executive Summary Report**

The Readiness Executive Summary Report provides unit reporting feedback to Commanders for equipment readiness reporting to LOGSA for Active Army (AA), Army Prepositioned Stocks (APS), ARNG, and USAR. Readiness reporting comes to LOGSA from: Army Materiel Status System (AMSS), hardcopy form, Installation Materiel Condition Status Report System (IMCSRS), Enhanced Logbook Automation System, Army Aviation Readiness Management System, Army War Reserve Deployment System (AWRDS), Aviation Logistics and Readiness Model, and other unique command inputs (Ground, Air, and/or Missile). Executive Summary reports are available in final and preview forms.

# **Army Equipment Loss (AEL)**

The Army Equipment Loss Tracker tool provides efficient, effective, standardized reporting, collection, and visibility of Supply Class VII Combat and Non Combat Losses. The Army Equipment Loss (AEL) Tracker is under the Maintenance Management tab of the LIW menu. The AEL Tracker provides the capability for Life Cycle Management Center (LCMC) materiel managers, who have update permissions in LIW, to update validation, disposition, and attrition information on Army Combat and Non Combat Losses which will make it visible to LIW users. It also provides the capability for civilian and military users with a Basic LIW login to view AEL records, as well as print and download them to Excel. The AEL Tracker standardizes reporting, improves accuracy, and provides visibility across the Army of Combat Losses and Non Combat Losses. The update screen receives input from various sources including PBUSE, TEDB, and RIDB.

# <span id="page-25-1"></span>**4.4 Force**

# <span id="page-25-2"></span>**4.4.1 Integrated Logistics Analysis Program (ILAP) RIC List Query**

The ILAP RIC List query lists all active Army RICs and associated support structure (MACOM, corps, installation, major and subordinate command) and other useful information about the RIC. Users can submit recommended changes and/or corrections to LIW/ILAP RIC LIST by clicking "Update" and annotating the required changes. ILAP personnel will review all of the recommended changes and take action as appropriate.

#### <span id="page-26-0"></span>**4.4.2 Department of Defense Automatic Address Code (DODAAC) Information**

DODAAC Search provides DODAAC information using DODAAC, MACOM, geographic location, and a number of other search criteria. The report provides DODAAC particulars and allows the capability to "drill down" for further information, such as TAC addresses, and UIC particulars. A limited number of authorized individuals, Army Network Station (ANS), and authorized OCONUS Theater Support Centers maintain assigned DODAACs.

#### <span id="page-26-1"></span>**4.4.3 Routing Identification Code (RIC) Search**

RIC Search provides the capability to search for RIC information using RIC, DODAAC, or MACOM. The resulting report provides RIC data and allows the capability to "drill down" for further information on DODAAC, service code and type of RIC.

# <span id="page-26-2"></span>**4.4.4 Installation Activity Code (IAC) Finder**

The IAC Finder provides the capability to search for IAC information by entering the IAC or entering a city and state code. The resulting report provides IAC details. When the city and state code have been entered, the finder will provide all IACs for the city and related data for each IAC of that city.

# <span id="page-26-3"></span>**4.4.5 Major Command (MACOM) UIC Information Officer (IO)**

The MACOM UIC IO spreadsheet provides the capability to search for a particular MACOM UIC IO. The resulting search provides contact information for the MACOM UIC IO.

#### <span id="page-26-4"></span>**4.4.6 Project Code Finder**

Project Code Finder provides the capability to search for a project code by entering the project code or a keyword for the project code description. When entering a project code, the resulting data provides a project code description, owner ID, status, and justification. When a search is conducted on a keyword of a project code description, the results will list all project codes and their descriptions having the keyword in the description. The

search further allows the capability to "drill down" for further information on the project code.

# <span id="page-27-0"></span>**4.4.7 Unit Identification Code (UIC) Search**

UIC Search provides the capability to search for UIC information using UIC, Unit number or description, MACOM, geographic location, and a number of other search criteria. The resulting report provides UIC particulars and allows the capability to "drill down" for further information such as DODAAC and Troop Program Sequence Number (TPSN).

# <span id="page-27-1"></span>**4.5 My Business Intelligence (MyBI) Tools**

# **All of the following "My" Products are**

**Oracle Business Intelligence (BI) dashboard tools.**

# <span id="page-27-2"></span>**4.5.1 MyRETROGRADE**

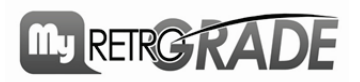

MyRETROGRADE is designed for management of the Class II, III(P), IV, and IX Retrograde Process. It focuses on both serviceable and unserviceable items,

making the LIW a top notch retrograde management tool for use at all levels, including the Warfighter, the Tactical Commander, collection points, Transportation Scheduler, LCMC Manager, and HQDA Strategic Management.

# <span id="page-27-3"></span>**4.5.2 MyRESETPLANS**

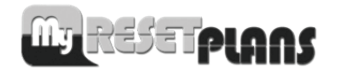

MyRESETPLANS is a series of dashboards that show status information for the Reset Plans being developed for deployed units. If units are involved in the Reset process or are

managing the Reset of one or more units, they can use the MyRESETPLANS dashboards to see snapshots of unit performance, identify and research units that are not performing as they should, and show information trends that may have an effect on Reset at all levels.

MyRESETPLANS show major units, such as Brigade Combat Teams, with indication symbols that show whether the unit's overall Reset plans are current, lagging, or in danger of not meeting requirements. Users can drill down through a unit to see how subordinate units affect the BCT's overall status. Users can also see the number of pieces of equipment that are in a unit's plan and how many of those items have been executed. LCMC

dispositions are shown in the same way, displaying the number of items the unit has submitted to the LCMC under Reset and how many are waiting for LCMC disposition.

Each report answers a specific question and provides its own metrics which the MyRESETPLANS tool displays as a DA Goal Indicator Light. MyRESETPLANs has added a new report to the Sustainment Tabs called "Sustainment: ARI Actual Turn In - BCT." This report shows total ARI quantities executed, quantities turned in and percent ARI turned in, down to the unit level.

Explanations of the meaning of the symbols appear at the bottom of each screen. The MyRESETPLANS tool updates three times a day and those last updates are printed at the bottom of each dashboard.

# <span id="page-28-0"></span>**4.5.3 My Army Oil Analysis Program (MyAOAP)**

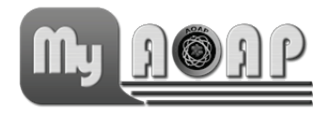

MyAOAP is a management tool for your AOAP Program. The application has easy to understand reports and drill downs (accessible by selecting Dashboards) that provide immediate results of the oil condition of your engines,

transmissions, gear boxes, and hydraulic equipment and components. The MyAOAP Business Intelligence tool provides AOAP monitors, maintenance personnel, and other users a view of common trends and findings of abnormal friction-caused wear soon after it begins. It also identifies the type of contaminants that led to the abnormal wear that, if left unresolved, could lead to catastrophic failure. The Dashboard feature also alerts when equipment sampling is coming due. The MyAOAP application is linked to the Property Book Unit Supply Enhanced (PBUSE), which allows users to quickly see which owning unit equipment has never been sampled, thus providing a management tool for tracking AOAP enrolled equipment and ensuring compliance with the program. By using the MyAOAP, users are provided with near real time analysis results and laboratory recommendations that enable them to take appropriate maintenance action based on the findings. The information provided by MyAOAP allows for a better managed maintenance program.

# <span id="page-28-1"></span>**4.5.4 My Support Supply Activity (MySSA)**

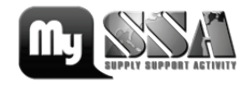

MySSA is a tool that provides users with actionable and real time information for a particular Supply Support Activity (SSA). MySSA provides the user with critical distribution metrics, i.e., CWT, RWT, Zero Balance, and backorder

#### **2010 - 2011 LOGSA PAM 700-1**

information, Activity Balance File (ABF), SSA activity, and supported customer's information. Included in the application are trend analysis charts for the distribution metrics, and ABF drivers to support analysis and provide quick insight on the SSA selected.

#### <span id="page-29-0"></span>**4.5.5 MyDEPOT**

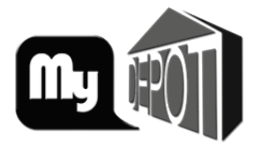

The MyDEPOT dashboard is a Business Intelligence (BI) tool designed to automate and lean the AMC CG Weekly Production Update (WPU) charts. It provides a near real-time view of depot operations, providing the HQ AMC, LCMC and Depot managers the ability to

monitor key cost, schedule, and readiness production metrics. It also provides a comprehensive platform to assess strategic sustainment programs from the LCMC to the weapon system. Access to MyDEPOT is limited to selected LIW users.

#### <span id="page-29-1"></span>**4.5.6 MyEQUIPMENTLOSS**

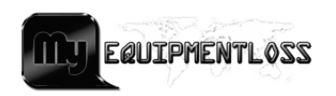

The MyEQUIPMENTLOSS dashboard provides visibility of Army Equipment Losses at summary and detail level, to the serial number level. It allows Commanders, Managers,

Analysts, and users at all levels to view Combat Losses and Non Combat Losses. MyEQUIPMENTLOSS provides validation and disposition performance and statistics for Supply Class VII Combat and Non Combat Losses. It displays reports, performance metrics, and statistics information about Combat Losses and Non Combat Losses. It integrates with the Army G4 360 Degrees Readiness Logistics Initiative. It provides standard output reports, as well as Ad Hoc Queries for special requirements. Anyone with a Basic LIW login can use MyEQUIPMENTLOSS to view, print, and download performance, statistical reports and graphics to perform analysis on Army Combat Losses and Non Combat Losses. This tool allows Army managers to gauge validation and attrition of losses by LCMC materiel managers. The Ad Hoc Query reports allow users to build queries for their own special requirements.

# <span id="page-29-2"></span>**4.5.7 360⁰ Logistics Readiness Application**

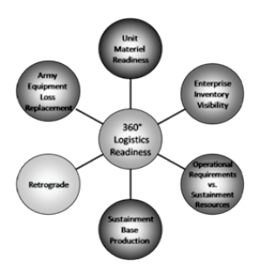

360° Logistics Readiness is an HQDA G-4 initiative to improve visibility of assets and key logistics processes that impact materiel readiness across the Army<br>enterprise through next generation Business through next generation Business Intelligence (BI) tools. Indicator areas have been defined that contribute to 360° Logistics Readiness management capabilities. For each area, an indicator

team is formed and charged with defining information requirements and metrics to assess performance. Supporting BI tools and reports are generated for each indicator area to enable user friendly access & analysis of information in the Logistics Information Warehouse (LIW).

Why is this important to the Army? The suite of integrated 360° BI reports will enable senior leaders to make more informed and effective decisions to synchronize materiel readiness, shape Army Forces Generation, and influence budget processes. It will also provide "point and click" analysis of data to support operational/tactical logistician's business information requirements.

# <span id="page-30-0"></span>**4.5.7.1 Class VII Retrograde**

Provides Warfighters, Tactical Commanders, Material Managers, Collection Points (DOL), Transportation Schedulers, LCMC Item Managers, HQDA Strategic Managers, and Soldiers at all levels with new retrograde management capabilities. This tool identifies volume and performance data for selected segments of the retrograde pipeline along with locations and quantities of critical unserviceable Class VII en route to the national level from SWA, USAREUR, and EUSA. Key Features: Total Return Time and Segment Performance by Theater; Document details for closed and open shipments; Visibility of unserviceable Automatic Reset Induction (ARI) items and Key Systems currently in-transit to designated Source of Repair (SOR). Warfighters, Tactical Commanders, Material Managers, Collection Points (DOL), Transportation Schedulers, LCMC Item Managers, HQDA Strategic Managers, and Soldiers at all levels with new retrograde management capabilities. This tool identifies volume and performance data for selected segments of the retrograde pipeline along with locations and quantities of critical unserviceable Class VII en route to the national level from SWA, USAREUR, and EUSA. Key Features: Total Return Time and Segment Performance by Theater; Document details for closed and open shipments; Visibility of unserviceable ARI and Key Systems currently intransit to designated Source of Repair (SOR).

#### <span id="page-30-1"></span>**4.5.7.2 Class VII Enterprise Inventory Visibility Asset Posture (EIV-AP)**

Provides "Point and click" analysis of how many assets the Army owns across the Enterprise (retail, wholesale, and in-transit), with information arranged by standard system families and ownership categories. Enables direct query and dynamic filtering of detail property records down to UIC, RIC, LIN, and NIIN levels. Designed to provide senior Army Leadership with total enterprise visibility of all Class VII assets. Provides direct access to a single authoritative reference combining many different LIW accounts. Key features: LIN asset balance aggregated by Key Systems, Equipment Category Code, and HQDA G8 AE2S reference; Asset balance breakout

provided by major ownership categories (e.g. MTOE, TPE, LBE, Stock Record, PDTE); Interactive drill down on asset balances down to UIC and RIC level; Ad Hoc query tool enables user to tailor NIIN and LIN queries.

# <span id="page-31-0"></span>**4.5.7.3 Class VII Unit Receipt Tracking (URT)**

Enables HQDA G-4, Command HQs, item managers, and PMs to measure the timeliness of issue/fielding processes, and to zero in on organizations that are having difficulty meeting time standards. Provides exception reports for items that may be "lost" in supply automation systems (e.g. items that had an MRO cut but have not been properly closed in unit property books after 3 months). Key Features: Aggregate performance rolls up for both Depot-Issued Major Items and Major Items fielded by PMs; Interactive drill down into timeliness of Unit Receipts down to UIC level; Direct query of detail issue/receipt records by source of issue, date range, LIN, organization, and document number.

# <span id="page-31-1"></span>**4.5.7.4 Class VII Unit Materiel Readiness (UMR)**

"Point and click" analysis of Status of Resource & Training Systems (SORTS) fleet readiness data that is rolled up for the monthly Army Strategic Readiness Updates. Provides current and historical readiness metrics, and supports interactive drill down analysis into organization/unit status. Key<br>Features: Fully Mission Capable (FMC) data for SORTS systems: Fully Mission Capable (FMC) data for SORTS systems; Operational view of Army with drill down to unit level of detail; Listing of units expected to report but are not submitting readiness data in a timely manner; Listing of units reporting readiness but not reflected by their ACOM/ACC/DRU.

# <span id="page-31-2"></span>**4.5.7.5 Class VII Army Equipment Loss (AEL)**

The MyEQUIPMENTLOSS dashboard provides visibility of Army Equipment Losses at summary and detail level, to the serial number level. It allows Commanders, Managers, Analysts, and users at all levels to view Combat Losses and Non Combat Losses. MyEQUIPMENTLOSS provides validation and disposition performance and statistics for Supply Class VII Combat and Non Combat Losses. It displays reports, performance metrics, and statistics information about Combat Losses and Non Combat Losses. It integrates with the Army G4 360 Degrees Readiness Logistics Initiative. It provides standard output reports, as well as, Ad Hoc Queries for special requirements. Anyone with a Basic LIW login can use MyEQUIPMENTLOSS to view, print, and download performance, statistical reports and graphics to perform analysis on Army Combat Losses and Non Combat Losses. This tool allows Army managers to gauge validation and attrition of losses by LCMC materiel managers. The Ad Hoc Query reports allow users to build queries for their own special requirements.

#### <span id="page-32-0"></span>**4.5.7.6 Class VII Sustainment Base Production (SBP)**

The SBP provides LIW users from Army leadership to Warfighters a comprehensive platform to assess Class VII Strategic Sustainment Programs. Highlights sustainment base production performance along with detailed production information, and provides visibility of wholesale assets. Enables direct query and dynamic filtering of detail production data down to the program level. SBP currently only contains SDS data. TACOM depots are the only ones still using SDS, and they will transition Oct 2010. The goal is to add LMP data in the future. Key Features include:

- Overall rating of production schedule performance graphically represented in a gauge.
- Visibility of scheduled and completed production overall and for current month, filterable by LIN and SOR.
- Interactive drill-down on items for asset balances and conditions by location and monthly production schedules.
- Provides Dashboard Filter and Sort options to customize reports by Source of Repair, Source of Supply, Line Item Number, and others, as well as download and print functions.

#### <span id="page-32-1"></span>**4.6 Finance**

# <span id="page-32-2"></span>**4.6.1 Batch Document Search**

The Batch Document Search allows users to query both document supply history and finance information for a group of document numbers.

# <span id="page-32-3"></span>**4.7 Distribution Management (DM)**

The DM reports examine various aspects of the supply pipeline to evaluate performance and detect bottlenecks in operations that can be reduced or eliminated. The ultimate objective of DM focuses on simplifying logistical processes and substituting velocity for mass and implementing improvements to the distribution system.

# <span id="page-32-4"></span>**4.7.1 Monthly D6S Closure Report**

The web-based Monthly D6S Closure Rate Report measures the effectiveness of receipt processing at the Supply Support Activity (SSA). It reports pseudo receipts, although they are not posted to the pipeline database. There are six separate reports in the D6S Closure Rate Report area on LIW: MACOM Summary, Division Summary, Open D6S document number detail, MACOM/DODAAC Summary, Division/DODAAC Summary and Source of Supply (SOS) Summary. The focus is on Air Line of Communication (ALOC) DODAACs. The data is available by the 5th of each

month. The Logistics Analysis and Support Division (LASD) currently produces PowerPoint briefing charts and Excel files on a monthly basis to summarize this information.

### <span id="page-33-0"></span>**4.7.2 National Inventory Control Point (NICP) Processing Report**

The NICP Processing Report is a monthly report to US Army Materiel Command (AMC) that measures processing times. The report is a comparison of AMC's average online (uncontrolled) and offline (controlled) processing times in hours for all classes of supply (excluding Classes V and VII) processed during the report month. The report excludes backorders, rejects, denials and cancellations.

#### <span id="page-33-1"></span>**4.7.3 MACOM Backorder Reports**

LOGSA has developed monthly reports to identify open and aged Wholesale MACOM and Direct Vendor Delivery backorders at all management levels. The user-friendly screens allow the customer drill down capability to access summary data at any level of management, from Total Army and MACOM levels to individual document detail, for Supply Support Activity review and analysis. The backorder reports may be selected using various menu screens, and selection criteria, depending on client need.

# <span id="page-33-2"></span>**4.7.4 MACOM Vendor Reports**

LOGSA has developed monthly reports to identify open and aged Direct Vendor Delivery Requisitions at all management levels. The user-friendly screens allow the customer drill down capability to access summary data at any level of management, from Total Army and MACOM levels to individual document detail for manager review and analysis. The MACOM Vendor reports may be selected using various menu screens, and selection criteria, depending on client need.

#### <span id="page-33-3"></span>**4.7.5 Weapon System Backorder Analysis**

The Weapon System Backorder Analysis provides an Army-wide summary of requisitioned unique and common repair parts, and the dollar values associated with the Status of Resources and Training Systems (SORTS) identified weapon systems, over time.

#### <span id="page-33-4"></span>**4.7.6 Planned Distribution Report (112)**

The Planned Distribution Report (112) is the item manager's primary tool for distribution of Class VII systems per MACOM over the Program Objective Memorandum by LIN.

#### <span id="page-34-0"></span>**4.7.7 Weapon System Class IX Inventory Status**

This tool provides a comprehensive weapons system view of the Class IX inventory position for specific TACOM Warfighting platforms. Augmented with additional logistical information, this tool allows readiness and depot managers the ability to predict future parts shortage problems at DLA and Army NICPs that may affect specific Army weapon systems. Identification of such problems, well in advance, helps Army managers prevent or ameliorate the situation before it becomes critical.

#### <span id="page-34-1"></span>**4.8 Catalog**

Use Catalog to look up common logistics information. You can search by NIIN, End Item Code (EIC), or LIN, and receive quick responses for AMDF, SB 700-20, Packaging Materiel Returns Credit Value, and Automatic Return Item List (ARIL) information. You can also access links for Commercial and Government Entity codes, H2 Federal Group and Class data, and basic NIIN data from the Federal Logistics Information System (FLIS). You can submit Price Challenges and AMDF Discrepancy Reports. Standard Study Number Reports and Standard Army Ammunition System Modernized (SAASMOD) data are also available for viewing. You can even request and maintain your own FedLOG products account.

#### <span id="page-34-2"></span>**4.8.1 National Stock Number (NSN) / Line Item Number (LIN) / Department of Defense Ammunition Identification Code (DODIC) Army Master Data File (AMDF) Search**

This capability allows you to search by NSN, LIN or DODIC for AMDF data on any of the 1.3 million NSNs managed or used by the Army.

#### <span id="page-34-3"></span>**4.8.2 SB 700-20 Search**

This search lets users match by NIIN, LIN or nomenclature for information maintained in any chapter or appendix of SB 700-20 - Army Adopted Items of Materiel and List of Reportable Items.

#### <span id="page-34-4"></span>**4.8.3 Automatic Return Item List (ARIL) Query**

ARIL identifies those items designated by the item manager with a critical need for return to the wholesale system. Search by NSN for items eligible for automatic return to a depot or repair facility allowing you to bypass the standard request for disposition instructions process. Item managers can also be authorized to update the ARIL using this on-line feature.

#### <span id="page-34-5"></span>**4.8.4 End Item Code (EIC) Finder**

Search by EIC or NIIN to cross reference items assigned an EIC.

# <span id="page-35-0"></span>**4.8.5 WebFLIS Query**

This capability links you with the Federal Logistics Information System (FLIS) where, with the public inquiry feature, you can search by NSN or reference number for basic information on any NSN assigned by the Federal Government.

#### <span id="page-35-1"></span>**4.8.6 Material Returns Credit Value**

A search of the Material Returns Credit Value database by NIIN will identify any serviceable or unserviceable credit value assigned to a NIIN when it is turned in.

# <span id="page-35-2"></span>**4.8.7 Packaging Requirements**

Available packaging, storage, and preservation information for any item managed or used by the Army can be viewed when searched by NIIN.

# <span id="page-35-3"></span>**4.8.8 Source of Supply (DoD) Search**

A link to the Defense Automatic Addressing System (DAAS) allows search by any three digit Source of Supply (SOS) or Routing Identifier Code (RIC) for basic information about that organization.

# <span id="page-35-4"></span>**4.8.9 Commercial and Government Entity (CAGE) Code Search**

A link to the Business Identification Number Cross Reference System allows you to search by CAGE Code, company name or a number of other criteria to identify businesses or organizations registered to do business with the Federal Government.

# <span id="page-35-5"></span>**4.8.10 H2 - Federal Supply Groups and Classes Search**

This search provides a link to the Federal Cataloging Handbook H2 for research on the commodities identified in each Federal Supply Group (FSG) and Federal Supply Class (FSC). You can search by FSG, FSC or item name.

# <span id="page-35-6"></span>**4.8.11 Standard Study Number System (SSNS) Report**

The SSNS Report provides a means to extract data in a tailored format, on the SSN level, the LIN level, and the DODIC level. The SSNS reports display various indicative data, i.e., SSN nomenclature, LIN, DODIC, NSN and LCMC by RIC for the commodity manager.
The SSNS information is also available on the interactive FEDLOG under Folders/Army/SSNS. These reports exhibit SSN LIN cross-reference relationships, Army DODIC to SSN NSN visibility, and Maintenance Expenditure Limit (MEL) Planning Price data.

# **SSNS Reports (formerly SB 710-1-1) Other Reports**

- DODIC Cross-Ref. SSN Requirements Index
- LIN to SSN Cross-Reference
- MEL Planning Information

- SSN/LIN/NSN Cross-Reference
- SSN/DODIC/NSN Cross-Ref.
- LIN/NSN/SSN Cross-Reference
- SSNS Master Cross-Reference
- LIN (SB700-20) Information
- SSN Master Data File
- SLAMIS SSN Master File

# **4.8.12 Army Master Data File (AMDF) Discrepancy Report**

#### **Find an item on AMDF you think has a wrong code or overpriced? Fill out an AMDF Discrepancy Report (DIREP).**

The AMDF DIREP was developed to respond to inquiries concerning alleged data discrepancies on the AMDF. DIREP provides automatic follow-through on all reported problems to ensure that LCMCs submit all necessary corrections and changes needed to resolve reported discrepancies. This gives customers prompt action to change or add items that reside in AMDF that are identified with a discrepancy. To submit a report of discrepancy, please complete the Discrepancy Report form. The form is located in the LIW "Queries and Reports" section under Catalog.

## **4.8.13 Interchangeability and Substitutability (I&S) Problem Report**

If you receive an item identified as I&S for another item and the item will not work, you can submit an on-line report to the item manager on this discrepancy.

## **4.8.14 Price Challenge Form**

The Army Price Challenge form is used to report unrealistic prices for spares or repair parts and to review responses from the managing SOS concerning these inquiries. The Price Challenge module allows all Army personnel, military and civilian, to challenge prices to reduce fraud and waste in the acquisition processes of the Army, Navy, Marine Corps, Air Force, DLA, and General Services Administration (GSA). The Price Challenge module forwards the price challenge from the submitter to the managing Source of Supply (SOS) for review of the item's procurement history and related technical data. Upon completion of the review, response from the SOS is returned to the challenger.

#### **4.8.15 FedLOG Addressing System**

FedLOG Addressing System is an automated system used to maintain FedLOG account information. The system allows the user to request a new CD-ROM or DVD subscription, update existing account information, or delete an account. Access to FedLOG addressing is obtained through the LIW. The initial LIW access requires you to submit a Systems Access Request (SAR). Once approved, you can access the FedLOG Addressing System within LIW under "Queries and Reports". Drill down on the "Catalog" option for FedLOG Addressing System access.

#### **4.8.16 Standard Army Ammunition System Modernized (SAASMOD)**

This query will open an Excel file listing of NSNs identified in the Standard Army Ammunition System Modernized, for viewing or download into the SAASMOD system.

#### **4.8.17 Packaging Requirements**

Packaging Requirements provides an on-line tool for looking up Packaging Data by NSN-NIIN or CAGE and Part Number. This tool also links the User to the Army packaging experts at the Life Cycle Management Commands (LCMCs:AMCOM, CECOM and TACOM) via the Packaging Help links. Note:MIL-STD-2073-1D outlines standard processes for the development and documentation of military packaging, as distinct from commercial packaging. This standard covers methods of preservation to protect materiel against environmentally induced corrosion and deterioration, physical and mechanical damage, and other forms of degradation during storage, multiple handling, and shipment of materiel in situations when commercial packaging cannot meet known distribution and environmental requirements. MIL-STD-2073-1D provides a decision chart for determining the applicability of commercial or military packaging practices.

#### **4.9 Life Cycle Management**

#### **LOGSA develops policy and logistics engineering tools to support a material system throughout it life cycle process.**

For more information on the Life Cycle Management Products, visit our website at: [https://www.logsa.army.mil/lec/.](https://www.logsa.army.mil/lec/)

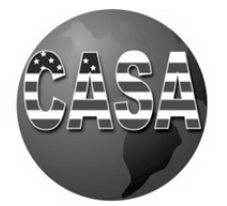

#### **4.9.1 Cost Analysis Strategy Assessment (CASA)**

The CASA model is a Life Cycle Cost (LCC) decision support tool providing program managers and life cycle logistics analysts with a powerful tool to conduct their cost analysis activities. It presents a clear cost picture of their systems with regard to all phases of acquisition and a total cost of ownership. CASA provides users with a wide variety of analysis capabilities including production rate, quality analysis; operational availability versus cost tradeoff, identification of cost drivers, sensitivity analysis, net present value and inflation impacts, risk assessments; reliability growth; and customized maintenance schemes. CASA has extensive report generation, data portability, and graphic capabilities.

## **4.9.2 Computerized Optimization Model for Predicting and Analyzing Support Structures (COMPASS)**

COMPASS is the Army's standard Level of Repair Analysis (LORA) model (per AR 700-127) used in analyzing various maintenance concepts applicable for a materiel system and related equipment. The model is used to simultaneously optimize maintenance and supply functions, while achieving a desired operational availability goal in a least cost fashion. The model will also evaluate user defined maintenance concepts, which allows for comparative analyses such as repair vs. discard, Organic vs. contractor, twolevel vs. three level maintenance, etc. COMPASS also has the Sensitivity and Trend Analysis Tool (STAT), which provides the ability to automatically adjust logistics parameters over a range/interval to monitor any maintenance support changes.

# **4.9.3 COMPASS LITE**

$$
\overbrace{\text{COMPASS}}
$$

The COMPASS Lone Item Evaluator (LITE) is a Level of Repair Analysis (LORA) software tool used  $\frac{1}{2}$  to perform an analysis on a single component (LRU/SRU) within a material system. COMPASS

LITE will calculate the repair and discard costs for an item at all available maintenance levels.

#### **4.9.4 Integrated Logistics Support (ILS) Life Cycle Management Model (LCMM)**

The ILS LCMM is an easy-to-use model that illustrates graphically the new materiel acquisition logistics process. The LCMM is structured in life cycle phases and provides an interactive format that permits quick review of the definitions/regulation requirements of each major event in relation to life cycle logistics.

# **4.9.5 Level Of Repair Analysis (LORA)**

## **2010 - 2011 LOGSA PAM 700-1**

LORAs are required for new and existing Army systems. AR 750-1 provides guidance as to when LORAs must be performed. Whether you are looking for a LORA analyst, information on LORAs, or you are a do-it-yourself analyst, our goal is to provide timely information to assist everyone. We provide the Army user community with training on how to use our LORA tools and also perform LORAs for customers.

#### **4.9.6 Systems Planning and Requirements Software (SYSPARS)**

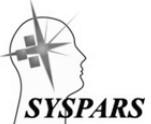

The SYSPARS is designed to enhance productivity and accuracy in Integrated Logistics Support (ILS) planning and performance by leading the user through a series of questions designed to establish ILS and supportability strategy and develop the associated tailored program planning documentation. SYSPARS

produces comprehensive and timely acquisition program documents such as Acquisition Strategy, Supportability Strategy, Performance Based Logistics (PBL) Strategy, Performance Based Agreement, Diminishing Manufacturing Sources and Material Shortages (DMSMS) Management Plan, Materiel Fielding Plan, ILS Statement of Work (SOW), ILS Performance Specification, Provisioning Plan, Simulation Support Plan, and Transportability Report.

### **4.9.7 PowerLOG-J**

PowerLOG-J is an acquisition logistics data power $L^{\infty}G$ management tool that satisfies requirements for the Logistics Management Information and Logistics Support Analysis Record (LSAR). It is used to develop, evaluate, review, and integrate logistics data for materiel systems and generate logistics support summaries such as the Repair Parts and Special Tools Lists (RPSTL), Maintenance Allocation Chart, Task Analysis, Provisioning Technical Documentation, Bill of Materials, Failure Modes Effects and Criticality Analysis and more! There are over 50 reports in all. Technical Manual reports and exports meet MIL-STDs-40051, 2361, and S1000D formats. All reports have XML, HTML, and PDF outputs. PowerLOG-J is MIL-STD-1388-2B, LMI and GEIA-STD-0007 compliant software.

## **4.9.8 Logistics Supportability Data Standards**

LOGSA's Logistics Engineering Division serves as Lead Standardization Activity and Custodian responsible for development and enhancement of GEIA-STD-0007, Logistics Product Data (LPD), GEIA-HB-0007, Logistics Product Data Handbook, GEIA-STD-927 Common Data Schema For Complex Systems, and<br>GEIA-HB-927 Handbook for GEIA-STD-927. This includes Acting as GEIA-HB-927 Handbook for GEIA-STD-927. Government Co-Chair for TechAmerica Life Cycle Logistics Supportability Committee, and voting member of the TechAmerica Systems Standards Technology Committee. GEIA-STD-0007 serves as an industry replacement for MIL-PRF-49506 and is a modernized version of the cancelled MIL-STD-1388-2B,

Logistics Support Analysis Record. GEIA-STD-927-A specifies the data concepts to be exchanged to share product information pertaining to a complex system from the viewpoints of multiple disciplines. It supports the exchange of data across the entire life cycle for the product from the concept stage through disposal.

### **4.9.9 Technical Manuals Specifications and Standards (TMSS) Performance Specs**

LOGSA serves as the DoD Lead Standardization Activity for the TMSS Standardization Area. As such, we are the technical focal point for technical manuals and we manage the 127 specifications, standards, handbooks, and data item descriptions that fall in the TMSS area. LOGSA also serves as the preparing activity for 19 specifications, standards, and handbooks in the TMSS area including MIL-STD-40051-1 and -2. MIL-STD-40051-1 and -2 are the primary documents used in the preparation of Army's technical publications including Interactive Electronic Technical Manuals. All of the TMSS documents LOGSA prepares are available on the LOGSA website.

# **4.9.10 Java Document Generating Shell (JDOCSHELL)**

The JDOCSHELL is an alternative to the traditional document authoring process. It is designed to generate documents that would benefit from expert system/knowledge base technologies. It provides a structured framework in which to easily represent the latest policy and regulatory guidance, past lessons learned, and best practices validated by recognized subject matter experts. DOCSHELL permits users to create high quality, thorough, policy compliant documents in a fraction of the time exhibited in the traditional, labor intensive document development approach. Its use of expert system/knowledge base technologies ensures that each document development effort doesn't constitute a total new start.

# **4.10 Reset Management Tools - Automated Reset Management Tool**

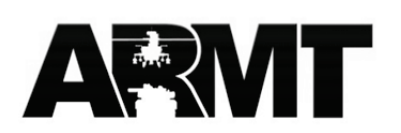

Tools found under Reset Management. provide information on equipment in equipment in Left Behind Equipment (LBE), equipment eligible for Reset, sourcing of DA-managed

equipment, and equipment being turned in to AMC in theater. The Reset **Management Tools includes the following**:

# **4.10.1 Left-Behind Equipment (LBE) Visibility**

**WLBE Visibility** 

The LBE Visibility tool provides rapid decision support for managing LeftBehind Equipment. Key features include:

- Multiple filters to narrow search results.
- Drill downs into the UIC/Serial Number details.
- Metrics for capturing and reporting the timeliness of the initial Technical Inspection/Maintenance actions.
- Tracking of dead-lined items and FMC rates.
- Visibility of Available for Issue items.

The LBE Visibility tool delivers in-depth and detailed reporting that provides asset visibility for LBE equipment, allowing Commanders, Managers, Analysts, and users at all levels to view critical information necessary for making informed sourcing decisions.

### **4.10.2 Automatic Reset Induction (ARI)**

The Automatic Reset Induction list is a spreadsheet that contains the latest AMC/ DA approved Automatic Reset Induction, Intensively Managed Items, and Medical Equipment at the NIIN Level. The list identifies equipment that qualifies for Sustainment Reset.

#### **4.10.3 Life Cycle Management Command (LCMC) Reset Worksheet**

The LCMC Reset Worksheet provides the LCMC Reset Planner with insight into turn-around time for equipment in Reset. It gives visibility into depot workloads, and shows unit shortages. It also displays parts and labor cost data.

#### **4.10.4 Standard Depot System (SDS) Data Export**

The SDS Data Export module automates the SDS update process for all transaction types, such as: Gains, Losses, Location Change, New Location, and Inventory Adjustments. The transactions generated in the Issue/Receipt Wizard, Equipment List, PBUSE Import, and Inventory Adjustment modules have been modified to reflect the current accountability requirements as dictated by Army Sustainment Command and SDS.

Users export SDS transactions auto generated by several Army War Reserve Deployment System (AWRDS) modules by the Automated Reset Management Tool's (Unit Reset Planner) Plan ID to an ASC designated location.

#### **4.10.5 Unit Reset Worksheet**

The Unit Reset Worksheet provides an overview of units in the Reset/Train and Ready phases of the [ARFORGEN Cycle.](https://www.logsa.army.mil/commanders_guide/Army_Force_Generation/the_ARFORGEN_cycle.htm) The Unit Reset Worksheet includes Current MTOE Worksheet, Reset Worksheet, and Reset Work Order Data.

Information provided includes a recap of the unit's property book and authorizations, reset items planned, and the current status of those items. Also available are views of the open and closed reset work orders since the unit's most recent return date, and projection of when open work orders will be completed. Cost and labor values are provided.

# **4.11 ARFORGEN**

**4.11.1 Army Force Generation (ARFORGEN) - Common Operating Picture (COP)**

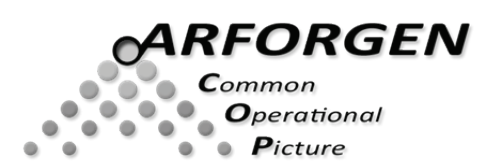

The ARFORGEN COP provides a summary of the logistics picture for units as they proceed through the ARFORGEN Cycle. ARFORGEN COP provides deploying units with<br>equipment requirements and requirements and

equipment availability lists as they reset, retrain, deploy and redeploy through the phases of the COP.

The ARFORGEN process is used to prepare troops for deployment. The process consists of readiness training, deployment preparation, deployment, and reconstitution of forces and equipment after deployment. The Active Army units are on 12-month cycles while the Army National Guard and U.S. Army Reserve units are on 36-month cycles.

# **4.12 Reset Management - Automated Reset Management Tool**

## **4.12.1 Unit Reset (Planner)**

The Unit Reset Planner is the backbone of the Automated Reset Management Tool; its purpose is to automate the Reset process. The Unit Reset Planner enables deployed units to view, claim, and execute plans for Reset. In addition, the planner enables units to suspend, remove, and induct items of equipment within the Reset plan. With the URP, units receive and view disposition and source of repair instructions on executed plans. This tool is role-based and users must receive SAR approval for access.

# **4.12.2 Sustainment Reset – LCMC**

The Sustainment Reset - LCMC tools outline how Life Cycle Management Commands (LCMC) use ARMT to provide disposition instructions on unit

equipment executed via the Unit Reset Planner. LCMCs manage the process of providing disposition instructions on Sustainment Reset equipment. These disposition request capabilities are built into ARMT and work in coordination with the Unit Reset Planner.

# **4.12.3 Sustainment Reset (LCMC) includes two tools:**

## **4.12.3.1 Unit Reset Equipment Disposition Provider**

This screen shows all equipment pending disposition instructions for each LCMC and the amount of time that piece of equipment has been waiting on disposition.

# **4.12.3.2 Reset Disposition Planner - LCMC**

This planner allows the LCMCs to create, modify, view, and execute disposition instruction plans that automatically populate in the Unit Reset Equipment Disposition Provider screen against equipment from units requesting disposition via their Sustainment Reset Plans.

Both of these tools are role-based and users must receive SAR approval for access.

## **4.12.4 Sustainment Reset Workload**

Allows LCMC users to see summarized views of deployed equipment at D+30 and up to the unit's Return date + 1 by BCT, UIC,LIN, Sum OH Qty by NIIN, and Nomenclature to assist in workload/budget forecasting.

# **4.13** *Field Reset – Army Sustainment Command (ASC)*

The Field Reset - ASC enables LCMCs, LSEs, and AFSB personnel to provide source of repair instructions on field equipment executed via the Unit Reset Planner. Disposition request capabilities built into ARMT work in coordination with the Unit Reset Planner to allow LCMCs to manage the process of providing Source of Repair (SOR) on Field Reset equipment.

The LSEs use the Field Reset Disposition Provider - ASC (LSE Level) module to manage all field equipment pending SOR instructions for units within their area of responsibility. It lists the days waiting, which represent the amount of time that a piece of equipment has been awaiting disposition instructions.

The AFSBs use the Field Reset Disposition Provider - ASC (AFSB Level) to verify or reject SOR instructions provided by the LCMC. The tool shows all field equipment awaiting verification for units within their area of responsibility. AFSBs only see that equipment for which they need to verify. It lists the days waiting, which represents the amount of time that a piece of equipment has been awaiting verification.

There are also Field Reset tools that the Reserve and Guard use to provide Field Reset SOR. All of these tools are role-based and users must receive SAR approval for access.

#### **4.14 Operations and Logistics Planning Tools**

## **4.14.1 Preset Equipment Assignment Tool (PEAT)**

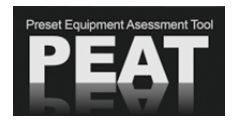

PEAT allows Commanders to assess their task force's equipment position based on its structure, its mission, and the expected availability of Theater Provided Equipment (TPE). It displays the task force's on-hand equipment, the TPE, and calculates any overage or shortfall, thus allowing

the Commander to requisition any needed equipment before deploying to the battlefield.

PEAT complements the Task Force Builder (TFB) application; Commanders define the structure and mission of their task force using TFB, and then use PEAT to assess their task force's equipment position.

### **4.14.2 Theater Provided Equipment Planner (TPE Planner)**

TPE is a Web based application on LOGSA's Logistics Information Warehouse (LIW) Web Portal. The TPE Planner automates the vetting process for theater redistribution/turn-in decisions for non-mission essential (TPE). The vetting processing time has been reduced from days to hours in some cases. This application has improved velocity, synchronization and centralized visibility. The RPAT Yards now have visibility of not only what is in the RPAT yards but also what is coming to each RPAT yard giving them better management capability. The TPE Planner has a record of each action at each level that was taken and can generate reports.

## **4.14.3 Task Force Builder (TFB)**

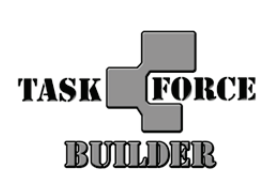

The Task Force Builder allows Commanders to prepare a custom task force from various sources. Users can prepare a unique task force using DEFENSE READINESS REPORTING SYSTEM - ARMY (DRRS-A) or PBUSE Unit Table of Organization (UTO) tree force structures. Users can edit or delete their existing task force.

The Task Force Builder allows users to build force structures which are not supported in the current DRRS-A or UTO structures, and use those structures in various LIW applications.

## **5.0 LIW USER FAVORITES LIST**

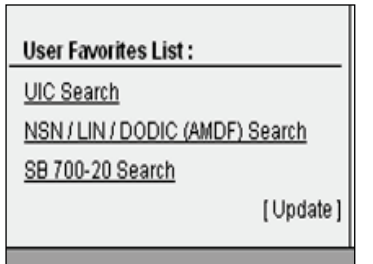

The lower left hand portion of the LIW main page is reserved for a User Favorites List. This feature allows each LIW user to create a customized toolbox of their most used or "favorite" queries and reports. This eliminates the need to repeatedly expand and collapse the Queries and Reports section to search for a specific report. Simply click on the "Update" option and select from the entire list of queries and reports.

# **6.0 LIW APPLICATIONS**

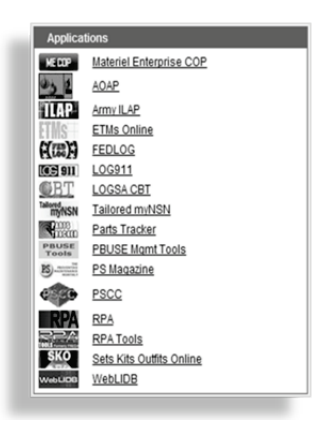

The Applications section of LIW provides access to a wealth of information from both LIW internal and external sources. Applications such as ILAP and WEBLIDB allow in-depth research for simple queries and large volumes of data for the entire range of Supply, Maintenance, Asset, Transportation and Readiness data available from the LIW. Integrated applications such as RPA, RPA tools and Parts Tracker provide Commanders with real-time situational awareness. An extensive technical library is available via ETMs, Sets, Kits and Outfits (SKOs), PS Magazine, and FedLOG; all on-line and at your fingertips. The applications section

also provides links to the Army Oil Analysis Program (AOAP), Packaging Storage and Containerization Center (PSCC), and PBUSE.

## **6.1 Army Oil Analysis Program (AOAP) Manager**

**The AOAP is part of a DoD-wide effort to determine impending component failures and determine lubricant condition through periodic laboratory evaluation of used oil samples. Early detection of problems allows maintenance to be performed before more severe damage to the components occurs. In other words, AOAP helps prevent catastrophic failures before they have a chance to happen. An Army program manager provides intense management for the program.**

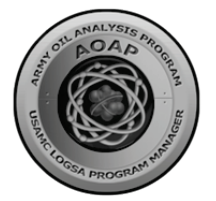

AOAP provides detailed analysis of engine, transmission and hydraulic oils, enabling you to identify potential problems before a major repair is necessary.

By pinpointing problems early, oil analysis **enhances** flight safety, **improves** equipment readiness, **extends** component life, and **reduces** operating costs and

maintenance downtime.

An oil analysis tells you a lot about how the equipment was used and what condition it's in. Oil that has been inside any moving mechanical apparatus for some time reflects the exact condition of that assembly. As moving parts make contact, wear occurs and introduces minute metal particles that remains suspended in the oil. Combustion residue also becomes trapped in the circulating oil and the oil may be exposed to external contamination. Thus, the oil becomes a working history of the machine. An oil analysis also suggests methods to reduce accelerated wear and contamination.

AOAP laboratories are equipped with instruments to detect fuel dilution of lubrication oil, dirt contamination in the oil, antifreeze in the oil, and excessive internal component wear.

Another important purpose of AOAP is to conserve petroleum resources by extending oil life. This is done through on–condition oil changes; oil is changed only when directed by the lab, rather than according to lubrication orders.

The AOAP Oil Analysis Standard Inter-Service System (OASIS) database is the central repository for data collected from the world wide laboratories on equipment enrolled in the AOAP. The AOAP system module contains equipment identification, analytical test findings, laboratory recommendations and maintenance actions recommended as a result of the laboratory analysis findings. Chronological data keyed on Serial Number and UIC can be extracted to provide visibility of equipment location, usage, and ownership. The system also has an ad hoc query report capability for getting the history of AOAP enrolled equipment and components. You can also get regular status reports of equipment and components providing information for scheduling oil sampling and tracking the AOAP recommended maintenance actions.

AOAP supports commanders, and senior maintenance leaders with the knowledge they need to make sound maintenance decisions. To provide this valuable information AOAP needs your help in assuring data integrity. It is very important that complete and accurate data such as valid UIC, complete serial numbers and correct odometer readings be provided with the oil samples.

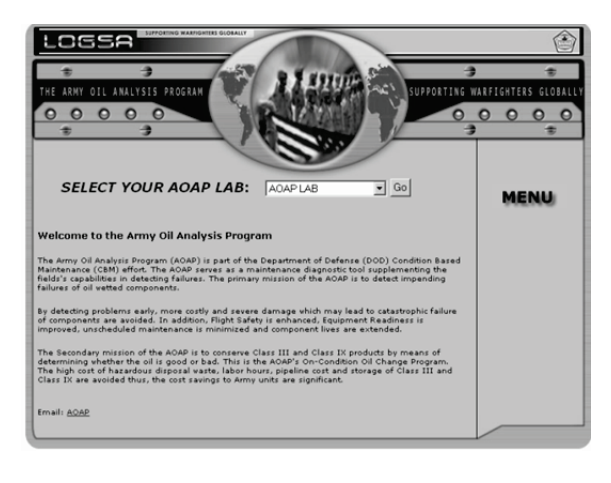

#### **2010 - 2011 LOGSA PAM 700-1**

The AOAP PMO developed an Interactive Multimedia Instructional Training (IMI) Module for Unit AOAP Monitors that<br>will help you "The will help you Warfighter" understand and manage your AOAP program. For additional guidance on how to effectively use AOAP, and other helpful information, please refer to TB 43- 0211, AOAP Guide for Leaders and Users.

For further information, check out the AOAP homepage accessible through the LIW on the LOGSA Home Page at: [https://www.logsa.army.mil](https://www.logsa.army.mil/)

### *For more Army Oil Analysis Program information, contact:*

CDR, LOGSA DSN: 645-0862 ATTN: AMXLS-AO COMM: (256) 955-0862 Redstone Arsenal, AL 35898-7466-7466 24/7 messages: DSN: 645-0869 E-mail: [logsa.aoap@conus.army.mil](mailto:logsa.aoap@conus.army.mil)

#### **6.2 Army Integrated Logistics Analysis Program (ILAP)**

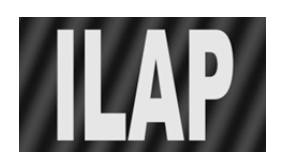

The ILAP is a standard management tool used by the Army to collect, integrate, and display logistics and financial data. ILAP operates at all echelons of the Army to provide this management capability to unit, corps, installation, component and theater levels. Financial data are pulled from Defense

Finance and Accounting System (DFAS) data sites. Logistics data are obtained from appropriate supply and maintenance sites. This crossfunctional data is integrated and aggregated to upper echelons to provide summary decision support views and detailed information drill down capabilities to the document detail level.

Authorized LIW users may access ILAP via the Army ILAP icon located in the LIW center Application panel. Reports and products available on ILAP are detailed in the sections that follow.

#### **6.2.1 Dynamic Query**

The Dynamic Query report allows the user to run specialized queries and create custom reports from the basic table views used to create the standard ILAP reports.

#### **6.2.2 Supply**

#### **6.2.2.1 Stock Number Analysis**

- Army Assets: Provides the necessary supply and maintenance related information to assist the user in conducting research about a specific NIIN and in determining stock availability. This report shows stock availability for both SSAs and USAMC-managed items at the national level. This report integrates other reports such as due-in and due-out, manager review, maintenance, catalog, and Interchangeability and Substitutability (I&S) as sub-reports to facilitate drill-down analysis.
- DLA Assets: Provides a view in ILAP on the DLA Asset Visibility data in LIDB provided by DLA's Enterprise Business System (EBS). This report allows users to see on-hand quantities of DLA-owned and managed assets stored at DLA or DLA-contracted storage activities. Users can search this data by Depot Code, Depot Name or Geographic Region. The report also provides Catalog and Substitute NIIN tabbed reports below the main report to assist the user in research.

#### **6.2.2.2 Document Number Analysis**

The Document Number Research report enables users to review SARSS 2B Document History transactions, Funds Control (FC) Financial and Logistics transactions, STANFINS History transactions, and catalog information related to a queried document number. Two user-selected formats are available: Freeform and Grid. The Freeform report displays SARSS 2B historical data and catalog data. The Grid format displays transactions from SARSS 2B Document History, FC Logistics and FC Header, and STANFINS History.

#### **6.2.2.3 Standard Army Retail Supply System (SARSS) Parameters**

The SARSS Parameters report shows the current settings in SARSS as determined by local commanders. Information available through this report includes codes that determine routing of asset reports, local purchase authorization, and distribution of requisitions and excess reports. These codes further determine requirements for funds validation, forwarding of exception data to wholesale, and default manager codes.

#### **6.2.2.4 SARSS Manager Review File**

The SARSS Manager Review File allows users to review transactions in error so that the reasons for the transactions erring out can be determined and corrective action taken. The report enables users to review restrictions and transactions in error from the SARSS 2AC for installations, MSCs for support, RIC Stors, NIINs, Document Identifier Codes (DICs), document numbers, Reason Referral, and/or managers.

### **6.2.2.5 Document History**

- **SARSS 2B Document History (DIC-NIIN)**: The DIC-NIIN report provides summary-level historical supply transaction data from five SARSS 2B document history segments by entering a DIC or NIIN. It displays the status, transaction history, and other details relating to requisitions, cancellations, shipments, and inventory documents, as well as, returns from maintenance documents for the selected DODAAC or RIC\_Stor.
- **SARSS 2B Document History Segment Review**: This report provides summary-level historical supply transaction data for a userselected SARSS 2B document history segment (Header, Status, Ship, Receipt, or Issue).
- **SARSS 2B Document History Review**: The Document History Review report provides summary level historical supply transaction data from five SARSS 2B document history segments. This query will bring back the entire document history for each document number entered.
- **SARSS 2B Due-In Due-Out**: SARSS 2B Due–In and Due-Out information are displayed together in this report using a split screen. The dues-in are listed on top followed by dues-out on the bottom. This facilitates analysis by allowing users to see what's due in to a particular activity and what is owed to a supported customer, and thus associate Request Order Number (RON) with Document Order Number (DON).

#### **6.2.2.6 Exchange Price (EP) and Recoverables**

- **Exchange Price and Recoverables**: The Exchange Price and Recoverables report provides supply managers with access to Exchange Pricing and Recoverables management information from the Funds Control Module Exchange Price Tracking.
- **EP DODAAC to Parent UIC:** The EP to DODAAC to Parent UIC report is a reference report provided to LIW ILAP from FCM EP

Tracking. The report shows the Parent UIC for a single DODAAC or multiple DODAACs and it is used in FCM EP Tracking logic.

• **EP OOUF (+):** The Exchange Pricing Order of Use File (EP OOUF) (+) report is a reference report provided to LIW ILAP from FCM EP Tracking. The report shows the Prime NIIN to a NIIN. The NIIN to Prime NIIN relationships in this report are not listed in the Official Order of Use File on FedLog. The NIINs in this report have all been reviewed and approved by DA G-4 and ASA (FM&C) for inclusion in the matching logic for FCM EP Tracking.

# **6.2.2.7 Authorized Stockage List (ASL) Management**

- **SARSS 2AC Stock Status Review:** The SARSS 2AC Stock Status Review report enables the user to review stock status data from the SARSS 2AC or LIW Current Assets table.
- **SARSS 2AC Stock Status (RIC\_Stor):** The SARSS 2AC Stock Status (RIC\_Stor) report enables the user to review detailed stock status data from the SARSS 2AC or LIW Current Assets table for a specific RIC\_Stor.
- **SARSS 2AC Stock Status Multiple Line Edit (MLE):** The SARSS 2AC Stock Status (MLE) report enables the user to review detailed stock status data from the SARSS 2AC Availability Balance File (ABF) or LIW Current Assets table using the MLE search capability.
- **SARSS-LIDB OH Discrepancy:** This report enables wholesale item managers to identify discrepancies in reported on-hand balances between the SARSS and the national-level Commodity Command Standard System (CCSS) or LMP. The SARSS-LIDB On-hand Discrepancy report compares on-hand balances between SARSS 2AC Availability Balance File (ajuabf) via ILAP SARSS 2AC Stock Status, and CCSS\LMP via LIW Current Assets.

# **6.2.2.8 SARSS 1**

• **ARSS-1 Stock Number Analysis:** The SARSS 1 Stock Number Analysis report provides the user with immediate stock number visibility of SARSS 1 Availability Balance File (ABF) (ajtd1f, ajtd2f, ajtd3f (ABF Base Master Description, ABF Balance Master Description, and ABF Storage Location Master Description)), SARSS 1 Due-In, Due-Out and Issue/Release Confirmation files (ajth1f, ajth2f, ajth3f, and ajth4f), and SAMS-04 and SAMS-05 open DS Jobs and DS Workorders data for the queried stock number. It allows managers to analyze general information about a specific stock number to include catalog information, and on-hand, due-in, due-out, requisition

objective, reorder point quantities and DS maintenance data. Managers may use this report to determine current quantities and future availability.

- **SARSS-1 Due-In Due-Out: :** The SARSS 1 Due-In Due-Out report provides a summary or roll-up of Due-In and Due-Out documents from the SARSS 1 Due-In and Due-Out files (ajth1f, ajth2f, ajth3f, and ajth4f) by RIC\_Stor.
- **SARSS-1 Stock Status Review:** The SARSS 1 Stock Status Review report enables the user to review summary level stock status data from the SARSS 1 Availability Balance File (ABF) (ajtd1f, ajtd2f, ajtd3f, (ABF Base Master Description, ABF Balance Master Description, and ABF Storage Location Master Description)) and SARSS 1 Due-In, Due-Out and Issue/Release Confirmation files (ajth1f, ajth2f, ajth3f, and ajth4f). It allows managers to analyze general information about stocked items down to the RIC\_Stor level to include catalog information, and On-hand, Due-In, Due-Out, Requisitioning Objective, and Reorder Point quantities. Managers may use this report to determine current quantities and future availability.

# **6.2.2.9 SARSS To Corps/Theater ADP Service Center (CTASC) Activity**

The SARSS to CTASC Activity report displays the daily connectivity status between SARSS and CTASC. Lack of connectivity can adversely affect the distribution of requisitions and supply information

#### **6.2.2.10 Ammunition Management**

Ammunition Stock Status: This report provides the user with immediate visibility of Class V (CL V) stocks and available quantities of munitions and residue/components that have been posted to the WARS ammunition stock record account. It allows managers to analyze detailed information about a specific stock number or DODIC to include catalog information, account code, condition code, storage location (facility), and warehouse identification. Managers may use this report to determine current quantities, condition of stock in service, stock dispersion and asset postures.

• Ammunition DODAACs: This report provides the user with a current listing of customer and shipping/receiving DODAACs and associated DODAAC reference information from LOGSA databases. Managers may use this report to determine whether the proper customer or shipping/receiving DODAAC/UIC information has been entered into the Munitions management systems (SAAS-MOD, WARS, etc.) in accordance with the Total Ammunition Management Information

System (TAMIS) records or the Defense Automatic Addressing System Center (DAASC)

#### **6.2.3 Maintenance**

#### **6.2.3.1 Equipment Status**

- 026 (A): The 026 (A) report enables users to review and monitor the daily maintenance posture for units and equipment. The report is broken out into eight report option tabs, consisting of Data Retrieved, 026 (A) Print Page, 026 (A) Print Grid, Work Order List, Org/DS Parts List, Asset Vis Parts, ITV Parts, and DL Fleets.
- The Data Retrieved tab of the report provides an integrated view of Non-Mission Capable (NMC) Equipment records (in the upper data window) and a list of associated NMCS part records (in the lower data window). Five independent tabs in the lower data window provide views of parts on order, part asset visibility, and part ITV information for the selected NMC equipment record. Specifically, the "Org/DS Parts" tab provides visibility of all parts on order against an NMC item of equipment at the Organizational or Direct Support levels of maintenance; the "DS Parts" tab displays part records associated with the NMC equipment record on order only at the DS level; the "GS/DOL Parts" tab provides visibility of part records on order against NMC equipment at the GS/DOL level; the "Asset Vis Parts" tab provides visibility of part assets across all RICs on an installation; and the "ITV Parts" tab provides up to date location information for parts in transit.
- **The 026(A) Print Page tab** provides combined views of NMC Equipment with integrated views of associated part records, plus associated SSA-generated DON records, in a SAMS-2 look-alike format. Data for the 026(A) Print Page report is derived from daily updates of maintenance data derived from ULLS-A/G, SAMS-1, SAMS-2, SAMS-E, and SAMS-I/TDA, as well as, integrated supply data derived daily from the SARSS-2AC (CTASC) system. A "Yes" or "No" Asset Vis indicator by each part record indicates whether the part is available at any RIC on the installation. The 026(A) "Print Grid" tab provides the same information as is contained in the 026(A) Print Page report, but in a grid format that links NMC work order records to NMCS part records with associated RON/DON records, including the daily parts status from the SARSS-2AC CTASC system. This report allows users to save their report in MS Excel spreadsheet format on their local work station.
- The "**Work Order List" tab** provides a single view of just NMC work order records IAW specified input criteria.
- The **"Org/DS Parts" tab** provides a single view of parts records associated with all NMC work order records IAW specified user input criteria.
- The "**Asset Vis Parts" tab** provides a list of NMC part records that are available at any RIC on the associated installation, including the RIC and quantity on hand at each RIC.
- The **"ITV Parts" tab** provides current location, and historical ITV information for NMC parts in transit that have not yet been closed out against the associated NMC equipment record.
- The **"DL Fleets" tab** provides a summary view of NMC equipment counts by equipment group and model. Summary counts for each equipment group and model are divided into work order age group groupings, and includes direct drill down to associated work order and part records from within the DL Fleets tab of the report.
- The **"Source of Repair" (SOR) tab** provides visibility of all parts on order against an item of equipment that is work ordered at the SOR level of maintenance

### **Non-Mission Capable Supply (NMCS) Parts Not Established in SARSS**

This report has two options for providing maintenance managers at all levels with the capability to verify whether NMCS parts requests submitted to the Supply Support Activity within the past one or more days have been processed into the Standard Army Retail Supply System (SARSS-1). It can quantify the number of days required for the requests to be established in SARSS.

## **Army Materiel Status System (AMSS) Viewer**

The Army Materiel Status System (AMSS) Viewer report enables users to view their monthly AMSS management (130.Dat) files in each of the various record formats (XMF, XMG, XMH, XMI, and XMP) prior to the data being transferred to LOGSA by SAMS-2. The report provides three summary-level roll-up reports that compute AMSS management values by Unit, Status, and EIC, and three detail reports that display status, usage, parts, and aircraft/gain loss detail records. The report only allows users to view AMSS data. Users can not change or modify the AMSS data. If users discover errors in the

AMSS data, the errors must be corrected in the ULLS-A/G system of record, and then reloaded in SAMS-2 before forwarding the AMSS data files to LOGSA

#### **Fleet Management**

The Fleet Management report is designed to specifically manage and track fleet status throughout a standard AMSS management reporting cycle, which begins on the 16th of each month and runs through the 15th of the following month. The Fleet Management report consists of five tabular reports, Auth\_Assets, CIMI, Reportable, All, and SORTS. After opening the Fleet Management report, the first tab displayed is the Auth\_Assets tab. Each of the tabs is described below.

- The **Auth-Assets** tab is populated with reportable equipment authorizations and on-hand quantities that were reported to LOGSA through monthly CBS-X reporting, or automated PBUSE updates. These data are used to calculate daily fleet status. Users should report discrepancies between authorized and onhand quantities to the local property book office for further reporting to LOGSA through the CBS-X reporting procedures. The "Command Intensively Managed Items (CIMI)" tab is similar in functionality to the Reportable Items report, except that only fleets in SAMS-2 and ULLS identified as Command Intensively Managed Items (Materiel Condition Status Reportable - S) are tracked in the CIMI report. CIMI items are identified locally by separate brigade (SAMS-2 System), division, or corps support groups, who wish to track non-AMSS reportable items of equipment.
- The **Command Intensively Managed Items (CIMI**) tab is similar in functionality to the Reportable Items report, except that only fleets in SAMS-2 and ULLS identified as Command Intensively Managed Items (Materiel Condition Status Reportable - S) are tracked in the CIMI report. CIMI items are identified locally by separate brigade (SAMS-2 System), division, or corps support groups, who wish to track non-AMSS reportable items of equipment.
- The **Reportable Items tab** provides fleet managers in Divisions and below with an automated fleet management tracking tool to manage fleet status throughout a standard reporting period. By highlighting the Division, CSG, and other items from the Division Metric window, the system will populate the Division Equipment List with all AMSS reportable LINs from the LOGSA Assets Report.
- Selecting any item from the Division Equipment List will further populate the Brigade Rollup window with a list of each brigadelevel organization that owns the equipment item selected by the user. The Brigade Rollup window also provides users with a brigade-level roll-up of the number of items that were authorized, on-hand, and FMC on any given day of a reporting period. Note that the number of items NMC may be found by subtracting the number of items FMC from the quantity on hand. The system also provides a daily brigade-level Equipment Serviceability (ES) calculation to help users identify specific brigades that may require assistance meeting desired management goals.
- Highlighting any of the brigade-level entities within the Brigade Rollup window will further populate the Battalion Rollup window with a battalion-level summary roll-up. The Battalion Rollup window identifies all battalion-level entities associated with the brigade. The Battalion Rollup window identifies NMC equipment due to Direct Support (DS) or Organizational (Org) Supply, or NMC due to Org or DS Maintenance. It includes a daily battalion-level ES calculation.
- Highlighting any record in the Battalion Rollup window of NMC equipment due to DS/Org Supply or Org/DS Maintenance will populate the Equipment Details window with all repair records associated with the battalion and equipment item.
- The **SORTS** tab segregates DA intensively managed items (Status of Resources and Training System (SORTS)) from other reportable items. This capability allows users to view their intensively managed items without having to sort through a laundry list of reportable items.
- The **All** tab retrieves all equipment, both CIMI and reportable, within a single report.

# **6.2.3.2 Equipment Downtime Analyzer (EDA)**

• **EDA Diagnostic Tree:** The EDA collects, processes, and displays data from the legacy maintenance systems (ULLS-A/G and SAMS-1/2), the SARSS supply systems, and the ILAP Customer Wait Time (CWT) reports. It also builds reports to display each unique segment of total repair cycle time (RCT). By displaying the performance results for each segment of total RCT, along with all of the associated supply processing events, managers can easily determine areas of excellence as well as areas that may be underachieving. EDA gives commanders the ability to analyze and compare segmented RCTs and events

between two separate organizations at the same organizational level or two different organizational levels. This ability to perform comparisons between separate organizations provides the means to identify areas of weakness within each organization's maintenance operations. Taking action to correct those areas of weakness will ultimately result in shorter RCTs and improved readiness rates. EDA provides Commanders and managers with the necessary information to make intelligent support decisions, which can positively affect equipment readiness.

- **Order Process Quality and Speed:** The Order Process Quality and Speed report lets managers evaluate the quality and speed of the requisition and parts request process for requests issued against Not-mission Capable (NMC) weapon systems and end items. The report consists of summary and detail-level order quality performance reports that let managers identify and act upon issues affecting order process quality that may be contributing to extended NMC times on critical weapon systems. The report is based on Daily Inop Parts records generated at the ULLS-A/G and SAMS-1 STAMIS production system level. It integrates maintenance data from SAMS-2, supply data from SARSS-2B/C, and catalog data from the MMDF. It produces summary and detail-level reports that compute counts, costs, summary averages, and percentages on deadline parts requests to determine the numbers of requisitions generated, delay times between the order date to the initial SARSS processing date, and to identify other issues contributing to lengthy requisition processing times. The Order Process Quality and Speed report can be used to identify problems in the requisitioning process. Besides computing average processing and distribution times, the report provides average mean time to establish (Mean), average days to establish 50%, 75%, and 95% of NMC parts requests, as well as SARSS document history reports. The report computes summaries at the unit and battalion level, up to strategic Army level (Active, Guard, and Reserve).
- **Unit Metrics:** The Unit Metrics report enhances EDA summary metrics at the organization level. The system displays the Unit Metrics report in grid format with all EDA families of equipment at three separate organization levels within a single report. EDA unit metrics are summarized by Army component (Active, Guard, Reserve), MACOM, installation, division equivalent, brigade command, and battalion levels. The EDA Unit Metrics Details report tab displays a list of the repairs and parts records associated with the summary records for the organization level, unit, and time period users select. The report allows managers to compare repair cycle metrics between similar or multiple

families of equipment at three different levels of organization, in a single grid-style report. It can be used to isolate strengths and weaknesses within each aspect of total repair cycle metrics to improve fleet readiness rates.

- **End Item History:** The End Item History report provides detailed summaries of equipment failures over a 12 month period. The report provides monthly information on closed out repair cycles. It does not provide real-time tracking of current NMC equipment. This report computes total numbers of failures occurring to each serial numbered item of equipment over a 12 month period, as well as total Repair Cycle Times (RCT), and summary parts costs associated with these failures. Computing roll-ups at various organization levels, this report gives the user the ability to view the end item failure history of a single serial numbered item of equipment, or all items of equipment within an equipment family, from unit level up to the Army component level. By computing total failures, Individual RCT, and total parts costs associated with each serial numbered item of equipment, managers and leaders can readily assess problems within their maintenance programs, operator training programs, possible equipment abuse, or component failure trends. In addition to failure summary information, this report provides detailed repair and parts analysis capabilities. This report makes it possible to compile roll-ups of the deadlining repair parts contributing most heavily to equipment failures and non-mission capable (NMC) rates, including higher than average failure rates and extended repair cycle times.
- **Daily NMC:** The Daily NMC report enables maintenance managers to readily review trends in daily equipment failures as compared to monthly NMC averages. The report plots daily NMC rates and overlays the monthly NMC average. It enables managers to use daily NMC rate plots vs. monthly averages to judge the effectiveness of equipment maintenance and sustainment operations during day-to-day operations in a garrison environment as well as daily NMC rates during periods of intense training. Daily NMC rates reflect an organization's ability to sustain equipment readiness when equipment is being used. Battalion and brigade commanders and maintenance managers can use this report to prepare equipment and maintenance personnel for training exercises and extended deployments by analyzing the effects that intense equipment usage has on daily readiness.
- **Workaround:** The Workaround report provides a graphical correlation of the effects customer wait time (CWT) has on not

mission capable (NMC) equipment. Workarounds occur when the requirement for an NMC repair part is satisfied through any means other than standard supply chain channels. A workaround is considered to have occurred whenever the requisitioner's first attempt to obtain an NMC part through normal channels fails to satisfy the part requirement within a reasonable time period and another means is used to return the equipment to a fully mission capable (FMC) status. The report shows the effects that long customer wait times have on the use of alternative means of procuring NMC parts and returning NMC equipment to FMC status. The report also shows how workaround rates rise proportionally as longer CWT times occur. The report displays workaround rate trends for pacing and nonpacing items of equipment by days of customer wait time (CWT) for the selected period. Workaround rates in the report are displayed as the percent of workaround occurrences for pacing and non-pacing items by days of CWT. This report can be used in conjunction with other EDA reports to determine ASL stockage requirements for long lead time repair parts that contribute to long NMC times on pacing and non-pacing items of equipment.

• **Work Order Fill Rate:** The Work Order Fill Rate report provides a graphical correlation between equipment NMC times and the source from which NMC parts are obtained to return equipment to FMC status. It correlates repair cycle times to sources of fill for NMC repair parts (SSA Only, no parts, all other sources of fill). The report is based on NMC repair cycles over two consecutive quarterly periods. Displaying two consecutive periods in a single report allows managers to readily determine improvements or declines in the effect that repair parts fill rates are having on the readiness of their reportable fleets (lower repair turnaround times are recorded when NMC parts are available from SSA Stocks). The report establishes whether PLL and SSA stocks are adequately supporting the readiness of on hand reportable fleets of equipment**.** 

#### **6.2.3.3 Shop Operations**

• **Jobs Awaiting Pickup** - The Jobs Awaiting Pickup report uses data from the SAMS-2 AHO01I.dat file. It includes only Materiel Condition Status Reporting (MCSR) Code Designator coded reportable equipment evacuated to the DS level. The DS level work is completed and is awaiting pickup by the owning unit. Users can query the report by, unit, battalion, or maintenance (DS) UIC.

- **NMC Equipment By Age -** The NMC Equipment by Age report data comes from the AHO01I and 2I.dat files of SAMS-2. Supply status information comes from either SARSS-1 or SARSS-2B. Users can query for equipment NMC greater than or equal to a specified number of days for a specific unit battalion or support unit UIC.
- **DS Completed Work Orders -** The DS Completed Work Orders report comes from the AHO04I.dat file of SAMS-2. It consists of all the closed out DS work orders regardless of priority or MCSR reportable code. These records all contain the DS WO status code of U (picked up by customer).
- **DS Work Order and Parts Research -** The DS Work Order and Parts Research report enables the user to perform research on DS work orders and associated parts records. The report consists of the following:
	- o The **"Open DS Jobs"** and **"Open DS Jobs Detail"** windows display records from the Open DS Work Order file. They provide information on the repair parts and components for the end item.
	- o The **"DS Parts"** tab displays DS parts data from the SAMS-06 file and associated information related to the work order record highlighted in the Open DS Jobs window.
	- o The **"GS-DOL Parts"** tab displays GS-DOL parts data from the GS-DOL work order parts file and associated information related to the work order record highlighted in the Open GS Jobs window.
	- o The **"DS Parts List"** tab displays DS parts data for all work orders in the Army associated with the initial Work order and Parts Research report entry criteria. As with the DS Parts window, the data is taken from the SAMS-06 file and associated information.
	- o The **"DS Work Order List"** tab displays the same information contained in the Open DS Jobs and Open DS Jobs Detail windows, but in a single screen.
	- o The **"DS Work Order Averages"** tab allows users to review records from the DS Work Order Average file. The file takes records from SAMS-1 of all items repaired at the DS maintenance level within a command and computes the average turn-around time for specified NIINs, as well as average cost, average priority and quantity, and count information. Average turn-around time is computed from the

time the work orders for the item are entered in SAMS-1 until the work orders are closed in SAMS-1.

- **GS-DOL Work Order and Parts Research -** The GS-DOL Work Order and Parts Research report enables users to perform research on GS-DOL work orders and associated parts records. The GS-DOL Work Order and Parts Research report consists of the following:
	- o The **"Open GS-DOL Jobs"** window provides information on the end item repair parts and components that are being repaired.
	- o The **"Open GS-DOL Parts Detail"** window displays GS-DOL parts data from the GS-DOL work order parts file and associated information related to the work order highlighted in the Open GS-DOL Jobs window.
	- o The **"GS-DOL Work Order List**" tab displays the same information contained in the Open GS-DOL Jobs window, but in a single screen view.
	- o The **"GS-DOL Parts List"** tab displays GS-DOL parts data for all work orders in the Army associated with the initial work order and Parts Research report entry criteria. The data is taken from the GS-DOL work order parts file and associated information.
- **GS-DOL Completed Work Orders -**The GS-DOL Completed Work Orders report enables the user to perform research on GS-DOL closed work orders and associated parts records. The GS-DOL Completed Work Orders report consists of the following:
	- o From the initial screen, the user may select the **"GS-DOL Work Order List"** tab or the **"GS-DOL Parts List"** tab. Each of the windows and tabs are described below.
	- o The **"GS-DOL Work Orders List"** window and "GS-DOL Work Orders List" tab display records from the Closed GS-DOL Work Order file. They provide information on the end item repair parts and components that are being repaired. The **GS-DOL Work Order List tab displays the same information** contained in the GS-DOL Work Order List window, but in a single screen view.
	- o The **"GS-DOL Parts"** window displays GS-DOL parts data from the GS-DOL closed work order parts file and associated information related to the work order highlighted in the GS-DOL Work Order List window.

o The **"GS-DOL Parts List"** tab displays GS-DOL parts data for all closed work orders in the Army associated with the initial GS-DOL completed work orders report entry criteria. As with the GS-DOL Parts window, the data is taken from the GS-DOL closed work order parts file and associated information.

#### **6.2.3.4 Maintenance Resource Management**

- **Source of Repair (SOR) Consolidated Work Order**: The Source of Repair (SOR) Consolidated Work Order (CWO) report enables users to review and monitor work order and related maintenance actions at DOL and similar supporting maintenance activities. The SOR CWO Report provides the status of all parts on order against open work orders with integrated Standard Army Retail Supply System (SARSS) document history and catalog information in a single report. The report is broken out into eight report option tabs, consisting of Data Retrieved, SOR Print Page, SOR Print Grid, SOR WO List, SOR WO Parts List, Asset Vis Parts List, ITV Parts List, and SOR Fleets.
	- o The **Data Retrieved** tab of the report provides an integrated view of Source of Repair Open Work Order records (in the upper data window) and a list of associated WO part records (in the lower data window). Five independent tabs in the lower data window provide views of parts on order by the SOR, associated parts on Order at DS, associated parts on order by the owning organization, part asset visibility, and part ITV information for the selected work order record. Specifically, the "SOR Parts" tab provides visibility of part records on order against equipment at the SOR level; the "DS Parts" tab displays part records associated with the equipment on order at the DS level; the "Org Parts" tab provides visibility of part records associated with the equipment at the Organizational levels of maintenance; the "Asset Vis Parts" tab provides visibility of part assets across all RICs on an installation; and the "ITV Parts" tab provides up to date location information for parts in transit.
	- o The **SOR Print Page** tab provides combined views of Equipment on work order with integrated views of associated part records, plus associated SSA-generated DON records, in a SAMS-2E look-alike format. Data for the SOR Print Page report is derived from daily updates of maintenance data derived from SAMS-IE, WMMS, WMMS-D, FLMS, AWRDS, ARMMIS, and other related maintenance systems, as well as, integrated supply data derived daily from the SARSS-2AC (CTASC) system. An enhanced feature of the SOR Print Page tab was the addition of a "Yes" or "No" Asset Vis indicator by each part record to indicate whether the part is available at any RIC on the installation. This report allows users to save their report in PDF format on their local work station.
- o The **SOR Print Grid** tab provides the same information as is contained in the SOR Print Page report, but in a grid format that links work order records to part records with associated RON/DON records, including the daily parts status from the SARSS-2AC CTASC system. This report allows users to save their report in MS Excel spreadsheet format on their local work station.
- o The **SOR WO List** tab provides a single view of just SOR work order records IAW specified input criteria.
- o The **SOR Parts List** tab provides a single view of parts records associated with all SOR work order records IAW specified user input criteria.
- o The **Asset Vis Parts** tab provides a list of SOR part records that are available at any RIC on the associated installation, including the RIC and quantity on hand at each RIC.
- o The **ITV Parts List** tab provides current location, and historical ITV information for NMC parts in transit that have not yet been closed out against the associated NMC equipment record.
- o The **SOR Fleets** tab provides a summary view of SOR equipment counts by equipment group and model. Summary counts for each equipment group and model are divided into work order age group groupings, and includes direct drill down to associated work order and part records from within the DL Fleets tab of the report.
- **Man-Hour Summary:** The Man-Hour Summary report enables maintenance managers to determine total man-hours expended by individual work center (Shop Code), all work centers within a single maintenance organization (UIC) or for multiple maintenance organizations and work centers. Man-hour summaries in this report are computed by individual work centers within a single maintenance organization (UIC) on a monthly basis. It provides monthly man-hour summaries by work center. The report further defines man-hours consumed by either military or civilian labor categories, and by individual labor commodity code (codes used to differentiate fiscal costs by the type of equipment worked on).
- **DS Checkbook:** The DS Checkbook report allows the user to review the financial account obligation status for a DODAAC, Account Processing Code (APC) or DODAAC/APC combination at the summary level by Fiscal Year (FY) and at the details level by FY or date range.

# **6.2.3.5 Finance**

#### **Document Number Research**

The Document Number Research report enables users to review SARSS 2B Document History transactions, Funds Control (FC) Financial and Logistics transactions, STANFINS History transactions, and catalog information as related to a queried document number.

**Projected Catalog Price Adjustment:** The Projected Catalog Price Adjustment report enables users to gauge the effect of changes in requisition costs due to Army Catalog price adjustments. The report allows users to bring up summary level data for all requisitions placed in a user-selected fiscal year, and compare the current catalog costs with projected costs from the advance copy of next month's Army Catalog, which ILAP receives on approximately the 10th day of each month.

# **6.2.3.6 Funds Control**

- **FC Transaction (Grid):** The FC Transaction (Grid) report enables users to review the most current Funds Control (FC) financial, logistic, and header transactions related to a queried document number.
- **Standard Army Retail Supply System Funding Code (SARSS-FC)-Standard Army Finance Information System (STANFINS) Tracking:** The SARSS-FC-STANFINS Tracking report provides expected obligation amounts from SARSS matched to actual obligation amounts from STANFINS Historical AVKNXG data. This report helps users validate SARSS obligations that process through the Funds Control Module and Operational Data Store (ODS) to **STANFINS**
- **Tracking Data Update Status:** This report enables users to determine the date on which the financial files that populate the ILAP reports, specifically the SARSS-FC-STANFINS Tracking report, were last updated.
- **DoJoCon:** The DoDAAC/Job Order Assignment/Customer Control (DoJoCon) report is updated in ILAP several times per day from the Funds Control Module (FCM) DoJoCon table. This FCM reference table was built from three ISB tables: the DoDAAC table, the Job Order Assignment table, and the Customer Control Table.

# **6.2.3.7 Standard Financial System (STANFINS) Research**

**STANFINS Open (AVKLXG) - The report enables the user to** review records from the STANFINS AVKLXG open file.

- **STANFINS Historical (AVKNXG-AJU) -** The STANFINS Historical report enables the user to review records from the STANFINS AVKNXG file for current month detail transactions and AVKAJU file for prior month detail transactions.
- **STANFINS APC Master File (AVKAXW) -** The STANFINS APC Master File allows the user to review accounting processing code (APC) information loaded in STANFINS.
- **STANFINS Ledger File (AVKBXU) -** The STANFINS Ledger File combines summary ledger balances from the AVKBXU with accounting classification elements from the AVKAXW (APC Master File).

# **6.2.3.8 Interfund Billing Records**

The Interfund Bills report allows users to view detail billing records for sales (DIC FA\_) and returns (DIC FD\_) transmitted through the Defense Automatic Addressing System Center. Each DIC FD detail record in the Interfund Bills report includes data from the summary billing record (FS). The user may import lists of document numbers or bill numbers as retrieval criteria.

# **6.2.3.9 Army Working Capital Fund (AWCF) Credit**

- The **"MACOM Credit Summary"** report is available for summary analysis of the credit situation for all MACOMs or MACOM-Installation levels. This report identifies by FY the status of creditable transactions. Detailed data is available from the Credit Detail reports.
- The **"Installation Credit Summary"** report displays a cumulative snapshot of credit expected and received for the current FY and prior FY at the installation or MACOM level.
- **Credit Details**
	- o The **"Credit Details"** report enables users to review credit details for all AWCF-creditable transactions in SARSS, DAASC and STANFINS associated with the user-input search criteria.
	- o The **"Credit Details Multiple Line Edit (MLE)"** report enables users to review credit details for all AWCF-creditable transactions in SARSS, DAASC, and STANFINS associated with user-input search criteria. This report returns the same data fields as the Credit Details report, but the multiple line edit feature enables users to enter a much more extensive range of search criteria, with multiple lines for each element (e.g., up to

25 NIINs may be entered as search criteria for this report, versus one NIIN for the Credit Details report).

- o The "**Credit Details Import (Document\_No)"** report enables users to review credit details for all AWCF-creditable transactions in SARSS, DAASC, and STANFINS associated with imported document numbers. This report returns the same data fields as the Credit Details report, but only displays records associated with the user-imported document numbers.
- **Credit Research**
	- o The **"Credit Research (Document\_No)"** report allows users to review credit details from SARSS Document History, ISB Depot Return Summary, Interfund Detail Billing Records (DBR) for Returns (from DAAS) and STANFINS AVKNXG files associated with a user-input document number.
	- o The **"Materiel Receipt Status (FTZ) Multiple Line Edit (MLE)"**  report allows users to view DIC FTZ transactions (ICP/IMM receipt of creditable materiel) transmitted through DAASC.

### **6.2.3.10 SARSS Finance Feeders**

The F09 Daily-Historical Review report displays daily and historical F09 data from the SARSS-2AC that has been processed through middleware for the Single Stock Fund (SSF) environment. F09 data is available for historical (pre-Funds Control Module) transactions.

#### **6.2.3.11 Unit Finance**

- The **Unit Checkbook** report displays expenditure data by DODAAC or APC for the Fiscal Year or selected time period. The Unit Checkbook Summary report option provides obligation data summarized by APC, DODAAC and supply category. The Unit Checkbook Details report option matches STANFINS AVKNXG data to SARSS document history, catalog and DODAAF data and displays document level detail.
- The **DS Checkbook** report allows the user to review the financial account obligation status for a DODAAC, Account Processing Code (APC) or DODAAC/APC combination at the summary level by Fiscal Year (FY) and at the details level by FY or date range.
- The **Update Account Targets** report allows authorized users to input target data into ILAP which will appear in the "Obligation

Summary by FY" report option of the Unit Checkbook and DS Checkbook reports.

### **6.2.3.12 Exchange Pricing**

- **Exchange Pricing Finance:** The Exchange Pricing (EP) Finance report provides financial managers with access to transactions with financial consequences from the Exchange Pricing tracking portion of the Funds Control Module (FCM).
- **AMC G8 Candidate Credit Reversal:** NOTE: Due to the change in the Exchange Pricing business rule where credit will only be paid when an issue is matched to a turn-in and the Army's decision to not reverse credit related to EP Phase II, this report will remain static beginning 5 June 2009. The AMC G8 Candidate Credit Reversal report shows unmatched, credited turn-ins of Exchange Pricing NIINs (EP NIIN = Yes) that have had their Delay Days Period (DDP) for matching expire and are subject to having their credit reversed by AMC G8. The summary report shows the total document count with the dollar amount of credit to be reversed. The detail report provides document number and NIIN detail of the expired turn-in documents.
- **EP DODAAC to Parent UIC:** The EP to DODAAC to Parent UIC report is a reference report provided to LIW ILAP from FCM EP Tracking. The report shows the Parent UIC for a single DODAAC or multiple DODAACs and it is used in FCM EP Tracking logic.
- **EP OOUF (+):** The Exchange Pricing Order of Use File (EP OOUF) (+) report is a reference report provided to LIW ILAP from FCM EP Tracking. The report shows the Prime NIIN to a NIIN. The NIIN to Prime NIIN relationships in this report are not listed in the Official Order of Use File on FedLog. The NIINs in this report have all been reviewed and approved by DA G-4 and ASA (FM&C) for inclusion in the matching logic for FCM EP Tracking.

## **6.2.4 Distribution Management**

## **6.2.4.1 SARSS Backorders (BO)**

The SARSS Backorders report enables users to review open Class IX, or Class II/IIIP/IV backorders by Army component, corps, installation, MACOM, MSC\_Spt, RIC\_Stor, or SOS. The report identifies items as backorders if they have not been received and their latest Status Code is BB, BC or BZ. In addition, the report includes Issue Priority Group (IPG), total document count, average age, extended price, document counts by different age groups, as well as the date week the data was processed.

## **6.2.4.2 Army Working Capital Fund (AWCF) End Of Day Review**

The AWCF End Of Day Review report provides wholesale item managers with the capability of identifying balance-affecting transactions from SARSS document history (SARSS 2B). The report provides transactional visibility of assets between the wholesale and retail-level supply systems. It further provides visibility of supply transactions within theater, MACOM, Installation, MSC and supply support activities.

# **6.2.4.3 Supply and In-Transit Visibility (ITV) Review**

The Supply and ITV Review report provides users with visibility into cargo movement from the point of origin to its final destination, for both CONUSoriginating and intra-theater movement. This report integrates supply and transit information to provide comprehensive information to perform distribution analysis.

# **6.2.4.4 Supply Chain Metrics**

**Customer Wait Time (CWT) -**CWT is the Army's supply chain performance metric that measures the complete cycle time necessary for satisfying supply requirements at the end user level. The Army's goal is to begin CWT once the requirement is established in ULLS/Standard Army Maintenance System (SAMS)/SPBS-R or other sources, and end when customers record receipt acknowledgement. The CWT Summary report gives users the capability to review CWT metrics, down to the storage activity level by location, organization, component, source of fill (SOF), supply class (SC) or issue priority group (IPG). SOF is a generic term used to identify a source providing materiel based upon the receipt of a requisition or materiel release order.

**Requisition Wait Time (RWT) -**RWT is the Army supply chain metric that measures the time required to satisfy an SSA requisition that must be sourced from either wholesale or the referral process from the perspective of the SSA. The RWT Summary report provides the ability to review RWT metrics down to the storage activity level using location (CONUS or OCONUS), organization, component (AA, USAR or ARNG), SOF, SC, IPG, mode of shipment, fund (AWCF or OMA), and requisitions with and without backorders as entry criteria.

**RIC Fill Rates -** The RIC Fill Rates report provides general readiness drivers fill rate information down to the RIC Stor for the report level and date range selected by the user. General fill rate pertains to any demand received by the SSA. Readiness Drivers fill rate is a selected group of NIINs identified by Army G-4 as critical NIINs that affects readiness based on the Army's 026 reports. The key fields in this report are the total number of demands (Dmd), the counts of demands accommodated (Dmd\_A) and demands satisfied

(Dmd\_S); the demand accommodation rate (Dmd\_A\_Rate) and demand satisfaction rate (Dmd S Rate); and the fill rates (Fill Rate) for normal and high priority (HP) demands.

**Warehouse Inventory Values -** The Warehouse Inventory Values report displays summary information for requisitioning objective (RO) lines/values, retention level (RL) lines/values and on-hand/values. The report shows the value invested in inventory and it displays a summary of Availability Balance File information in five different formats or levels, i.e. MACOM, corps, installation, MSC support (MSC\_Spt) and SSA (RIC\_Stor).

**Supply Transactions Statistics -** The Supply Transaction Statistics report enables the user to review a summary of the supply transactions that took place for a user-selected RIC\_Stor, MSC\_Spt, Installation, or Corps\_Spt over a user-defined time period. It also provides an activity profile for a given period of time, which includes request, issues and storage activities. The user may choose to display the data in standard report format, or in several different graph formats.

**Demand History -** The Demand History report allows the user to research all demands submitted by a DODAAC or processed by an SSA for the last two years. Demands are captured by NIIN. A DODAAC Level Query option provides aggregate demands by IPG 1 and total demands for the last two years. A RIC Stor level query option provides aggregate demands processed for the last two years.

#### **ASL Zero Balance Reports**

**ASL Zero Balance Summary (MLE) -** Provides the user with a summary of ASL zero balance information from the MACOM level down to the RIC\_Stor level.

**ASL Zero Balance Summary -** Provides the user with a summary of ASL zero balance information from the MACOM level down to the RIC\_Stor level. This report is similar to the ASL Zero Balance Summary (MLE) report, however, this report allow users to graph data.

## **6.2.4.5 Retrograde**

## **Materiel Receipt Status**

The Materiel Receipt Status (FTZ) (MLE) Report allows users to view FTZ transactions transmitted through the DAASC.

## **SARSS Retrograde**

The SARSS Retrograde report shows the list of NIINs that have been identified for unserviceable retrograde or serviceable excess retrograde, the specific SSAs identified for turn-in (serviceable or unserviceable) by NIIN, the

specific SSAs or FDDs where serviceable retrograde will be consolidated, and the SSAs or FDDs of the maintenance facility designated as the Primary Source of Repair (PSOR) for unserviceable NIINs.

#### **6.2.5 Force**

#### **6.2.5.1 Consolidated RIC List**

The Consolidated RIC List report identifies every Army RIC in operation, and shows its command relationship as it pertains to distribution management.

#### **6.2.5.2 Consolidated AJUDODAAF Review**

The Consolidated AJUDODAAF Review provides records from the consolidated AJUDODAAF table in SARSS 2AC. This report identifies every DODAAC currently in operation in the Army.

### **6.2.5.3 DODAAC Research**

The DODAAC Research report allows users to compare the AJUDODAAF information in the CTASC with what is recorded in LOGSA. The information that is reflected in LOGSA's DODAAC tables is the official Army record that is reported to the national level; therefore, if there is a discrepancy between the two data sources, the DODAAC coordinator should be contacted so that corrective action can be taken.

## **6.2.6 Catalog**

#### **6.2.6.1 Corps/Theater ADP Service Center (CTASC) Catalog Data**

The Catalog Data report provides a listing of NIINs, part numbers, and Manager Control Numbers with related catalog information. NIINs are pushed from LOGSA to CTASC. The part numbers and Manager Control Numbers are pulled from each CTASC. The catalog data is replaced at the beginning of each fiscal year and updated monthly. Old records replaced with a monthly update are collected and displayed at the bottom half of the report. The historical record contains only those records displaced during the current fiscal year.

#### **6.2.6.2 Army Credit Table**

The Army Credit Table report provides the user with credit information based on the rules used under the SSF environment. It provides credit rates and dollar amounts for serviceable, unserviceable, exchange price, serviceable exchange price return, and delta bills by NIIN as well as various catalog information. The Army Credit Table is replaced at the beginning of each fiscal year and updated monthly.

## **6.2.6.3 Exchange Price NIIN Listing**

The Exchange Price NIIN Listing report provides the same information as the existing Army Credit report, but for NIINs with an Exchange Price greater than zero only. The report provides users with credit information based on the rules used under the Single Stock Fund environment for NIINs. Included are credit rates and dollar amounts for serviceable, unserviceable, exchange price, serviceable exchange price return, delta bill by NIIN, and various catalog information.

### **6.2.6.4 Interchangeability and Substitutability**

The Interchangeability and Substitutability report displays the data for interchangeable and substitute NIINs associated with a user-entered NIIN. The report includes the prime NIIN (PNIIN), alternate NIINs (ANIIN) (also known as NIIN Pointed), and the prime indicator code (PIC) along with an inthe-clear code description. This report is compiled using data from the Interchange and the Substitute tables in the SARSS-2AC database from FEDLOG.

#### **6.2.7 Reference**

#### **6.2.7.1 Maintenance Master Data File (MMDF)**

MMDF is a LOGSA product to support the Warfighter by identifying the Army's reportable equipment. (See MMDF in WebLIDB portion of this guide for Soldier's).

#### **6.3 Business Intelligence (BI) Discoverer**

Although customers currently have access to summary closed and open work order data via WebLIDB Maintenance, additional capabilities are

**Business Intelligence** 

Discoverer

accessible utilizing Oracle BI Discoverer. BI Discoverer tables provide national and field level maintenance managers with an automated tool to aid in program management and assist in making

better-informed decisions.

#### **BI Discoverer Query Capability**:

• A web-based ad-hoc query tool for extracting maintenance work order information from the data warehouse.

- Allows the user to create a query for their specific needs. It allows users to get as much, or as little data, as needed (from within the defined set).
- Users can view, analyze, and manipulate data provided by maintenance providers submitting data to LOGSA. Users are provided visibility to all data within the maintenance warehouse. Standard Queries, for routine report requirements can be built in BI Discoverer and shared with other users.

Access to BI Discoverer is controlled. Personnel requesting access should be working in support of the AMC National Maintenance Management Program, or have the need for detailed maintenance data.

The individual must complete the LIW controlled access SAR including name, contact information, level of access requested, and justification. The SAR is located online at: https:// liw.logsa.army.mil.

# **6.4 Electronic Technical Manuals (ETMs) Online**

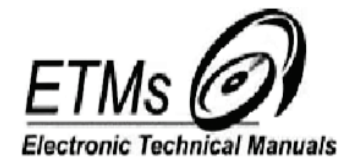

LOGSA manages and maintains the Army's official electronic technical manual repository. The 12,500+ individual ETM files are updated periodically and maintained in the repository. These files are used to update the 120+ fielded CD-ROM weapon systems and commodity group configurations.

The 12,500+ individual ETMs are available on LOGSA's webpage under Publications, ETMs Online. The web page contains a weapon system schedule which list LOGSA's managed CD-ROM's and their release date. There is also a table of fielded CD-ROMs which list each weapon system and commodity group configuration fielded. ETMs Online also provides electronic email notifications when ETM files are updated or revised. The ETM notification request system will forward an email to each user's email account. Visit our ETM website to obtain the Unit Publications Guide (LOGSA PAM 25-35) and other detailed information.

<https://www.logsa.army.mil/etms/welcom1.cfm>

ETMs on CD's allow lighter, more efficient deployments, removes the requirement for posting change pages for the user, helps establish better readiness reporting and, most of all, web availability ensures Warfighters have constant access to the latest updated ETMs online.
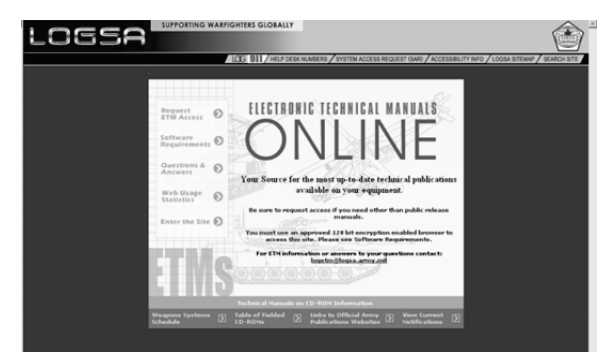

ETMs on CD-ROM can be ordered just like any other publication. To automatically receive the latest releases, the unit's publications account must be updated through the US Army Publishing Directorate (APD). A link to the official APD website is provided at the ETMs Online page.

## *For more Electronic Technical Manuals information, contact:*

CDR, LOGSA DSN: 645-9844 ATTN: AMXLS-AP COMM: (256) 955-9844 Redstone Arsenal, AL 35898-7466-7466email: [logsa.logetm@conus.army.mil](mailto:logsa.logetm@conus.army.mil)

## **6.5 FedLOG (Online Application)**

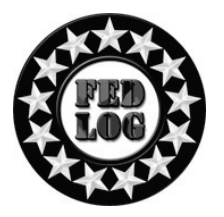

FedLOG is available as an application on LOGSA's LIW main page. Users do not need a CD-ROM or DVD subscription to access FedLOG through the LIW website.

FedLOG contains unique logistical information for the Army, Navy, Air Force, Marines, and the FLIS. FedLOG is the primary source of AMDF information to Army customers worldwide, and includes the following:

- Standard Army Retail Supply Systems Catalog
- SB 700-20 Line Item Number (LIN) data
- Army Freight
- Army Packaging
- Army Hazardous Materiel (HAZMAT)
- Army Automatic Return Item List (ARIL)
- Army ARIL Routing Identifier Code (RIC)
- Army Standard Property Book System (SPBS)
- Army Stock Number Reference (SNRF)
- Army Interchangeability and Substitutability Order of Use (OOU)
- Army Customer Information Control File (CICF)
- Army Standard Study Number (SSN) list
- Standard Army Ammunition System Modernized (SAASMOD)
- Army Code Reference Guide

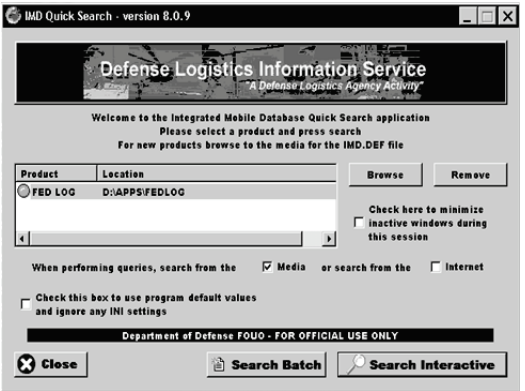

The Army funds the following subscription options, which are available through FedLOG Request:

CD-ROM - FedLOG users receive a five-disc CD-ROM set monthly

DVD - FedLOG users receive a single DVD monthly. The single DVD contains all information included in the five-disc CD-ROM set.

FedLOG is a "FOR OFFICIAL USE ONLY" (FOUO) product. Contractors must be authorized in writing by their contracting officer to receive FedLOG. It is the contracting officer's responsibility to brief contractors about the nonreleasability and disposal requirements of the FedLOG product.

## **6.6 Tailored MyNSN**

This report provides material releases and backorders for a specific DODAAC over a specified period of time for US Army Communications Electronics Command (CECOM) (B16) managed items. The report also provides the capability to search by specific NIIN or document number for release and backorder data. Drill down features will provide for each NSN, general logistics data, asset position, equipment used on, next higher assembly, reference numbers and substitutes.

### **6.7 Parts Tracker**

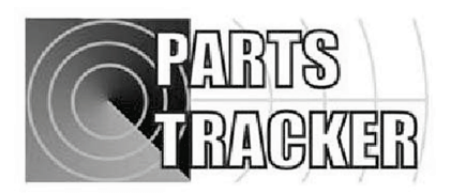

- Parts Tracker resides within the LIW to track spare/ repair parts and major end items in the Army's supply and transportation pipeline.
- Parts Tracker provides in plain English the status of a requisition in the logistics pipeline and movement of materiel through the military and commercial transportation systems.

• Parts Tracker is unique with the capability to track materiel by providing updated near real-time status on exactly where a requisition is located to include source of supply, depot, consolidated containerization point, port, supply support activity, and customer receipt.

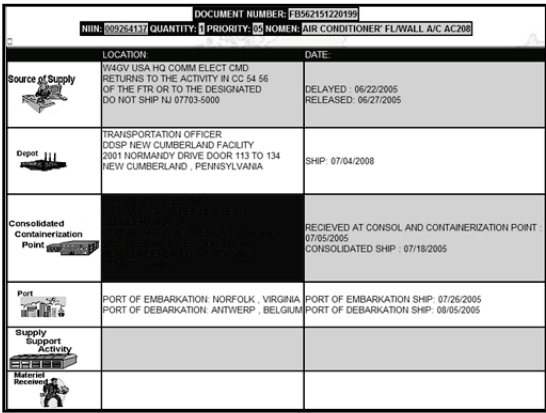

- Parts Tracker: Provides historical detail of a requisition from the time it is originated at the source of supply to when the customer receives the materiel.
- Parts Tracker: Accesses a link to radio frequency (RF) tags for information on the exact locations of parts moving through the military transportation system.
- Parts Tracker: Has DoD capability. It provides a link to Commercial tracking numbers to inform the customer of the commercial carrier's exact location of the shipments.
- Parts Tracker: Provides status on other services requisitions supplied by Army inventory control points.
- Parts Tracker: Integrates with other modules of the LIW to provide in the clear "on the pallet and in the container" visibility plus an analysis tool for readiness, maintenance and supply business process.
- Parts Tracker: Provides query capability either by document number, DODAAC, RF TAG, transportation control number (TCN), or commercial tracking number.

## **6.8 Property Book Unit Supply Enhanced (PBUSE) Management Tools**

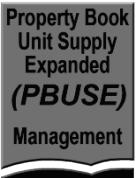

If your unit has converted to PBUSE, LOGSA's post conversion tool can help improve and maintain data

#### **2010 - 2011 LOGSA PAM 700-1**

integrity. Access to this tool can be found in LIW under "PBUSE Mgmt. Tools." This tool looks at all UIT, TEDB, and Readiness Integrated Data Base (RIDB) reportable items and compares your data with data located in LIW. The tool produces reports with hyperlinks providing instructions on how to correct errors and point of contact (POC) information for assistance. An Excel spreadsheet can be produced to aid analysis of your reportable property book data such as serial numbers, registration numbers, valid NSNs, LINs, and SORTS information.

#### **Logistics Information Warehouse PBUSE Data Management Tools**

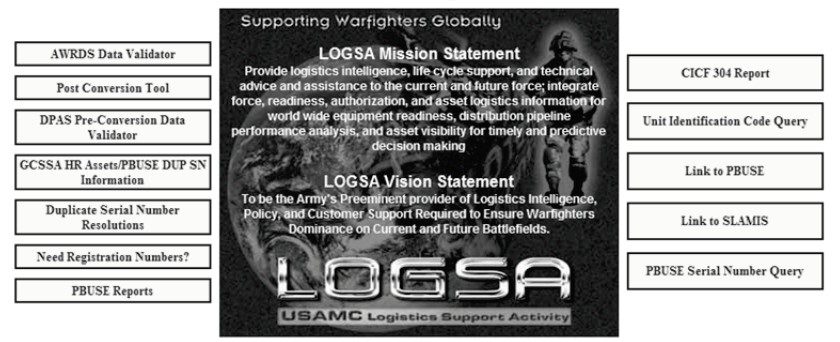

Our number one focus today - and beyond 2020 - is to support successful strategic transformation of the U.S. Army and provide readiness and sustainment support to our joint force.

## **6.9 Post Fielding Support Analysis (PFSA)**

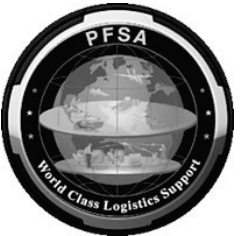

• PFSA is a tool that uses data captured in field performance databases such as the LIW, acquisition databases, and other PM-specific or user-owned data sources to provide a fleet management capability for the PEO/PM/Life Cycle Management (LCM) community.

• PFSA is a fleet management tool that weapon system managers can use during

acquisition, fielding and sustainment.

• PFSA takes the data reported through the Army field STAMIS systems and other data systems, analyzes and packages it and uses that data to track pre-defined metrics to assist the PMs / Life Cycle Managers in making operational and support decisions to improve equipment performance

- PFSA provides a statistical method for tracking performance based logistics metrics throughout the life cycle. Examples of the PFSA analysis capability are:
- Trend Analysis (On-Demand)
- Trigger Based Analysis (Metric Tracking)
- Weapon System Analysis (Two-year assessment of a weapon system)
- PFSA can be used during acquisition to analyze a predecessor weapon system to identify logistics support/cost drivers and to analyze logistics data during the development process.
- PFSA can be used during fielding to track performance using contractor developed/maintained data sources and government developed metrics
- PFSA can be used during sustainment to monitor data trends, to predict and avert problems before they adversely affect field operations, and to validate field performance of equipment.

## *For more Post Fielding Support Analysis information, contact:*

CDR, LOGSA DSN: 645-9918 ATTN: AMXLS-AL COMM: (256) 645-9918 Redstone Arsenal, AL 35898-7466-7466

E-mail: [logsa.pfsa@conus.army.mil.](mailto:logsa.pfsa@conus.army.mil)

<https://www.logsa.army.mil/lec/pfsa>

## **6.10 PS Magazine**

**Preventive Maintenance has been our business since 1951!**

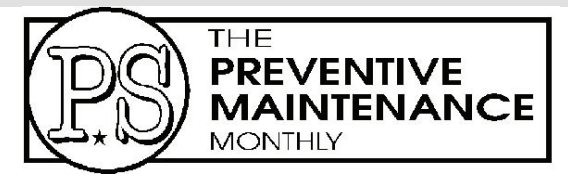

PS, The Preventive Maintenance Monthly is a DA Technical Bulletin (TB) that provides information for equipment operators, unit maintenance, and supply personnel. It is a Commander's tool for enhancing the combat and materiel readiness of equipment. Information appearing in PS is official. It has been reviewed and approved by the agency responsible for the equipment, publication, or policy discussed.

PS is postscript; correcting, updating, or adding information to existing technical and regulatory publications. The informal writing style and animated graphics are effective in getting the attention of the reader, clarifying the

subject matter, and enhancing the retention and recollection of the material presented. PS also shares the ideas of maintenance-minded Soldiers who find solutions to maintenance techniques and problems.

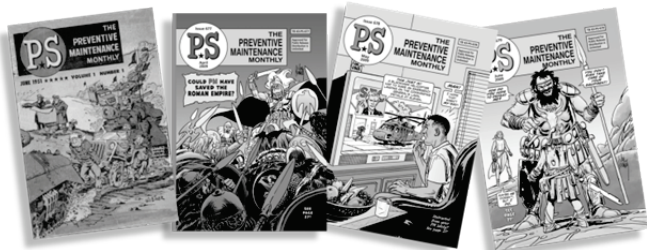

**PS shares the ideas of maintenance-minded Soldiers everywhere**.

PS responds to Soldiers questions on equipment, publications, preventive maintenance, and supply. In an average year, PS answers approximately 2,800 questions.

The PS website: <https://www.logsa.army.mil/psmag/pshome.cfm> gives readers several options. The automatic e-mail form may be used to request back issues or ask supply or maintenance questions. Subscription and distribution information is also available at the site. Readers can view complete archived issues of PS from January 1999 to the present, as well as hyperlinked indexes of articles printed from January 1990 through the last complete year of publication. In 2006, PS added a search capability for its monthly issues back to 2000. In addition, each month's on-line edition has links that allow readers to e-mail or save individual articles. The website also offers Hot Topics--articles of extreme importance that appear online before they appear in print.

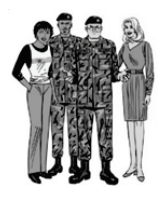

For more information about PS, to ask a maintenance or supply question, or to make a contribution or suggestion, contact:

MSG Half-Mast DSN: 645-0893 PS, The Preventive Maintenance Monthly COMM: (256) 955-0893<br>Bldg 5307 AMXLS-AM<br>DSN FAX: 645-0961 Bldg 5307 AMXLS-AM Redstone Arsenal, AL 35898-7466 COMM FAX: (256) 955-0961

E-mail: [logsa.psmag@conus.army.mil](mailto:logsa.psmag@conus.army.mil)

#### **6.11 Packaging, Storage, and Containerization Center (PSCC)**

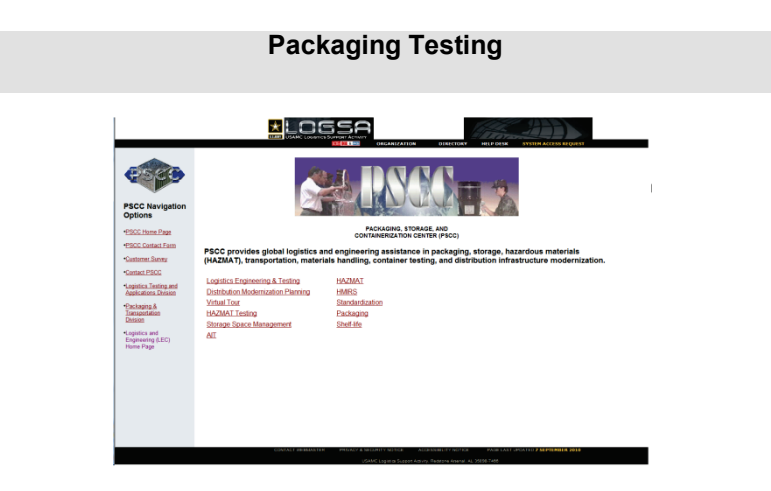

**For more information access:** <https://www.logsa.army.mil/pscc/>

## **6.11.1 Packaging Applications Testing**

LOGSA PSCC operates the premier Army Packaging Applications Testing Facility and has ensured packaging excellence for Soldiers for more than 55 years. This capability helps ensure that Soldiers' materiel will arrive in clean, safe, and operable condition.

The testing staff consists of engineers, packaging specialists, HAZMAT professionals as well as testing specialists. The staff assists Soldiers in every possible way. This includes testing containers and packaging in accordance with the regulations and procedures necessary to protect the particular commodity being transported.

The laboratory contains equipment that can virtually replicate any environmental, handling, and transportation variable to include: temperature, humidity, altitude, vibration, impact, compression (stack), salt-fog, salt spray, sand, dust, rain, drop tests, and others (as required), assuring the Soldier that LOGSA PSCC cares about the condition of their equipment no matter where they are stationed.

These professionals are ready to assist you with any of your packaging problems, whether the materiel arrives damaged due to inferior packaging, or if the packaging is not adequate to store the materiel in A-1 condition. We want to assure you that the materiel will be in like-new and operable condition when you need it.

## **6.11.2 Storage Planning and Analysis**

As the storage space report administrator, LOGSA PSCC provides expertise in the reporting and validation of available and occupied Army storage space worldwide. This data is a critical factor used in Base Realignment and Closure (BRAC) reviews and is used by Congress in determining requirements for new storage facility construction. PSCC services are available to Soldiers and warehouse personnel. Experts in modernization, receiving, material handling, and storage can assist both small and large operations. We also support Army installations to ensure they are reimbursed for storing strategic and critical materials. Among the services offered are:

- Deriving required space for supply operations
- Designing efficient supply operations layouts for new and existing facilities
- Determining storage aids
- Packaging and materials handling equipment
- Personnel
- Supplies or publications requirements
- Recommending equipment types, preparing specifications and vendor information lists

## **6.11.3 Hazardous Materials (HAZMAT)**

PSCC HAZMAT personnel serve as the technical authorities and experts for AMC's HAZMAT Packaging, Storage, and Transportation (PS&T) Program. We are their designated responsible office for HAZMAT packaging policy and procedures, and the AMC liaison with HQ Department of the Army (DA) and DoD for HAZMAT. As a result, we develops HAZMAT policy recommendations which are then used to formulate DA and DoD policy. We also provide HAZMAT technical guidance to Army MSCs, Commands/units of the Active Army, USAR and ARNG on behalf of HQDA and AMC.

PSCC HAZMAT review and approve programs of instruction for formal HAZMAT packaging, handling, and transportation training courses for DoD and contractor personnel. These reviews include the interface between international, national, local, and DoD requirements to ensure compliance with the ever changing regulatory documents. PSCC is also designated as DA's focal point for Joint Regulations TM 38-250, Preparing Hazardous Materials for Military Air Shipment; TM 38-410, Storage and Handling of Hazardous Materials; AR 700-143, Packaging of Hazardous Materials; and AMC's focal point for DoD 4145.9-R, Defense Transportation Regulation, Part 2, Cargo Movement, Chapter 204, Hazardous Materials. As the focal point, we ensure the Army's position is appropriately represented and that DoD HAZMAT policies and procedures are compliant with various regulatory documents.

Our team members are considered expert consultants on HAZMAT packaging and transportation. We answer questions about packaging, marking, labeling, placarding, compatibility, and those very important HAZMAT certification documents. We provide an on-site assessment of your HAZMAT packaging and transportation program to ensure your materiel is properly prepared and documented for deployments, or just every day movement. We can interpret and guide you through the myriad of regulatory requirements to make sure you are not exposing your activity/unit to fines or litigation because of non-compliance. We can review your HAZMAT training records and help you understand what training you are actually required to have to maintain compliance with both statutory DOT and regulatory DoD HAZMAT documents. We can extend HAZMAT training recertification requirements as authorized by the Defense Transportation Regulation and TM 38-250, Preparing Hazardous Materials For Military Air Shipments.

## **6.11.4 International Standardization**

LOGSA PSCC personnel are responsible for supporting North Atlantic Treaty Organization (NATO) standardization, interoperability, and multinational force compatibility objectives. Personnel actively participate in the NATO Asset Tracking Working Group; the Combat Service Support Working Group/Supply Panel; and the American, British, Canadian, and Australian (ABCA) Sustain Capability Group as well as bilateral efforts with nations.

LOGSA PSCC has a staff of specialists and engineers who are familiar with the international standards such as Standardization Agreements (STANAG) and Quadripartite Standardization Agreements (QSTAG), and who have been active in the generation and maintenance of many of these standards. If you have any concerns or questions concerning international use of automatic identification technology, materials handling, or packaging, LOGSA PSCC personnel will be glad to assist you. We can be contacted by phone at (570)615-6046.

#### **6.11.5 Department of Transportation Special Permits (DOT-SPs) Packaging Competent Authority Approvals (CAA) Certification of Equivalency (COE)**

LOGSA PSCC serves as the Army coordinator for DOT SPs, CAAs, and COEs, and ensures HAZMAT, in all modes of transportation, is in compliance with applicable regulations. The MSC level may request a HAZMAT item to be exempt from any part of an applicable regulation. PSCC receives and reviews these requests for complete and accurate information. Based on the review, the completed package is forwarded through the Surface Deployment Distribution Command (SDDC) to the DOT for action. Follow-ups for each request are initiated and maintained every 45 days until completed and the appropriate command has been provided their copy of the final documentation. PSCC maintains all existing records and, as required, requests updates/extensions to existing exemptions and approvals.

## **6.11.6 Lead Standardization Activity (LSA)**

LOGSA PSCC serves as the DoD LSA for AREA PACK (Packaging and Transportability) and FSC's 8105, 8110, 8115, 8125, and 8135 (Containers, Packaging, and Packing Supplies). Under these respective classifications, PSCC oversees the overall management of specifications, standards, handbooks, commercial item descriptions, and non-governmental standards. As an LSA, PSCC is responsible for the daily operation of the Defense Standardization Program (DSP) and compliance with applicable public laws and DoD policy in accordance with DoD 4120.24-M, Defense Standardization Program, Policies, and Procedures.

LOGSA PSCC approves/disapproves standardization document projects requested by preparing activities based on the need for the document or revision of an existing document in conformance with current policy of the DSP. As an LSA, PSCC is an Army Review Activity for DoD and federal standardization documents which deal with packaging materials, methods, or processes to ensure the optimal degree of standardization across the DoD. PSCC acts as an Army custodian for documents prepared by DoD. This center also recommends changes to the Army Departmental Standardization Office concerning policies and procedures in the DSP. LOGSA PSCC also serves as a DoD Preparing Activity. PSCC is responsible for the development, coordination, and preparation of documents including MIL-STD-129, Standard Practice for Military Marking for Shipment and Storage, which is one of the most widely used military standards in DoD.

## **6.11.7 Army Shelf-Life Management Program**

LOGSA PSCC is AMC's responsible organization for the Shelf-Life Management Program. PSCC is the single Army representative to the DoD Shelf-Life Program Board, which is the permanent forum for developing and recommending changes to shelf-life management throughout the military services and the Defense Logistics Agency. This board is chartered under DoD 4140.1-R, (DoD Materiel Management Regulation) and, in addition to DLA (which serves as the Chair) and the services, includes members from the Defense Threat Reduction Agency, Defense Contract Management Agency, GSA, the Federal Aviation Administration, and the United States Coast Guard. Responsibilities of the board members include:

- Evaluation of the Shelf-Life Program within their respective service and agency.
- Resolving problems identified by member activities.
- Issuing shelf-life policy, procedures, and guidelines
- Reviewing and analyzing of shelf-life disposals while monitoring and evaluating adverse trends.
- Participating in shelf-life surveillance visits.

Within the Army, LOGSA PSCC serves as the Army focal point for shelf-life information, awareness, training, automated systems, field assistance requests, and coordinates membership on commodity oriented DoD Shelf-Life Program subcommittees. We also provide input to the DoD 4140.27-M (Shelf-Life Management Manual) and AR 702-18 (Materiel Quality Control Storage Standards). Other responsibilities include overseeing designation of approximately 1,500 Army-managed shelf-life items. Particular focus areas within the Army for shelf-life management include Army Prepositioned Stock, Foreign Military Sales, and the Army Medical Program. Areas of expertise include: shelf-life materiel extension inspection and test criteria, visual inspection procedures, access to automated shelf-life extension data systems, storage standards, DoD Shelf-Life Program training, and materiel marking and labeling. Army-wide benefits include: increased materiel readiness, reduced disposal and hazardous wastes costs, reduced reprocurement costs, and increased personnel safety.

## **6.11.8 Packaging and Distribution Management Field Support**

For nearly 50 years, LOGSA PSCC has been providing field assistance visits and we plan on continuing to assist Army troop installations, supply depots, deploying units, and contingency operations. As the Army subject matter experts in the areas of packaging and distribution management, we work closely with all Army command logistics operations. Our support ranges from developing operating procedures and operational layouts to identifying, through hands-on demonstrations, proper packaging, handling, and storage techniques. Areas in which this office primarily focuses on at established organizations are preservation and packing areas, materiel turn-in points, box and crate shops, storage areas (covered, open, HAZMAT, secure), inventory sections, shipping/consolidation points, central receiving, and repairable exchange. In addition to these areas, we also provide assistance to maintenance operations in the areas of preservation of repaired assets and efficient storage of spare parts. Specific assistance that is provided to the Soldier includes identifying skills, equipment, and training needs; providing hands-on training to find, decipher, and interpret requirements; developing improved facility layouts; and writing operating procedures tailored to the installation's mission.

For operations that are not well established, what we refer to as "field conditions", we have the ability to create workable operations in these areas. We use field expedited measures to allow for the processing of retrograde to return assets back into the system for redistribution or repair.

Another area in which LOGSA PSCC excels is in the area of developing long-term protection for materiel. We have been actively involved in identifying packaging and storage requirements for left behind equipment. We were able to apply core knowledge gained from our efforts in the Army Prepositioned Stock (APS) Program. Since the 1960's we have developed caretaker requirements for repositioned equipment and supplies. These requirements, basically, are "how to" properly protect and store items, maintain assets while in storage; and, what you need to do to the equipment during hand-off. This core capability has had many applications over the past few decades.

LOGSA PSCC provides support to the Soldier in the field through other than on-site visits. We develop easy-to-read informational guides that provide an interpretation of policies and procedures. Three of our most recent publications are multimedia instructional guides for protection of electronic components, small engine parts, and large items with reusable containers. Copies of the DVDs are available upon request.

## **6.11.9 DoD Hazardous Materials Information Resource System (HMIRS)**

LOGSA PSCC is the Army's operational coordinator and transportation focal point for the DoD HMIRS. Our goal is to ensure that the Army maintains accurate up-to-date HAZMAT data.

HMIRS is the DoD central repository for Material Safety Data Sheets (MSDS). The system also contains transportation, logistics, disposal, and other value added data. This data will assist you in complying with the Occupational Safety and Health Administration's (OSHA's) Hazard Communication Standard, the DOT's HAZMAT transport requirements, and Executive Order 12856, Environmental Testing requirements.

Our goal is to assist you in evaluating this data by providing technical guidance to aid in the implementation of the HMIRS data. Army users can make improvement recommendations and point out record discrepancies to PSCC. As the Army focal point, we will research this input, and ensure appropriate action is taken.

# **6.11.10 Army Stock Readiness Program Management**

LOGSA PSCC is AMC's responsible organization for the management of the Stock Readiness Program. The Stock Readiness Program is a DoD program involving the tasks to ensure the proper condition of materiel in storage is known, that the condition is properly recorded, and that the materiel is preserved properly to prevent degradation. It includes functions related to the receipt, identification, classification, and preservation of materiel during the receiving process and elements of Care of Supplies in

Storage (COSIS) including in-storage inspection and repackaging of damaged or improper packaging and the periodic inspection and sustainment of long life re-useable containers (LLRC).

PSCC provides technical packaging expertise and performs audit visits. PSCC also centrally administers the program to include preparation of the business rules and managing the funding used to reimburse the Installation Supply Support Activities for taking appropriate action to preserve Army assets which are improperly protected or packaged at their respective installations.

# **6.12 Readiness Predictive Analyzer (RPA)**

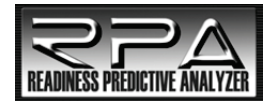

RPA is a web-based, seamless, integrated tool designed to provide current situational awareness to all levels of leadership. RPA identifies problems and provides solutions at the lowest level, improving

fleet availability and unit readiness. Logisticians can conduct detailed analysis of data by equipment type and user class to predict and affect readiness rates and improve support to the Warfighter.

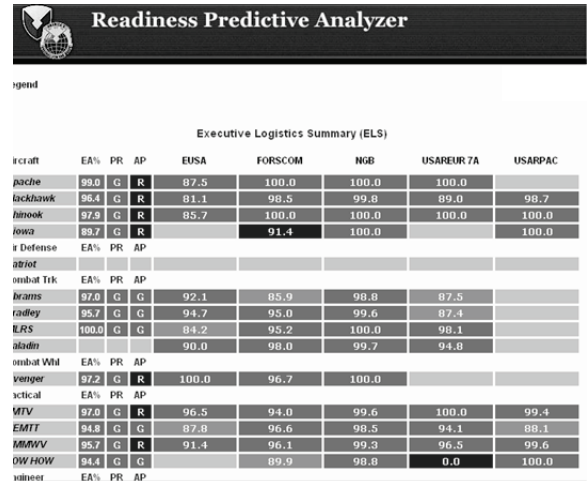

Using digital dashboard technology, RPA depicts weapons system<br>availability in near real-time. RPA provides weapons information availability in near real-time. RPA provides weapons information (backordered parts, fleet age, usage, and readiness indicators) to help company commanders produce solutions and affect unit readiness. Predicting FMC percentages based on current weapons system availability will enable leadership to respond to problems in time to affect monthly unit readiness goals. By identifying symptoms, problems and solutions at the Strategic, Operational, and Tactical levels, RPA improves responsiveness to

the Warfighter. Integration of customer requirements and incorporation of logistics threads enhances RPA, ability to predict fleet wellness for future reporting periods.

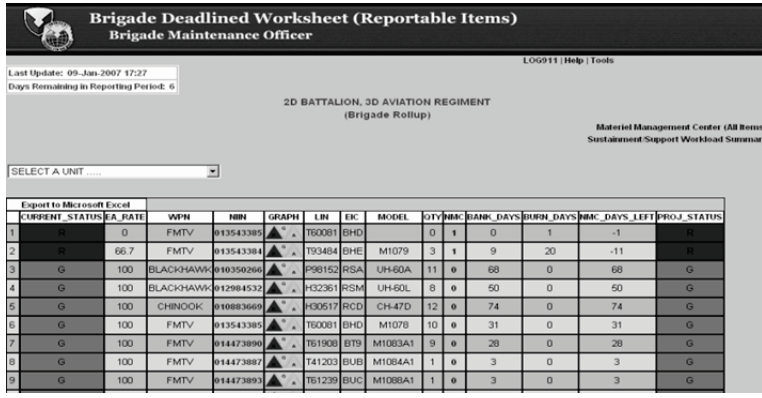

Key capabilities for the completed package include: near real-time situational awareness, visibility of repair parts and projected downtime, maintenance history, OPTEMPO, maintenance planning enabler, equipment availability view to include partially mission capable equipment, fleet analysis of specified weapon systems to determine high use and failed parts.

### **6.13 RPA Tools**

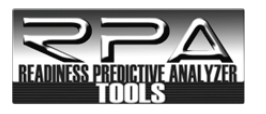

RPA Tools is an Army logistics diagnostics tool that provides organizational maintenance, supply, assets, pipeline, and addressing information for Army units based on the Unit Identification Code (UIC)

established via the Army SORTS. RPA Tools enables logisticians to query data by active Division, Reserve Command, National Guard unit, UIC, unit description, unit number, branch, TPSN, type unit, or Major Command to review force structure and key logistics data that applies to that force structure. Item, supply, DS shop, and motor pool managers can query the RPA Tools capability by Force, Force Address, Assets, Authorizations, or Maintenance based on the area of information requested. The RPA Tools provides near real-time data so critical decisions can be made quickly using the most current supply and maintenance data available.

### **6.14 Sets, Kits, and Outfits (SKO) Online**

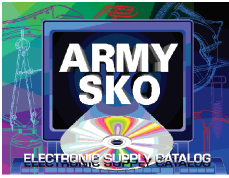

The SKO database is a part of LOGSA's LIW. LOGSA manages the SKO database for the PM, Sets, Kits, Outfits and Tools (PM-SKOT) located at TACOM, Rock Island, IL and the US Army Medical Materiel Agency at Fort Detrick. The SKO database is used by the AMC Life Cycle Management

Commands (LCMC) tool kit and USAMMA medical kit compilers to build and maintain the SKOs.The SKO database is the source for all Army-managed tool kits. Products created from the database are the source of Hand Receipts for SKOs.

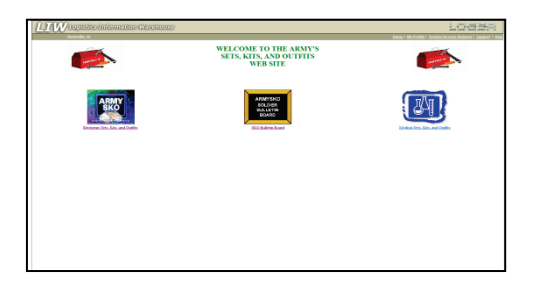

#### *For more Sets, Kits, and Outfits information, contact:*

CDR, LOGSA DSN: 645-9663 Redstone Arsenal, AL 35898-7466-7466

COMM: (256) 955-9663

E-mail: [logsa.sko@conus.army.mil](mailto:logsa.sko@conus.army.mil)

#### **6.15 WebLIDB**

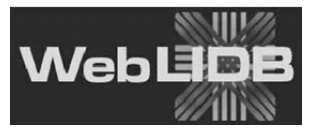

The Web-based Logistics Integrated Database (WebLIDB) is an application providing customerfocused reports. Located in the LIW Applications panel, WebLIDB is a decision support tool that

displays detailed reports of current and historical logistics management data. WebLIDB supports key Army mission areas of transformation, readiness, sustainment, distribution management, and asset management/visibility of major weapon systems, and other classes of supply. Cross-functional source data is integrated and aggregated to turn logistics data, into actionable logistics information.WebLIDB provides access to small, quick query results, as well as, larger analytical reports. Additional report capabilities include:

> Generation of multiple reports during the same session without waiting for completion of the first report

• Automatic (unattended) report generation using the Scheduled Reports features

Details of available reports are provided in the following sections:

### **6.15.1 Query Database**

### **6.15.1.1 Pipeline Query**

Pipeline is the area within WebLIDB where you can find detailed information about individual requisitions and shipments as they move through the logistics supply and reverse pipeline channels. Pipeline provides support to worldwide logistics supply and transportation pipeline management initiatives. including in-transit visibility of requisitions. distribution initiatives, including in-transit visibility of requisitions, distribution management, and Single Stock Fund. Pipeline also interfaces with Program<br>Manager-Joint Automated Information Technology (PMJAIT), and Manager-Joint Automated Information Technology (PMJAIT), and commercial shippers.

As materiel moves through the pipeline to Army customers worldwide, automated supply, transportation, and commercial systems feed the pipeline database current status and materiel location. Pipeline provides a quick reference to requisition status, shipping information, and receipt of materiel requisitioned. As data ages, it becomes a historical database used for forecasting over ocean pipeline requirements and for measuring the efficiency of the Army supply and transportation pipeline. Data is maintained on-line for approximately two years. Pipeline serves as the Army's single database for supply and transportation actions in accordance with MILSTRIP, AR 725-50 and Defense Transportation Regulation.

The Reverse Pipeline provides information on all items reported through the Materiel Returns Program. It also serves as the depot receipt for all returns including Automatic Return Items and tracks excess materiel turn-in flow to the Defense Reutilization and Marketing Office. Visibility is maintained on all classes of supply flowing back to depots with emphasis placed on Stock Funded Depot Level Repairables. Customers use the Reverse Pipeline to check status of a return, location of materiel in Pipeline, credit status, and Pipeline performance management.

Pipeline data can be accessed using a multitude of queries. Customers can find requisition and shipment status using document numbers, Department of Defense Activity Address Codes (DODAACs), National item Identification Numbers (NIINs), transportation control numbers (TCN), Radio Frequency Tag IDs, and commercial tracking numbers. Detail transaction history queries are also available providing raw data input. Pipeline relates logistics data to order requisitions, to review order cost, to check where the order is in the logistics pipeline, to sort order requisitions by project code, to return orders, and to track return order credits.

## **6.15.1.2 Item Information**

The Item Information Module is the official Army catalog of Army-managed and used items. This data provides information that is critical to the requisitioning, maintenance, disposal, hazardous material handling, financial management, and other logistics functions for all classes of material. Information about the interchangeability and substitutability of an item can also be accessed through this module. The Item Information Module is updated monthly using data from the Army Central Logistics Data Bank (ACLDB). The ACLDB contains data from 25 separate files and subsystems including the AMDF, ARIL, SB 700-20, and SARSS Support System. Future LIW releases will provide access to the Federal Logistics Information System (FLIS) by NIIN or CAGE code and part number for any item cataloged for use by the United States and other foreign participants in the Federal Catalog System.

AMDF, SB 700-20, SLAMIS Non Standard LIN, and Reference Number reports can be retrieved from the Item Information Module. The AMDF Reports include the Item data, NIIN detail, interchangeability and substitutability, component, equivalent item, order of use, freight, packaging, medical user, special Army and ARIL data. The NIIN detail report allows users to view the detailed cataloging data for an item of supply. The Item Data Report allows users to view the most frequently used data elements for an item of supply. SB 700-20 provides a list of Army-adopted and reportable items for use in conjunction with The Army Authorization Documentation System (TAADS) and Common Tables of Allowances (CTA). This publication is also used to find specific data about the Army type classification and logistics management control data to include:

- $\bullet$  IIN
- Generic and Short NSN nomenclatures
- Army Type Classification Code
- Logistics Control Code (LCC)
- Reportable Item Control Code (RICC)

SB 700-20 is effective the first of every month. Item information, which includes AMDF and SB 700-20 data, is also available on the FedLOG CD-ROM/DVD.

### **6.15.1.3 Force**

The Force module provides current Army Force information from the Defense Readiness Reporting System – Army (DRRS-A) and Structure and Manpower Allocation System (SAMAS) (both maintained by DA), as well as information on RICs and DODAACs. The data received from DRRS-A forms the basis of the Force structure depicted in LIW. RICs and DODAACs are assigned and maintained for users by LOGSA. The Force module is accessed from the WebLIDB navigation menu under Query Database. Click

"Force" to display the Force screen and a list of available reports. Reports may be generated for individual UICs, RICs and DODAACs across divisions and MACOMs, as well as, for specific geographical areas.

## **6.15.1.4 Retail Demands**

The Retail Demand module provides historical demand information generated from requesting units throughout the Army. Customers have access to data showing repair parts consumption rates, demands and costs for specific end items or repair parts. This information can be provided for individual UICs, or across divisions and MACOMs. Information is also available on submitted supply demands including:

- Number of demand records by end item.
- Number of times a specified NIIN has been demanded by end item.
- Total cost of the demands.
- Total quantity demanded.
- NIIN. [NOTE: Common NIINs may not have an EIC attached to them. This information is accessible to the user through a series of user-requested and defined reports including]:
	- o Detail Demand
	- o Demand Summary for End Item
	- o Demand Summary for NIIN by End Item
	- o Daily Breakdown
	- o Audit Summary
	- o Demand Cost Drivers for End Item

Column definitions that are used in retail demands are also listed.

## **6.15.1.5 Army Prepositioned Stock (APS)**

LOGSA provides visibility of APS authorization and asset data for all war reserve stockpiles. This includes the pre-positioned brigade sets, sustainment material, operational project stocks, and war reserve stocks for allies.

The APS module in WebLIDB provides four reports: percentage fill, tonnage and cube, secondary item war reserve requirements, and project code short/excess reports. The reports based upon the easy-to-select APS force trees can be tailored to include the various APS stockpiles. The percentage fill and tonnage and cube reports have a three-level drill down capability, class of supply, NSN or LIN, and asset or requirements details.

LOGSA has responsibility for computing and providing the major item densities, requirements, and Unit Identification List (UIL) to the MSCs, so they can compute secondary item requirements war time sustainment as part of the Army War Reserve Automated Process (AWRAP). As part of this process, LOGSA tariffs and stratifies the chemical defense masks for TACOM, and identifies for AMCOM the requirement for helicopter engines which, though Class IX, are treated as a major end item.

## **6.15.1.6 The APS Comparison Tool (ACT)**

The ACT is an automated tool that provides visibility of data field mismatches between Army War Reserve Deployment System (AWRDS), Commodity Command Standard System (CCSS) and Logistics Modernization Program (LMP) for APS records. The tool provides visibility of NIIN quantity, ownership purpose code, operational project code and condition code mismatches for APS records integrated into LIW. This capability is available via WebLIDB to Army Materiel Command, Life Cycle Management Commands and Army Sustainment Command APS managers for research, resolution and correction in the appropriate database system. ACT provides APS managers the information they need to correct and improve LIW APS data integrity.

## **6.15.1.7 Support Item Requirements (SIR)**

The Support Item Requirements module provides information on repair parts used on various end items, compares repair parts between end items, and develops repair part requirements to support a unit or units in both peacetime and contingency operations.

The Contingency Stockage report provides a list of recommended repair parts to support the end items in a unit or task force based on high OPTEMPO scenarios.

The End Item to Spare or Repair Parts report identifies all support items used on the end item. The converse of this is the Spare or Repair Part to End Item report which identifies all end item applications for a repair part.

The Items on Hand report allows you to retrieve end item NIINs and quantities for a unit or units.

The Parts Commonality report allows you to compare support items related to two or more end items. These reports identify repair parts common and unique to the end items used as input and can identify repair parts that may be no longer needed to support a unit's equipment. The reports include:

- Common/Peculiar Reports
- Common/Unique Reports
- Common/Unique with ASL Reports

The Peacetime Stockage Report provides a list of recommended repair parts to support end items in a unit, based on in-garrison usage.

## **SIR Administration Reports**

Results for three administrative reports executed by LOGSA are available to only a limited set of users (Combined Arms Support Command (CASCOM), LCMCs, Candidate Item File (CIF) POCs and selected LOGSA personnel).

- The Class IX Consumption Rate report provides summary cost, weight, and cube repair part data for end items based on usage in miles, hours, or rounds.
- The Class IX Daily Rate report provides summary daily cost, weight, and cube repair part data for end items based on generalized usage.
- The Mean Time Between Failure report helps LCMC personnel build CIF data for selected end items. It reveals those parts that fail statistically more often and whose data values need further review.

### **6.15.1.8 Project Code/IAC**

Project Code/Installation Activity Code (IAC) provides the capability to query a specific project code or IAC to receive detailed information about the code. LOGSA is responsible for code assignment and approval of assignments.

The following types of reports are available:

Project Reports IAC Detail Reports

### **6.15.1.9 Weapon System Support Module (WSSM)**

The WSSM provides a Class IX "weapons system view" of wholesale stock position for both Army and DLA-managed parts. Use of the WSSM provides readiness and depot overhaul managers with the ability to identify critical stock status items in short supply. Early identification of these parts allows coordination with the appropriate Army or DLA item manager to ensure Army equipment is maintained and supported.

### **6.15.2 Assets**

The Assets modules provide reports related to major items, authorizations, and serial numbers for serial number tracked items. The module includes four sub-modules:

> Assets Army - a tool used to determine the physical location of all assets in the Army.

- Authorized Assets a tool used to determine an organization's near real-time assets and authorization position.
- Reportable Assets a tool used to identify and characterize reportable assets (Reportable Item Control code (RICC) = A, B, C, Z, or 2).
- Defense Logistics Agency (DLA) Assets a tool used to provide reports related to on-hand assets, requisitioning objectives, dues-in, and dues-out for DLA depots.

### **6.15.2.1 Authorized Assets**

The Authorized Assets module is a tool for item managers and other users to determine an organization's near real-time asset and authorization position.

The Authorized Assets reports display the Class VII requirements and authorizations of Table of Organization and Equipment/Modified Table of Organization and Equipment (TOE/MTOE). It computes net asset positions (shortages and excesses) for organizations throughout the Army by associating reportable assets with the Army's officially approved authorizations (TAADS) and force structure.

A new drill down report, The Battle Loss GUI has been added to the Authorized Assets list of reports. The Battle Loss GUI is an automated tool providing Army Commanders and logistics managers the ability to view a weekly Battle Loss report from each Life Cycle Management Command (LCMC). The reports are prepared based on input from LCMC Logistics Assistance Representatives (LARs) located in SWA, or other Areas of Operations. You can select from multiple Authorized Assets reports and drill down reports.

The Authorized Assets screen allows you to specify authorized assets report selection criteria. The following options are available:

- Force Tree
- Item Tree
- Criteria

You can use the Force and Item tabs individually or combine selections from each as applicable to specify report selection criteria. Your selection criteria are selected from the Criteria tab and listed in the Report Selections box.

## **6.15.2.2 Army Assets**

The Army Assets module is a tool for item managers and other users to determine the physical location of all Army assets.

## **You can select from multiple Army Assets Reports:**

- Asset Summary
	- $\circ$  By RIC<br> $\circ$  By WAI
	- By WAR RESERVE SYSTEM (WARS) Command Code
- Due In Report
- Due Out Report
- MACOM Selection (Total Army)
- Total Unit Assets
- 112 Report Distribution
- DLA Storage/Supply Information (Supply Center) Report
- Authorization Data
	- $\circ$  Order By Item<br> $\circ$  Order By Own
	- Order By Owner
- Authorization Reject
	- ⊙ By MACOM<br>⊙ By UIC
	- By UIC

## **6.15.2.3 DLA Assets**

AR 735-5, Policies and Procedures for Property Accountability, prescribes Army property accountability. All Army property must be accounted for as prescribed by AR 735-5 and the following related regulations:

- AR 710-2, Supply Policy Below Wholesale
- AR 710-3, Asset and Transaction Reporting System
- AR 725-50, Requisitioning, Receipt, and Issue System

The DLA Assets module provides reports related to on-hand assets, requisitioning objectives, dues-in, and dues-out for DLA depots. Reports include:

- Property accounting requirements
- Army property and non-Army property
- Real property, capital equipment, and other non-expendable supplies
- Transfer of accounts
- Receipt, shipment, and issue of property
- Non-expendable, expendable, and durable property
- Deviations from and waivers to accounting procedures
- Offer and payment of rewards for recovery of lost Army property
- Loans, bonding, and other accounting procedures

## **6.15.2.4 Reportable Assets**

The Reportable Asset Module represents items that have a Reportable Item Control code  $(RICC) = A$ , B, C, Z, or 2.

To use the Reportable Assets module, select Assets -> Reportable Assets from the WebLIDB Reporting area of the LIW Navigation menu. Then select the report you want to run from the following Reportable Assets report list:

- Asset Force Info (AFI)
- AFI History
- Asset Interface Codes (IC)
- Asset Interface/Installation Code Request
- Deployer File
- Dollar Value Detail Level by Item
- Dollar Value Detail Level By Owner
- Dollar Value Summary Level
- Major Item Reportable (MIR) Assets Summary
- Total Property Book Assets
- Non-Submitters (Weekly Transaction)
- Non Submitters (Weekly Transaction) MACOM Summary
- Non-Submitters (RECON)
- Reconciliation (RECON Validation Compatibility Rates)
- Transaction History
- Transaction Rejects AMEDDPAS-JMARS
- Transaction Rejects DPAS
- Transaction Rejects Manual
- Transaction Rejects RECON
- Transaction Rejects PBUSE
- Transaction Rejects PBUSE RECON
- Transaction Rejects SPBS-R
- Transaction Rejects Substitutes
- Transaction Rejects Unit File
- ZRF History
- ZRW History

## **6.15.3 Maintenance**

The Maintenance module provides historical maintenance information generated from Field and Sustainment maintenance activities throughout the Army and ARNG. The maintenance data originates with the DA Form 2407, Maintenance Request.

Customers have access to significant Field and Sustainment maintenance information such as Total and Mean Turnaround Time, Mean-Time-To-Repair, Repair Parts Consumption, Repair Parts Costs, and Reason for Maintenance Action. This information can be provided on an entire end item

fleet or further isolated to a particular owning UIC, Support UIC (SUIC), MACOM, or to a specific serial-numbered end item.

The Maintenance module contains data on all items maintained or repaired at the Field and Sustainment levels.

The field maintenance systems that feed the LIW are the Standard Army Maintenance System – Enhanced (SAMS-E), which operates in Table of Organization and Equipment (TOE) units, and SAMS-Installation – Enhance (SAMS-IE) Table of Distribution and Allowance (I/TDA). Additionally, data is received from Aviation Roundout Maintenance Management Information System (ARMMIS), Wildcat Maintenance Management System (WMMS), Wildcat Maintenance Management System Directorate of Logistics (DOL) (WMMS-D), the Fleet Level Management System (FLMS), and Army War Reserve Deployment System (AWRDS), which operate in the TDA activities. The data from these systems is generated directly by Army maintenance facilities and reported to LIW in a standardized format.

The data reported to LOGSA includes all information associated with each maintenance action, including man-hours, days, parts consumed, parts cost, reason for failure/maintenance action, military occupational specialty (MOS), and numerous other data elements. Each action also includes the UIC of both the owning and support units, and the NSN and EIC of the item being worked on, allowing LIW customers to isolate information by an item and/or unit.

The TAMMS Equipment Database (TEDB) tracks Army-owned vehicles and selected Class 7 items by ownership, location, age and usage by serial number using the DA Form 2408-9, Equipment Control Record. TEDB assigns vehicle and selected Class 7 equipment registration numbers. Registration number requests or questions must be submitted to the TEDB Help Desk at [logsa.tedb@conus.army.mil.](mailto:logsa.tedb@conus.army.mil) The registration number is valuable for investigation of theft, accidents, or for reporting traffic violations. The maintenance information ties in to Army readiness reporting, providing the usage data either in miles or hours. It provides identification of maintenance significant reportable items and data subsequent to the analysis of weapon systems and major-end-item fleet information. The information from TEDB is used for procurement planning, budgetary justifications, and redistribution of assets. It is also used to identify candidates for safety recall or overhaul, and for logistics reports and summaries to field units. The data can be used to reconstruct lost or destroyed equipment logbooks and missing or illegible serial numbers or registration numbers.

## **6.15.3.1 Automated Forms**

The Automated forms section allows you to submit ground vehicle property book transactions online.

#### **2010 - 2011 LOGSA PAM 700-1**

The following reports can be found using the Equipment Control Record (DA Form 2408-9). In LIW/WebLIDB under Maintenance, open Automated Forms and click on the link for the DA Form 2408-8. Then select one of the following reports:

- Acceptance Report
- Usage Report
- Transfer (Received From)
- Transfer (Shipped To)
- Loss
- Gain
- Overhaul
- Re-designation

## **6.15.3.2 Fleet/Serial Number Queries**

This section of the Maintenance menu provides access to most reports available in the Maintenance area.

The following reports can be accessed from the Fleet/Serial Number Queries, by choosing, WebLIDB Reporting Maintenance Fleet/Serial Number Queries and then selecting the report link of the report you wish to run:

### **Customer Feedback**

- Equipment Automated Reconciliation
- Equipment Reporting Quality Assessment

### **Registration Numbers**

- Check for Registration Number
- Registration Number Details

### **Serial Number Owners/Locations/Utilization**

- Equipment Serial Number Analysis
- Ground Equipment Detail
- Ground Equipment Verifier. This tool is very helpful when you need to check your TEDB records against PBUSE records and look for errors.
- Ground Equipment Tracker. This tool is useful to complete research on TEDB items. You can search by UIC, NIIN, Registration number or serial number.

### **Trends and Analysis**

- Installation Status Report
- NMP ISR Work Orders
- Repair Cycle Time (RCT) Reports Explanation
- Total Maintenance Support Time Report

## **Usage**

- Equipment Age of Fleet
- OPTEMPO Reporting Summary
- Serial Number Usage Report
- ULLS-G Usage UIC Status Trend
- Usage Tied To Work Order History

## **6.15.3.3 National Maintenance Program (NMP)**

In support of the NMP, WebLIDB captures detailed maintenance data: open and closed work orders, closed work order parts consumption, and open work order parts requisitioned data from the Field and Support Maintenance Activities. Data is captured daily for all Sustainment (TDA) facilities. Field (Tactical) facilities are required to submit detail data to LOGSA weekly. Many of the Field repair facilities also began reporting, and those which have not will be required to do so after installing SAMS ICP 11-04, providing the capability to send data. The following reports can be accessed from the National Maintenance Program Module within WebLIDB.

National Maintenance Management (NMM) Data Dictionary

Use of New AWCF Type Maintenance Request Codes

# **6.15.3.4 Reporting Requirements**

This section provides access to maintenance regulations, maintenance pamphlets, and a list of equipment that is reportable to TEDB.

The following Regulations and reports can be accessed from the Maintenance Reporting Requirements:

- AR 700-138, Army Logistics Readiness and Sustainability
- AR 700-139, Army Warranty Program
- AR 710-3 (Chapter 5), Asset and Transaction Reporting System
- AR 750-1, Army Material Maintenance Policies
- AR 750-10, Army Modification Program
- DA PAM 738-751, Functional Users Manual for TAMMS-A
- DA PAM 750-8, Appendix E Tables
- DA PAM 750-8, Functional Users Manual for TAMMS
- Equipment Reportable Requirements Reference
- MMDF Download

# **6.15.3.5 Standard Army Maintenance System (SAMS) Research**

The WebLIDB SAMS Research menu contains data on open and closed (completed) maintenance actions reported from both Field/Sustainment units

and activities throughout the AA, ARNG and USAR. The field maintenance systems that feed closed work orders are the SAMS-E, which operate in Table of Organization and Equipment units, SAMS-IE, which operate in the TDA activities. The maintenance data originates with the DA Form 2407 Maintenance Request, in addition to the nonstandard systems listed in 7.16.3. Limited contractor maintenance is also available.

The WebLIDB SAMS Research menu includes a history of each maintenance action as equipment progresses through the maintenance process. This allows analysts to determine time spent in a particular status such as awaiting parts, in shop, awaiting pickup, or in initial inspection. Maintenance histories are useful in determining what affected downtime in the maintenance system. Work order histories also include detailed task information and man-hours by both task and MOS. They also provide a list of all parts used to complete maintenance actions or parts on requisition for an open work order. The WebLIDB SAMS Research menu can provide reports on an entire item fleet, a particular owning/support UIC, MACOM, or to a specific serially numbered end item.

Company/Battalion-level maintenance personnel have access to such significant Field/Sustainment maintenance information as:

### **Customer Feedback**

- Maintenance Reporter Non-Reporter Summary
- Maintenance Standard Monthly Report
- SAMS Feedback
- SAMS Feedback (Open)

## **RCT Report Selection**

- Total Army RCT by MACOM
- Total Army RCT by NSN
- Total Army RCT by Weapon System
- MACOM Performance by Installation
- MACOM Performance by Weapon System
- Installation Performance by UIC
- Installation Performance by Weapon System
- Weapon System Performance by UIC
- Weapon System Performance by NSN
- Outlier Report by Installation

## **SAMS Research**

- Maintenance Cost Drivers Report
- Maintenance Cost Drivers
- Maintenance Summary
- Malfunction Information
- Military Occupational Specialty (MOS)/Wage Grade
- Repair Parts Information
- Work Order Detail (Closed)
- Work Order Detail (Open)
- Work Order Status Detail

#### **6.15.4 Readiness**

# **6.15.4.1 Readiness Integrated Database (RIDB)**

#### **New Commanders! Knowledge is power! Ask us about your unit's equipment readiness! Draft your readiness priorities before you take command.**

The RIDB contains consolidated data developed from the AMSS, and IMCSRS, and AMSS that sits on top of the ULLS and the SAMS collecting data that had previously been provided via hardcopy on DA Forms 2406 (ground equipment), 1352 (aircraft), and 3266-1 (missiles).

#### **Do you have a question on readiness reporting? Have you been through AR 700-138, Army Logistics Readiness and Sustainability, line-by-line, but your situation isn't covered? LOGSA can help! Contact your Channel representative.**

LOGSA provides help with readiness Materiel Condition Status Reporting (MCSR) in accordance with AR 700-138, such as:

- The responsibility for the Army Logistics Readiness Program at each level of command
- Lists of reportable equipment
- The reporting codes and tables listed in the AR
- Sources of data and information to assist units in fixing deficiencies and sustaining equipment readiness
- Procedures for readiness reporting for aircraft, ground and missile equipment
- The reporting channels, procedures for submitting reports, and the disposition of reports

RIDB reports can be accessed by selecting one of the areas listed below:

- Ad Hoc
- AMC Summary
- Aircraft
- Executive Summary
- Feedback Reports
- Ground and Missile
- Status of Resources and Training System (SORTS)
- Web Links, Reporting Requirements, and Tools

## **6.15.5 Publications Tailored Index Listings**

The Publications Tailored Index Listing identifies all equipment publications required to maintain each Army adopted end item and its components such as:

A listing of technical manuals (TM), supply bulletins (SB) and technical bulletins (TB), modification work orders, supply catalogs, lubrication orders – all you need to maintain your equipment

The same information you find in DA PAM 25-30, Consolidated Index of Army Pubs and Blank Forms as well as command-authenticated publications; e.g., Depot Maintenance Work Requirements

Publications Tailored Index Listing – Listings may be ordered in the following manner:

## *Using your AKO or other.mil email, send an email to:*

logsa[.eopdb@conus.army.mil](mailto:eopdb@conus.army.mil)

Include the following information in the email:

- Unit's UIC
- Specify the maintenance levels performed within your unit.
- Requestors full name and rank
- Units complete mailing address
- Telephone numbers where requestor can be contacted
- The following telephone numbers can be used to ask questions about the process, but not for submitting list requests:
- DSN: 645-9845 or COMM: (256) 955-9845

You cannot order publications using the eopdb email, the unit pubs clerk must order them through the Army Publishing Directorate (APD), at:

[http://www.apd.army.mil.](http://www.apd.army.mil/)

## **6.15.6 Army Serial Number Tracker System (ARSNT)**

The ARSNT system consolidates serial numbers from UIT, RIDB, TEDB, and PBUSE systems. ARSNT is used to resolve discrepancies between these databases. Units can use ARSNT to locate the owner and location of a serial numbered item.

Upon conversion into ARSNT, all data is validated and included in a WebLIDB ITEM ALL table. The table includes the items in item control, plus non-standard data from the functional sources.

ARSNT tools within WebLIDB include: Query Options and Reporting Conditions.

## **6.15.6.1 Serial Number Tracker - Query Options**

The Query Options section of the ARSNT menu provides access to reports used to retrieve serial/registration number information from various data sources. The sub-module includes the following query reports:

- **Query Options**
- AD HOC

## **Query Options**

This section of the ARSNT menu provides access to reports used to retrieve serial/registration number information from various data sources. There are many selection criteria available to the user.

The Query Options sub-module includes the following types of query reports:

- Serial Number Simple Query Non-RATTS
- Serial Number Enhanced Query Non-RATTS
- Serial Number History Query Non-RATTS
- Item All List Of Current NIIN/MCN
- Serial Number Count/Assets Qty Comparison
- Count of Records in Serial Number Master
- Number of Reportable Items in Item\_All

## **Ad Hoc Query Report**

The Ad Hoc Query Report has the same capability as the Enhanced Query with the added ability to customize output format and query by document number. This report also displays serial number records with discrepancies/data anomalies, which are flagged with an error code upon loading. Any corrections must be made at the source, i.e., property book.

## **6.15.6.2 Serial Number Tracker – Reporting Conditions**

This section of the ARSNT menu provides access to reports used to retrieve serial/registration number data with discrepancies. There are multiple selection criteria available to the user. The Reporting Condition categories available include General, RIDB, or UIT Discrepancies:

- General Discrepancy Reports
- RIDB Discrepancy Reports
- UIT Discrepancy Reports

## **6.15.7 Basis of Issue Plan Feeder Data (BOIPFD) - Manpower Requirements Criteria (MARC) - Major Item System Map (MISM) Modules**

The Materiel Developer's BOIPFD, MARC and MISM information are all available as individual selections under the "BOIPFD/MARC/MISM" icon of the "WebLIDB Reporting" Menu. The BOIPFD displays an in-depth weapon system description and mission capabilities, as well as MOS information for the system's operators and maintainers. Similarly, the MARC data describes the MOS man-hour maintenance burden of a particular weapons system which will eventually feed into the U.S. Army Force Management Agency's TOE/TDA force structuring decisions. The MISM functionality represents a true weapons system map which details the full logistical impact of a particular system - all of the Component Major Item(s) (CMI) and Associated Support Item(s) of Equipment (ASIOE) needed to support the system are shown in the WebLIDB MISM display. An added function of the MISM is the capability to break down each of the MISM end items into their components and piece parts using the Army Materiel Command (AMC) major subordinate command Provisioning Master Record (PMR).

# **6.15.7.1 BOIPFD Query Reports**

The BOIPFD/MARC/MISM module has links to the CECOM BOIPFD/MARC Handbook, the USAFMSA BOIP "How To" Handbook, and the USAFMSA MARC "How To" Handbook.

The BOIPFD/MARC/MISM module includes the following BOIPFD query reports:

- BOIPFD Approved: Queries the Approved BOIPFD (Status Code A) by a LIN/NIIN, Commodity Manager Code (CMC), Major Item System Code (MIS CD), or All.
- BOIPFD In-Progress: Queries the In-Progress (Unapproved) BOIPFD by a LIN/NIIN, CMC, and Status Codes (H-Hold/Working, D-Disapproved, R-Released, S-Suspended), or All.
- BOIPFD Status: Queries the Approved or In-Progress (Unapproved) BOIPFD by all Status Codes (A, H, D, R, and S), or an individual Status Code or CMC.

• BOIPFD History: Prior to overwriting the BOIPFD/MARC Production data, the BOIPFD text report is produced and stored by LIN for historical purposes.

### **6.15.7.2 MARC Query Reports**

The BOIPFD/MARC/MISM module includes the following MARC query reports:

- MARC Prime LIN Direct Productive Annual Maintenance Man-Hours (DPAMMH) Approved Report: Queries the Approved MARC by a LIN.
- MARC Prime LIN DPAMMH Stage Report: Queries the Stage (Unapproved) MARC by a LIN.
- MARC Total DPAMMH Report: Provides the Total DPAMMH (Prime LIN plus its Component Major Items) by a LIN.MARC MOS to LIN Report: Provides all LINs whose MARC contains a specified MOS.
- MARC Audit Report: Provides all MARC transactions against a LIN for a specified time period.
- MARC History Report: Prior to overwriting the MARC Production data, the MARC is stored by LIN for historical purposes.

### **6.15.7.3 MISM Query Reports**

The BOIPFD/MARC/MISM module includes the following MISM query reports:

- MISM All Components/Parts: Identifies all the components/parts for a LIN/NIIN, if the LIN/NIIN is in the AMC PMR.
- MISM System Listing: Lists all the approved Major Item System Codes (MIS CD) and provides a MISM drilldown for each MIS CD.
- MISM System Information: Lists all the approved MIS CD's with its Principal and Prime LINs.
- MISM Material Developer System Listing: Queries the Approved MISM Table by a CMC, RIC, MIS CD, and Word Search.
- MISM Army Major Item Systems Map Approved: Queries the Approved MISM Table by a LIN or MIS CD.
- MISM Army Major Item Systems Map Stage: Queries the Stage (Unapproved) MISM Table by a LIN or MIS CD.
- MISM Component Major Item (Used On): Identifies what End Items have the LIN/NIIN as a CMI in the Approved MISM Table.
- MISM Associated Support Item of Equipment (Support For): Identifies what End Items have the LIN/NIIN as an ASIOE in the approved MISM Table.
- MISM Part Number to End Item Listing: Identifies all the End Items that contain the specified Part Number.
- MISM System Listing: Identifies the End Item NSN for the specified LIN.

## **6.15.8 Request Product**

#### **6.15.8.1 Logistics - The Army Authorization and Documentation System (LOGTAADS) Module**

LOGTAADS reflects the current and projected major item equipment authorizations/requirements from the USAFMSA, TAADS, which is the official HQDA approved MTOE/TDA equipment authorization data.

LOGTAADS is utilized at the unit level for requisitioning equipment shortages and monthly unit status readiness reporting.

TAADS is provided at the company/paragraph level of detail and is received from USAFMSA, Ft Belvoir, VA every June and January. In addition, LOGSA receives a monthly Out-of-Cycle Change from USAFMSA, for the MTOE/TDA documents that affect a unit's readiness status posture.

This information is integrated into the LIW/Requisition Validation (REQVAL) business process logic to compute shortages. That information is used to fill equipment shortages for Active Army, USAR and ARNG units worldwide.

LOGSA reformats the TAADS data into LOGTAADS and distributes it via point to point distribution to 1,000+ property books worldwide through the REQVAL PLUS PC Application and/or directly to a unit's PBUSE/SPBS-R Boxes.

The LOGTAADS product is also available to customers through the WebLIDB LOGTAADS Product Request Module.

LOGTAADS is produced and distributed by the fifth of each month for following users:

- The Standard Property Book System Redesign (SPBS-R)
- The Property Book Unit Supply Enhanced (PBUSE) Module
- The Depot Property Accounting System (DPAS)
- The Army War Reserves Deployment System (AWRDS)
- The LIW Army Total Asset Visibility (ATAV)

LOGTAADS is utilized at the unit level for requisitioning equipment shortages and monthly unit status readiness reporting.

### **6.15.9 InTrak**

The InTrak relational tool facilitates inventory management and other related logistical processes; assisting Item Managers with decision-making within the SSF/National Maintenance Management environment.

#### **6.15.9.1 Stock Status**

The Stock Status module is a variety of reports providing summary and detailed information on assets, backorders and inventories by RIC.

### **6.15.9.2 DLA Reports**

The DLA module is a variety of reports providing summary and detailed information of stock on-hand, dues-in and dues-out for DLA managed items.

### **6.15.9.3 Management Reports**

The Management module is a variety of reports for recalled assets, line of balance, backorder analysis, and an Inventory Snapshot report.

#### **6.15.9.4 Procurement Reports**

The Procurement module contains reports that allow users to initiate a search based upon NIIN, Weapon System or Analyst Code. The report highlights those promissory documents that have gone beyond time of receipt and need immediate attention and also allows monitoring of delinquent deliveries or extended contract award times.

### **6.15.9.5 Inventory Vigilance Reports**

The Inventory Vigilance module contains reports that search by NIIN, Analyst Code, or Weapon System Code to identify potential problems within the inventory based upon SSF and NMM business rules. The program will display a list of anomalies that the user can then use to drill down for display of a detailed report.

### **6.15.9.6 Maintenance Reports**

The Maintenance module contains reports with summary and detailed level reports on repair programs and maintenance workloads.

### **6.15.9.7 Financial Reports**

The Financial module contains budget and credit summary reports.

# **7.0 LIW REFERENCES**

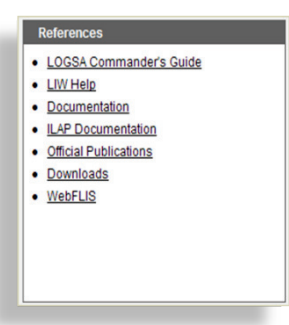

The References section of LIW provides easy to use assistance in navigating your way through LIW applications with online help for LIW, ILAP and WebLIDB. The References section also displays LOGSA developed documentation related to LIW. You can find quick links to the latest logistics related official publications. Also available are convenient downloads of the MMDF, SB 700-20, and software for BI Discoverer and Installation Materiel Condition Status Reporting System. LIW Help provides a basic orientation for the user on

queries, reports and applications in LIW.

# **8.0 ADDITIONAL PRODUCTS AND SERVICES**

- **8.1 Transportation, Operations, Plans and Security Division**
- **8.1.1 Army Airlift Clearance Authority (AACA)**

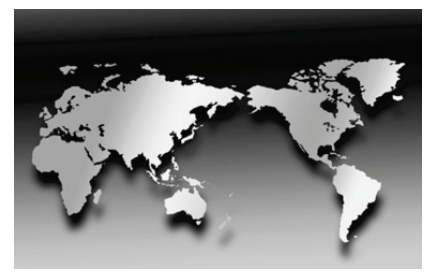

LOGSA manages and operates the AACA Combatant Command Focus Team (CCFT), Customer Support Team (CST), Transportation Analyst Team, and Port Assistant Liaison (PALs) for cargo moving from CONUS to OCONUS.

The CCFT validates airlift challenges and controls all Army-sponsored air eligible cargo IAW AR 59-3, Movement of Cargo

by Scheduled Military Air Transportation and DoD 4500-9R, Defense Transportation Regulation to ensure prudent use of premium air transportation dollars.

The CST is the customer service focal point for Army sponsored cargo and maintains liaison with the aerial ports, water ports, depots, commercial carriers, GSA, and major CONUS and OCONUS commands. The CST also provides transportation functional support to include diverting, expediting and tracing cargo.

Tracing is a service to locate cargo that has exceeded its required delivery date. LOGSA CST uses the requisition or transportation control number to begin its search of supply and transportation databases to locate a shipment. After locating the shipment, LOGSA CST together with the AACA will assist in getting the cargo to the customer.

Expediting is a way to speed customer receipt of Army cargo. The CCFT can direct a change in the mode of transportation or assist the customer in getting theater concurrence for expedited movement.

Diversion is used to change the original destination or consignee of Armysponsored cargo. When necessary, MACOMs can redirect supplies and equipment from a low priority user to a unit with greater need.

LOGSA CST maintains a permanent Port Assistant Liaison (PAL) at the Air Force Super Port in Dover, DE to ensure the expeditious handling of the high volume of Army cargo. PALs are established at other CONUS aerial ports as needed.

OCONUS units with problems or issues about Army cargo moving through the aerial ports should contact the AACA / CST office for coordination with the aerial port PAL.

### *For more Army Airlift Clearance Authority information, contact:*

DSN NUM: 645-9764 / 9755 / 9765 / 9766 COMM: (256) 955-9764 / 9755 / 9765 / 9766

> CDR, LOGSA ATTN: AMXLS-MTN Redstone Arsenal, AL 35898-7466-7466

Combatant Command Focus Team E-mail: [logsa.aaca@conus.army.mil](mailto:logsa.aaca@conus.army.mil)

Customer Support Team E-mail: logsa.aaca. customer\_support\_team@conus.army.mil

## **8.1.2 Combatant Command Focus Team (CCFT)**

The CCFT validates airlift challenges and controls all Army-sponsored air eligible cargo IAW AR 59-3, Movement of Cargo by Scheduled Military Air Transportation and DoD 4500-9R, Defense Transportation Regulation to ensure prudent use of premium air transportation dollars. Expediting is a way to speed customer receipt of Army cargo. The AACACCFT can direct a change in the mode of transportation or assist the customer in getting theater concurrence for expedited movement.

## **8.1.3 Customer Support Team (CST)**

The CST is the customer service focal point for Army sponsored cargo and maintains liaison with the aerial ports, water ports, depots, commercial carriers, GSA, and major CONUS and OCONUS commands. The CST also provides transportation functional support to include diverting, expediting and tracing cargo. Tracing is a service to locate cargo that has exceeded its
required delivery date. LOGSA CST uses the requisition or transportation control number to begin its search of supply and transportation databases to locate a shipment. After locating the shipment, LOGSA CST together with the AACA will assist in getting the cargo to the customer.

#### **8.1.3.1 Port Assistant Liaison Support**

LOGSA CST maintains a permanent Port Assistant Liaison (PAL) at the Air Force Super Port in Dover, DE to ensure the expeditious handling of the high volume of Army cargo. PALs are established at other CONUS aerial ports as needed. OCONUS units with problems or issues about Army cargo moving through the aerial ports should contact the AACA/ CST office for coordination with the aerial port PAL.

#### **8.1.3.2 Customer Advisory**

The AACA generates advisories on an as needed base. The advisories are used to update customers on policy or systems changes. Also, advise customers on issues and solutions.

#### **8.1.4 Transportation Analyst Team**

Conducts analyses and studies on operations, and integration of new policies, procedures, and system changes; conducts studies involving the functions, resources, program objectives and performance of transportation activities, to include the impact and effectiveness of automated systems; identifies, compiles and analyzes transportation characteristics, operating practices, error conditions, traffic patterns, organizational missions, and flow of transportation data; evaluates transportation data from AMC terminals for systems improvement and in support of Army Air Clearance Authority activities; exercises broad knowledge of transportation systems, including overseas movements and the interrelationship with the supply system; identifies and assesses the effectiveness of new approaches and techniques, and the feasibility of transportation principles, concepts, and practices for application.

#### **8.1.4.1 AIRLIFT OFFERING AND CHALLENGE COST AVOIDANCE REPORT**

The Army Airlift Offering and Challenge Cost Avoidance Report presents a count of the Army Advance Transportation Control and Movement Documents (ATCMDs) offered for air movement and the cost avoidance realized as a result of the air clearance process. This report serves as a tool to help manage and validate the Army Airlift Clearance Authority (AACA) clearance initiatives. It enables the AACA to accurately measure, track,

verify, and report the results of employed initiatives. The AACA generates the report monthly from the Financial and Air Clearance Transportation System (FACTS) database using the Cognos business intelligence tool.

#### **8.1.5 Contact Information**

#### *For more Army Airlift Clearance Authority information, contact:*

DSN NUM: 645-9764 / 9755 / 9765 / 9766 COMM: (256) 955-9764 / 9755 / 9765 / 9766

> CDR, LOGSA ATTN: AMXLS-MTN Redstone Arsenal, AL 35898-7466-7466

Combatant Command Focus Team E-mail: [logsa.aaca@conus.army.mil](mailto:logsa.aaca@conus.army.mil)

Customer Support Team E-mail: logsa.aaca. customer\_support\_team@conus.army.mil

#### **8.1.6 Operations**

LOGSA's Operations Center supports contingency operations world-wide, including OEF and OIF. Prepares soldiers, DACs and contractors for deployment world-wide.

#### **8.1.7 Plans**

Develops policy planning guidance, instructions, programs, and policies for exercises and emergency planning.

#### **8.1.8 Security**

Provides Force Protection, INFOSEC, Physical Security and Personnel Security services.

#### **8.1.8.1 Contact Information**

Combatant Command Focus Team: E- Mail: [logsa.aaca@conus.army.mil](mailto:logsa.aaca@conus.army.mil)

CENTCOM CELL DSN: 645-9755 / 0233 COMM: 256-955-9755 / 0233 PACOM/EUCOM/SOUTHCOM CELL DSN: 746-6508

COMM: 256-876-6508

Customer Support Team

E-Mail: [logsa.aaca.customersupportteam@conus.army.mil](mailto:logsa.aaca.customersupportteam@conus.army.mil) DSN: 645-9756/9762 COMM: 256-955-9756/9762

#### **8.2 Army Central Service Point (ACSP)**

#### **To establish a DODAAC, contact your local DODAAC Coordinator or Army Network Station (ANS) POC**

The Army Central Service Point (ACSP) within LOGSA is the DA's responsible organization for the maintenance, processing and control of the Department of Defense Activity Address File (DODAAF). The DODAAF is a compilation of DODAACs that are used to identify authorized Army units and contract activities engaged in the requisitioning, receiving and billing of materiel. The codes provide support to logistics communities and activities for use in automated systems involving requisition, receipt, issue, storage, maintenance and billing of materiel. The daily maintenance of the file provides live, on-line accurate unit location, billing information, for rapid troop deployment and deployment exercises, and is the primary source for transportation agencies to identify "ship to" locations. Without a DODAAC, Army readiness and the ability of the Warfighter to adequately accomplish his mission would be negatively affected worldwide.

The process begins when the ANS and authorized OCONUS Theater Support Centers submit transactions to the Army Central Service Point (ACSP) via the AESIP/PLM+ (controlled access) portal. The portal is:

#### <https://www.plmplus.army.mil/irj/portal>

The ACSP manages all Army DODAAC additions, deletions and changes, challenges DODAAC requests that do not conform to stated policy and rejects transactions that do not contain the required data elements and formats as prescribed in AR 725-50, Chapter 9. The DODAAC Search module in AESIP/PLM+ allows authorized users to query the DODAAF. Units with additions, deletions or changes to DODAACs should refer to AR 725-50, Chapter 9 for guidance.

## **8.3 Equipment Release Priority System (ERPS)**

The Equipment Release Priority System (ERPS) was developed because the Army wholesale logistics system was receiving multiple priorities and direct distribution guidance from many different sources. The resulting piecemeal distribution was often not in accordance with scheduled documentation changes and caused increases in the number of units reporting NMC due to low equipment on-hand ratings. The ERPS is aimed toward better integration of readiness and modernization. It has been designed to assist item managers in determining the order in which requisitions should be filled and to eliminate receipt of multiple priorities and directed distribution guidance. The ERPS brings together all HQDA distribution priority guidance, the Equipment Readiness Code (ERC) and DA Master Priority List (DAMPL) into a single source for near-term execution. While the LIW REQVAL application provides a single source for validating requisition shortages, ERPS extracts the current year's shortages from the LIW REQVAL application database and establishes a priority release sequence for filling the shortages. This product is provided to wholesale and retail customers on a monthly basis to use in equipment distribution. This includes a data feed into the wholesale systems (CCSS/LMP) via the Major Item Requisition Validation (MIRV) front-end edit process.

## **8.4 Special Analysis and Custom Reports**

#### **The Logistics Information Warehouse data base contains information on supply, transportation, retrograde, maintenance, readiness, and assets. Contact your Channel Representative for assistance in obtaining special analyses and custom reports.**

LOGSA produces ad-hoc customized reports on such topics as:

- CWT
- RWT
- Forward (Supply) Pipeline Performance Analyses
- Forward (Supply) Pipeline Statistical Analyses for Metric Reports
- Reverse (Retrograde) Pipeline Performance Analyses
- Reverse (Retrograde) Pipeline Statistical Analyses for Metric **Reports**
- Maintenance RCT
- NMCS requisitions by weapon systems
- Demand Data Analysis
- OPTEMPO (mileage/flying hours) for Vehicles and Aircraft
- Backorder Analysis
- Requisition and Retrograde Cost Analyses
- Asset reports on Major and Non-Major Items (who has them and where are they)
- Weight and Cube Analyses
- Operations Research Projects
- Lean Six Sigma Study Data Input

• SWA Air vs. Surface Short Tons Analysis

LOGSA analysts can develop customized reports to meet your requirements.

## **8.5 Total Package Fielding (TPF) into the 21st Century**

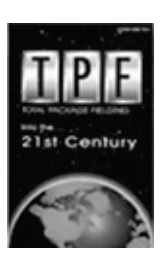

The Army uses the TPF process to field new materiel systems and their required support items. The materiel developer/fielding command or contractor provide the following services to minimize the logistics burden on the gaining Army units:

Up-front requirements determination for the fielding funding and requisitioning for nearly all items needed for the fielding

- Consolidation of support items into unit level packages
- Distribution of the new system, its associated support items of equipment, and the support item packages to a central staging site or to the gaining unit location

TPF policy is in AR 700-142 Type Classification, Materiel Release, Fielding and Transfer, while instructions and procedures for TPF are in DA PAM 700- 142, Instructions for Materiel Release, Fielding and Transfer.

LOGSA has a TPF primer, Total Package Fielding...into the 21st Century. You can download the primer from the LOGSA website at: [https://www.logsa.army.mil.](https://www.logsa.army.mil/) The primer is listed under Publications and Forms. The Army's primary website for Total Package Fielding documentation and coordination is called the Total Army Fielding System (TAFS) and is located at: [https://aeps.ria.army.mil.](https://aeps.ria.army.mil/)

For more Total Package Fielding information, contact:

CDR, LOGSA DSN: 645-9920 COMM: (256) 955-9920 Redstone Arsenal, AL 35898-7466-7466 E-mail: [logsa.amxlsai@conus.army.mil](mailto:logsa.amxlsai@conus.army.mil) For TPF Project Code Assignment DSN: 645-9750 COMM: (256) 955-9750

Or Review the TPF Web Book <https://www.logsa.army.mil/pubs.htm>

#### **8.6 Maintenance Master Data File (MMDF)**

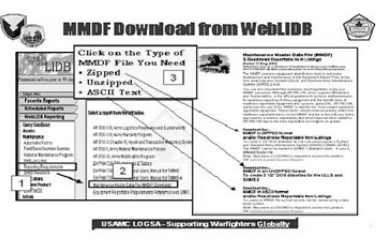

The MMDF is a product maintained by LOGSA that supports the Warfighter by identifying the Army's reportable equipment. The MMDF identifies readiness and maintenance reporting requirements which are used in both legacy and enhanced SAMS boxes. The MMDF contains NSN, LIN, EIC, system EIC, model number, tech manual, and other data for over

8,000 items of equipment. By using the MMDF, the Warfighter does not have to manually load this equipment into their SAMS. The MMDF is coded to identify readiness, acceptance/transfer/loss/gain (ATLG), and usage data that is stored in various LOGSA data bases. The MMDF not only relieves the Warfighter of the tedious task of researching each NSN to identify catalog data and reporting requirements but it helps to keep uniformity in AA, ARNG and USAR databases LOGSA updates and distributes the MMDF quarterly (January, April, July and October of each year).

#### *For more information on the Maintenance Master Data File contact:*

CDR, LOGSA DSN: 645-9748 ATTN: AMXLS-MMD COMM: (256) 955-9748 Redstone Arsenal, AL 35898-7466-7466

E-mail: [logsa.mmdf@conus.army.mil](mailto:logsa.mmdf@conus.army.mil)

### **8.7** *Readiness Related Products and Services*

#### **8.7.1 Installation Materiel Condition Status Reporting System (IMCSRS)**

Installations and units not authorized for the Unit Level Logistics System - Ground (ULLS-G) can use IMCSRS to meet the equipment readiness reporting requirements of AR 700-138, Army Logistics Readiness and Sustainability.The IMCSRS is a PC based program that automates the data normally submitted on the DA Form 2406, Materiel Condition Status Report. It will accept multiple unit reports, edit the data for errors, allow correction of the data errors, and create a data file that can be electronically submitted to the WebLIDB Readiness application. No more hardcopy form submissions!

The benefit of using IMCSRS is the availability of several locally generated reports in addition to the automation of the hardcopy reporting process. The reports that can be run locally are:

- Units or Consolidated MCSR Report
- Non-Reporting Units Report
- Equipment Over/ Short Report
- List of UICs for Installation
- Equipment Availability Report
- Equipment Status by Utilization Code
- Reportable Equipment List

The IMCSRS software is available for download from WebLIDB by anyone with a valid LIW login and password. IMCSRS is not a replacement for  $ULI.S-G.$ 

#### **8.7.2 Readiness Profile**

#### **You can get assistance with readiness analysis from LOGSA, contact your Channel representative**

LOGSA's Force and Readiness Branch is a source for Army readiness evaluation with concentration in the equipment serviceability area. The analysis includes:

- Historical Readiness Trends review
- OPTEMPO for aircraft via the Aviation Flying Hour Program
- Aircraft Inventory
- Readiness Profile

The branch uses data from Maintenance Master Data File (MMDF), Readiness Integrated Data Base, and DRRS-A to provide easy-to-read readiness analysis. The branch provides assistance in many areas, such as:

- Readiness Trends Analysis provides help to identify potential areas for improvement.
- OPTEMPO is a valuable source of aircraft age and usage data.

### **8.8 Corps/Theater ADP Service Center (CTASC)**

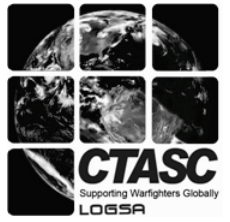

The CTASC is a computer-based information system whose primary purpose is to satisfy tactical information requirements of commanders under wartime conditions. It is designed to provide logistical support for combat service support (CSS) applications of Corps and Echelons Above Corps. The CTASC's primary application is the Standard Army Supply System –

Objective (SARSS-O). Users include commanders, staff personnel, managers, supervisors, and operators.

#### **2010 - 2011 LOGSA PAM 700-1**

In December 2005, USAMC LOGSA was selected by DA G4 to collocate all 10 of the Army's CTASCs into a single activity. This collocation supports the Army's modularity, lessens the logistics footprint, allows for more efficient operations, reduces costs, and facilitates an easier transformation to Global Combat Support Systems – Army (G-Army).

The CTASC at LOGSA provides Army-wide end user support in the Standard Army Retail Supply System-Objective (SARSS-O) environment by processing and monitoring the flow of incoming/outgoing logistics data, supporting supply classes, II, III (P), IV, VII, and IX. The CTASC provides functional and technical assistance to materiel and financial managers as well as subordinate SARSS-1 sites. The CTASC operates 24/7.

#### *For more information on the LOGSA CTASC contact:*

CDR, LOGSA DSN: 645-9098 ATTN: AMXLS-EC COMM: (256) 955-9098 Redstone Arsenal, AL 35898-7466-7466

E-mail: [logsa.ctasc@conus.army.mil](mailto:logsa.ctasc@conus.army.mil)

#### **8.8.1 Government Electronics And Information Technology Association GEIA-927, Common Data Schema For Complex Systems.**

The international and national standards communities have developed numerous process and reference data model standards to satisfy the requirements of their respective communities. None of these communities has undertaken an effort to create an over-arching standard that integrates the reference data models of these standards, until now. GEIA-927 fills that void by integrating the reference data concepts of international and national standards into a single standard, thereby creating a reference model that allows for the exchange and interoperability of common data between disparate systems and standards.

In partnership with the Government Electronics and Information Technology Association (GEIA), LOGSA developed GEIA-927. It uses the ISO 15926-2, EPISTLE Core Model as the baseline standard for integrating other standards. Currently, GEIA-927 has integrated the application models from the following:

- ISO 10303 (STEP) AP239, Product Life Cycle Support (PLCS)
- ISO 10303 (STEP) AP212, Electro-technical Design and Installation
- ISO 10303 (STEP) AP233, Systems Engineering Data Representation
- Department of Defense Logistics Corporate Model (partial)
- ISO 10303 (STEP) AP214, Core Data for Automotive Mechanical Design Processes
- MIL-STD-1388-2B, Logistics Support Analysis Record
- EIA-836A, Configuration Management
- GEIA-STD-0007, Logistics Product Data
- ISO 10303 (STEP) AP203e2, Configuration Controlled Design

The GEIA 927 standard and related GEIA-HB-927 handbooks were successfully published in June of '07. In a continuing effort to expand the scope of GEIA-927, LOGSA is scheduled to include additional models (e.g.; ISO 10303 (STEP) AP209, Finite Element Analysis).

#### **8.8.2 GEIA-STD-0007, Logistics Product Data**

This standard is the first implementation under GEIA-927 and is focused on logistics data/information. Specifically, the data model contained in the former MIL-STD-1388-2B, Logistics Support Analysis Record (LSAR) has been modernized and incorporated into the GEIA-STD-0007. The objectives of the standard are to fill the void for delivery/exchange of logistics information (e.g. provisioning, cataloging, packaging, task analysis, etc.) and to provide organizations with a "contractible" data delivery standard for structured logistics product data. The standard will be used during the design, development or acquisition of a new or modified system. The GEIA-STD-0007 standard and GEIA-HB-0007 handbooks were published in August '07. Currently LOGSA is developing PLCS Data Exchange Sets (DEXs) for GEIA-STD-0007.

#### **8.9 Expert Authorized Stockage List (ExASL) Team**

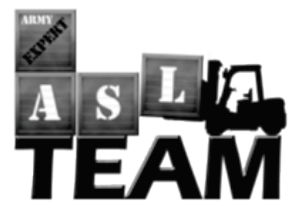

.

The Army Expert Authorized Stockage List (ExASL) Team provides ASL reviews for Army organizations which include the Enhanced Dollar Cost Banding (EDCB) stockage determination requirements model with emphasis on meeting DA performance metrics. The team consists of eight personnel, which includes one GS-14 DAC, three Senior

Warrant Officers (Supply Systems Technicians) and four contractors. The ExASL Team evaluates, adjusts, and implements ASL levels throughout the Army for both Active, Reserve and National Guard components. As a centralized team, they provide over 600 ASL reviews annually for Tactical and Fixed Base Supply Support Activities (SSA) in ARCENT, USARPAC, USAREUR and CONUS Theaters. ExASL Team has the capability to provide Army units with a variety of ASL products - making ASL recommendations for standing up new SSAs, contingency operations, equipment oriented adjustments, Army Preposition Stocks (APS), Brigade Combat Team (BCT) planning, theater retention level planning, creating Army Readiness Driver NIIN Listing, new equipment fielding, and force packages restructuring designed to meet changing Army missions and deployments.

# ASL Review Package

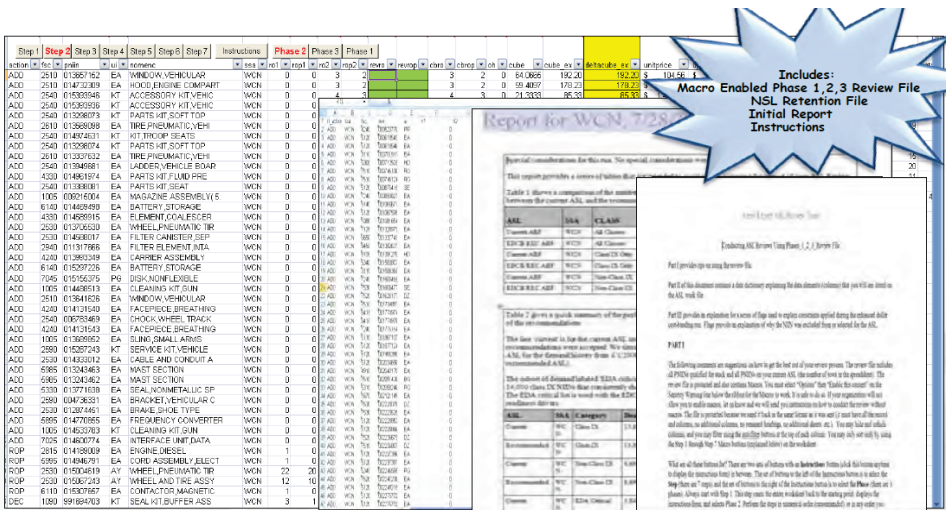

### *For more information on Army Expert ASL Team, contact:* COMM: (256) 799-5951 ATTN: AMXLS-MR FAX: (256) 705-0961 Redstone Arsenal, AL 35898-7466

Email: [Logsa.asl@conus.army.mil](mailto:Logsa.asl@conus.army.mil) SustainNet Page: <https://www.us.army.mil/suite/page/620127>

## **9.0 CUSTOMER SERVICE AND TRAINING**

Team LOGSA welcomes your comments on the effectiveness and usefulness of LOGSA's products and services. Please let us know how you like this pamphlet. Call one of the customer service numbers and provide your feedback so we can make improvements to better serve your needs.

# **10.0 WORLDWIDE LOGISTICS TRAINING WORKSHOP (WLTW)**

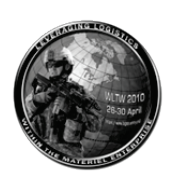

The WLTW is the premiere annual training event at LOGSA encompassing an average 4.5 days of briefings, workshops, hands-on training, help desks, demonstrations, and exhibits. Workshops cover a broad spectrum of logistics systems, functions and services. In addition to conducting the majority of the workshops, LOGSA hosts logistics partners such as HQDA, AMC, DLA, Project Manager - Logistics Integrated Systems (PM-LIS), CASCOM, US Army Human Resources Command (HRC), along with other partners in the logistics community to provide up-todate coverage of Army initiatives, new systems and programs. A sampling of workshops include: LIW, WebLIDB, ILAP, UIT, Asset Visibility, Maintenance and Readiness Reporting and RPA. Other workshop topics include Web Property Book, Automated Battle Book System, and Army Electronic Product Suite (AEPS) to name just a few.

Each year, more than 1,000 participants (Military, Department of the Army Civilians (DACs), and contractors) attend from all segments of the logistics arena with duty stations in CONUS and OCONUS, from the joint, strategic, national and tactical levels. The WLTW serves as a conduit for working logistics questions and issues. It serves as a forum for networking with logistics colleagues worldwide. The WLTW facilitates an understanding of tactical level logistics by national managers and exposes tactical managers to national level logistics. Attendees are able to see the "big picture" and how the various pieces of the logistic picture fit together.

#### *For more Worldwide Logistics Training Workshop information, contact:*

CDR, LOGSA DSN: 897-6698 ATTN: AMXLS-MT COMM: (256) 313-6698 Redstone Arsenal, AL 35898-7466-5000 E-mail: [logsa.wltw@conus.army.mil](mailto:logsa.wltw@conus.army.mil) COMM FAX: (256) 955-833

#### **11.0 LIFE CYCLE LOGISTICS TOOLS WORKSHOP/USERS GROUP MEETING**

The LOGSA conducts an annual Life Cycle Logistics Tools Workshop and Users Group Meeting in Huntsville, AL. The event normally takes place over a three day period and routinely provides the latest information on Life Cycle Logistics Tools, Logistics Policy, Industry Standards (GEIA 927/0007, S1000D), and other current initiatives. It also provides a variety of tool Users Group training and feedback sessions. Regular sessions include:

- Systems Planning and Requirements Software (SYSPARS).
- PowerLOG-J Logistics Data Support System.
- Post Fielding Support Analysis (PFSA).

• Computerized Optimization Model for Predicting and Analyzing Support Structures (COMPASS) and the Cost Analysis Strategy Assessment (CASA) engineering life cycle cost analysis tool.

The Life Cycle Logistics Tools Workshop and Users Group Meeting is an excellent opportunity to learn the latest about the Life Cycle Logistics Community's foremost decision support tools and to meet and provide feedback directly to their developers.

#### *For more Life Cycle Logistics Tools Workshop and Users Group information, contact:*

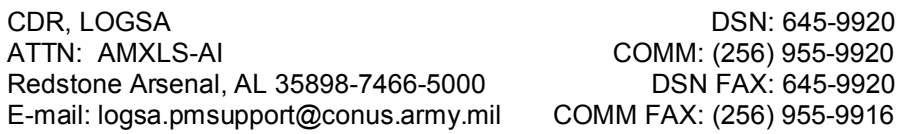

# **12.0 ACRONYMS**

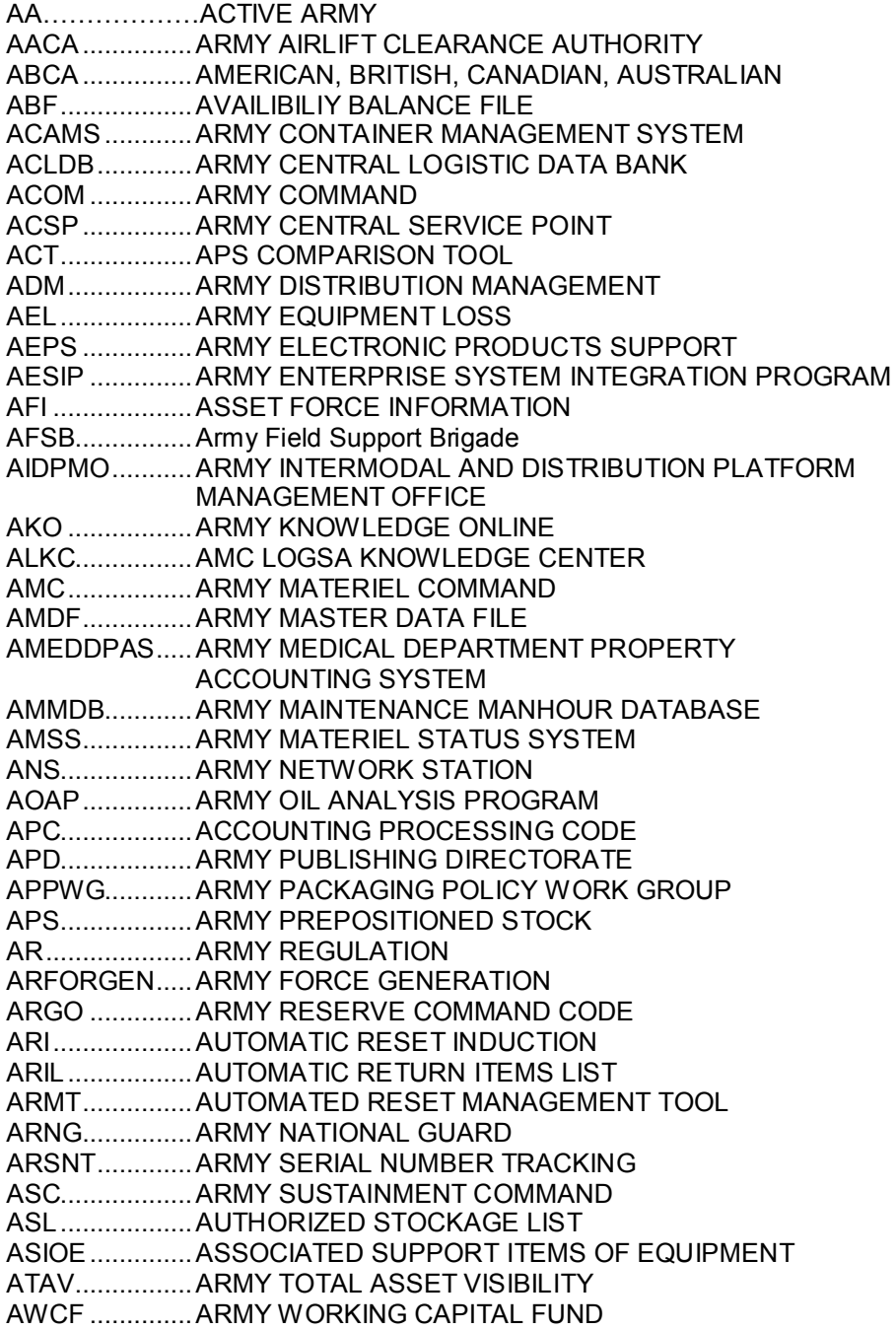

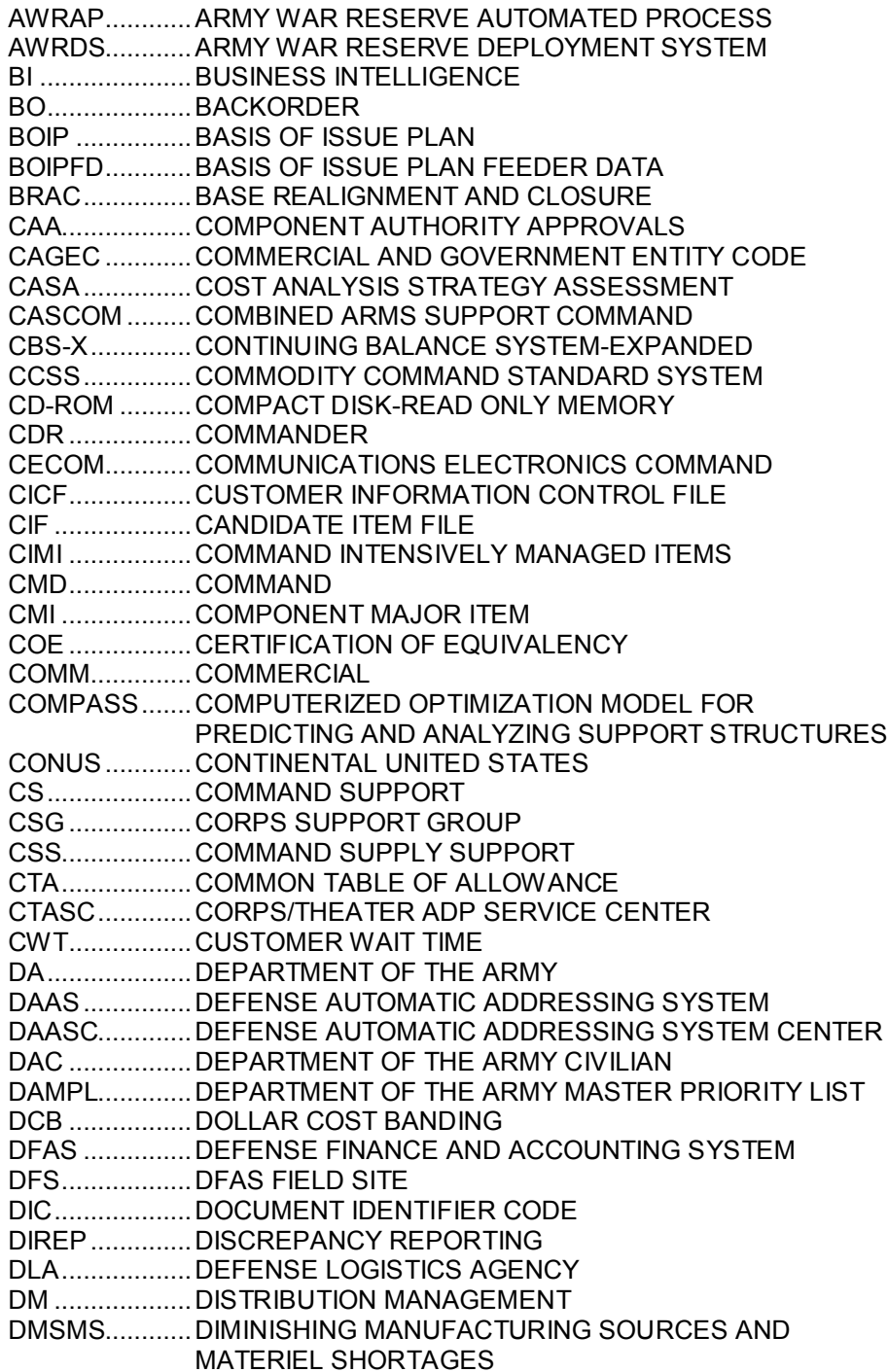

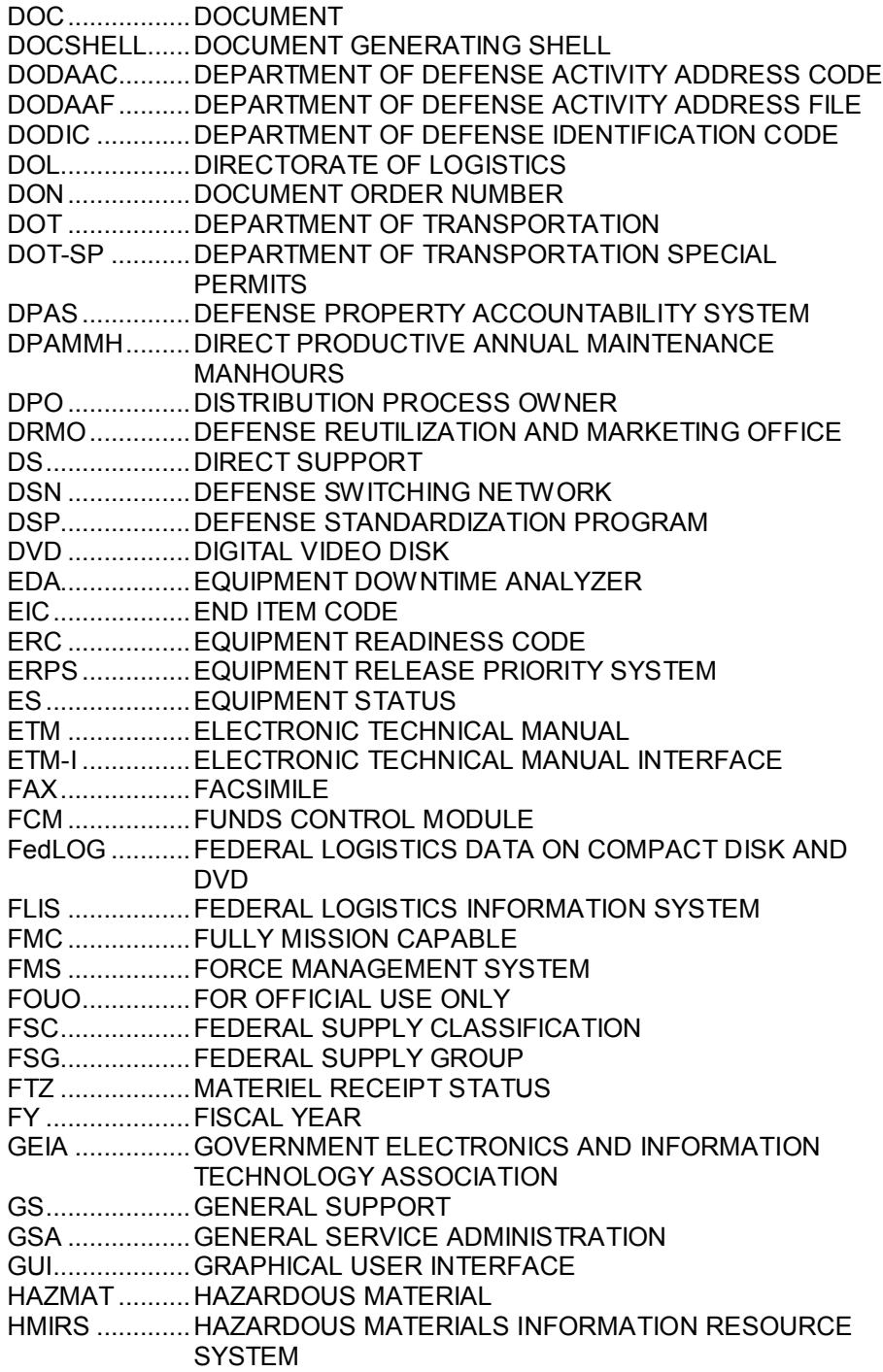

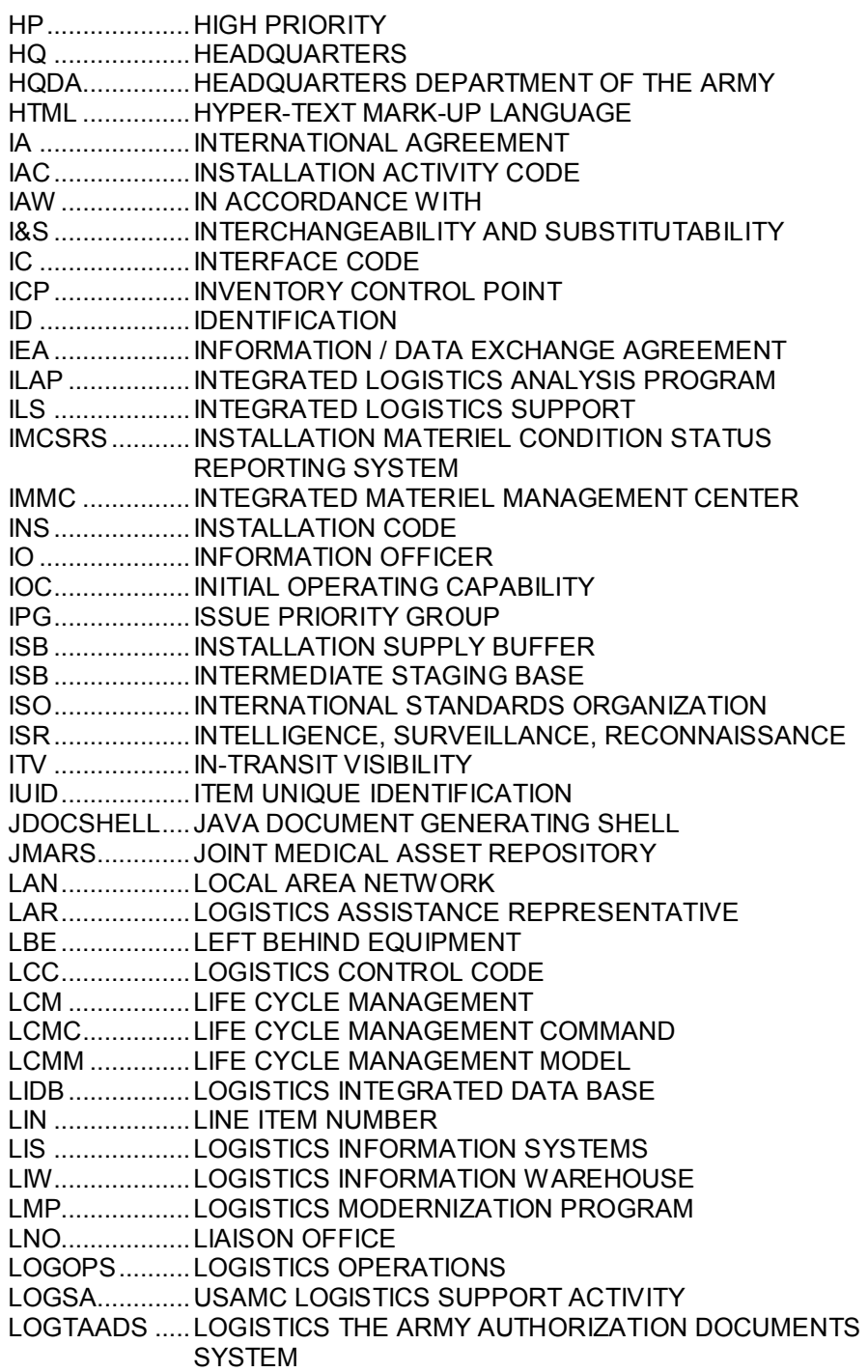

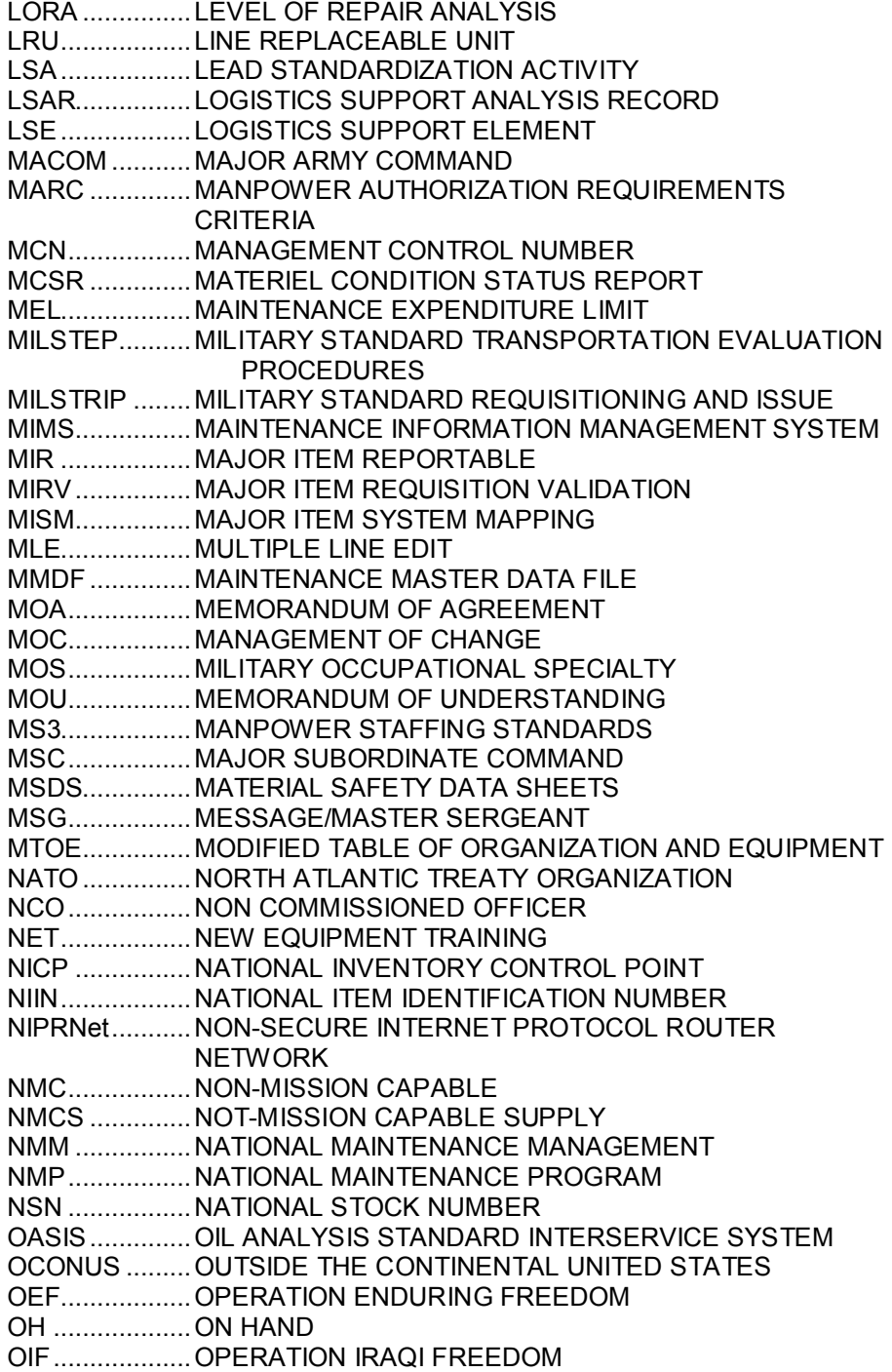

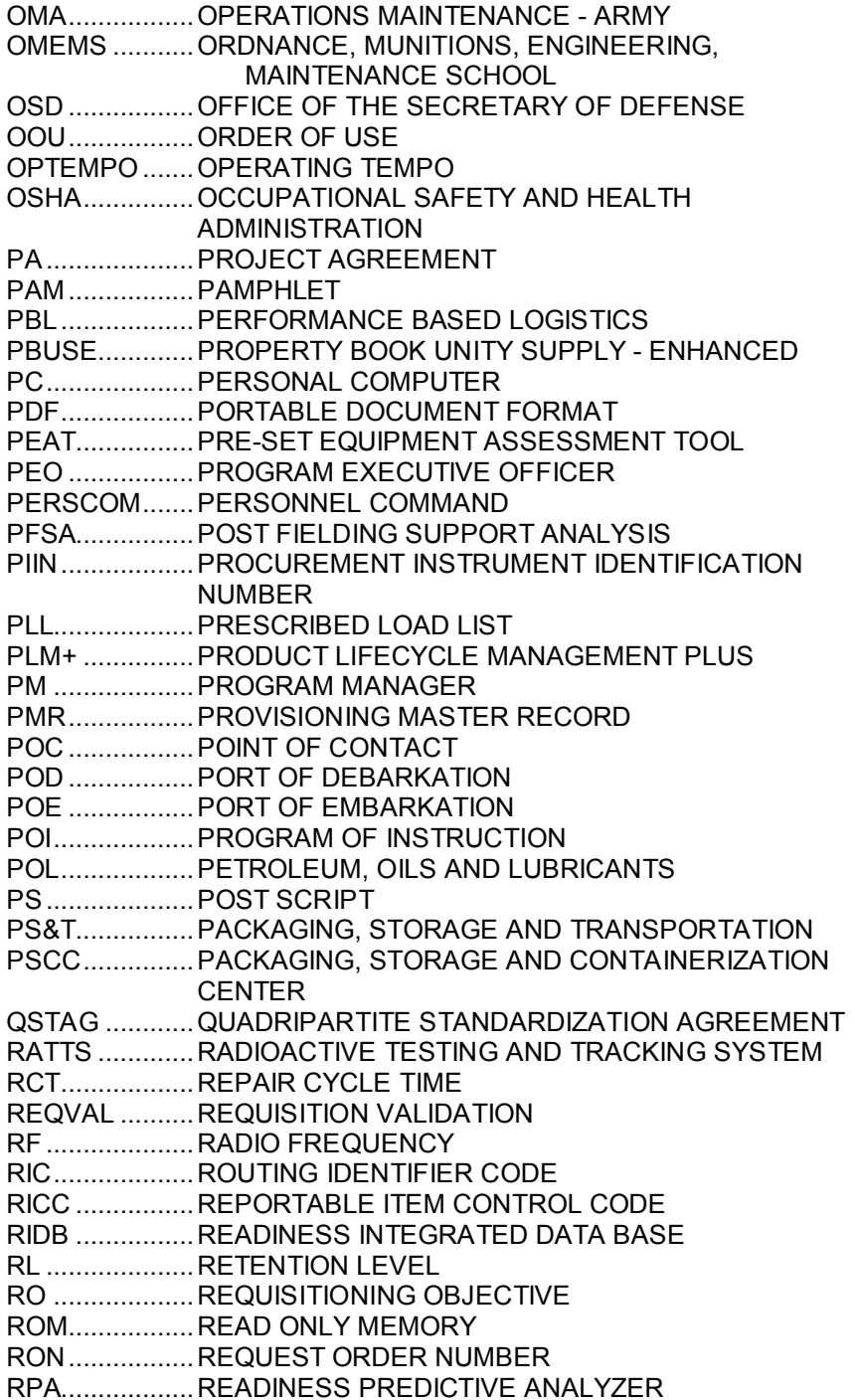

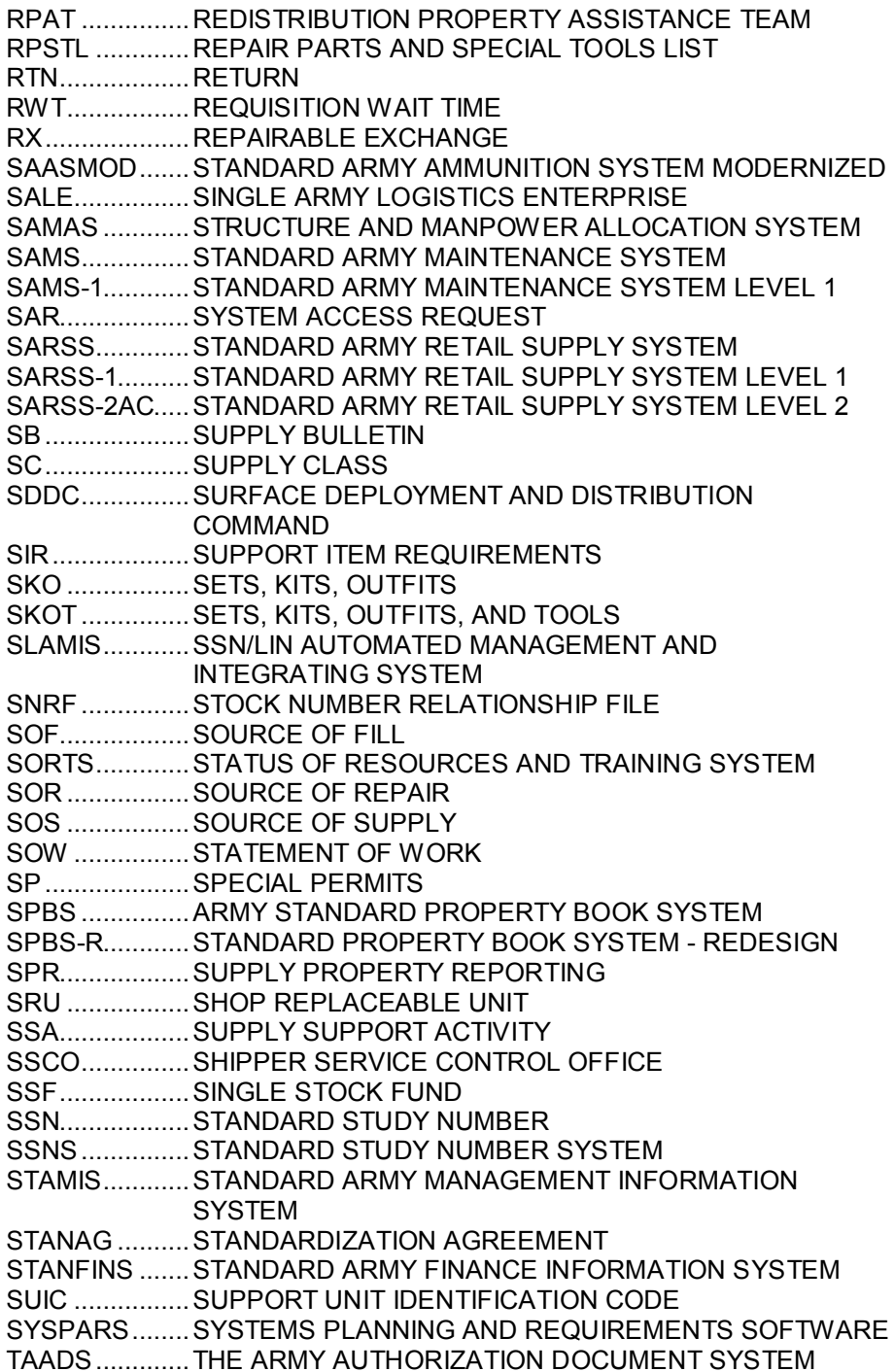

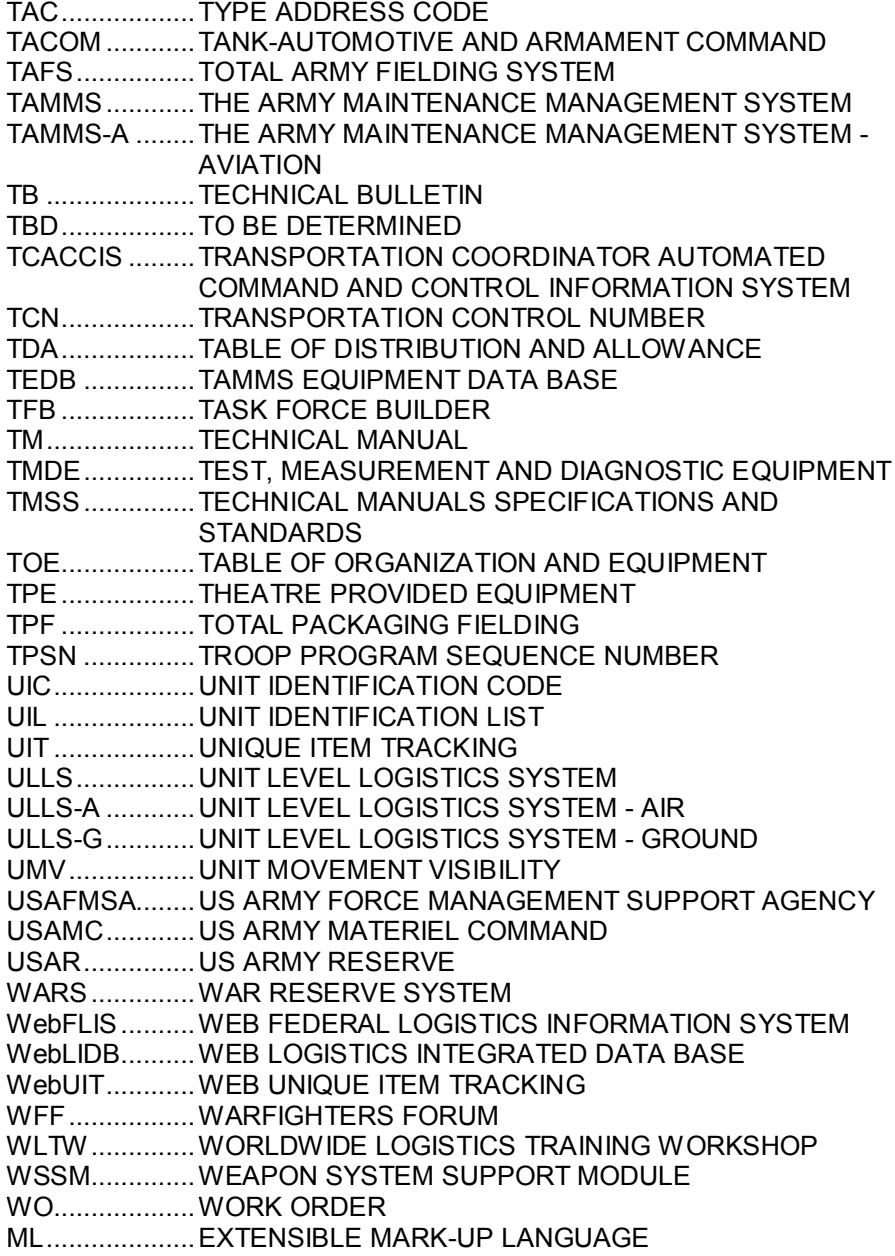

#### 2010 - 2011

# **13.0 INDEX**

## $\overline{\mathbf{3}}$

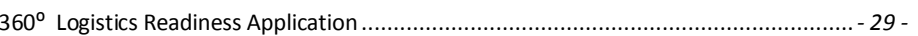

# $\mathbf{A}$

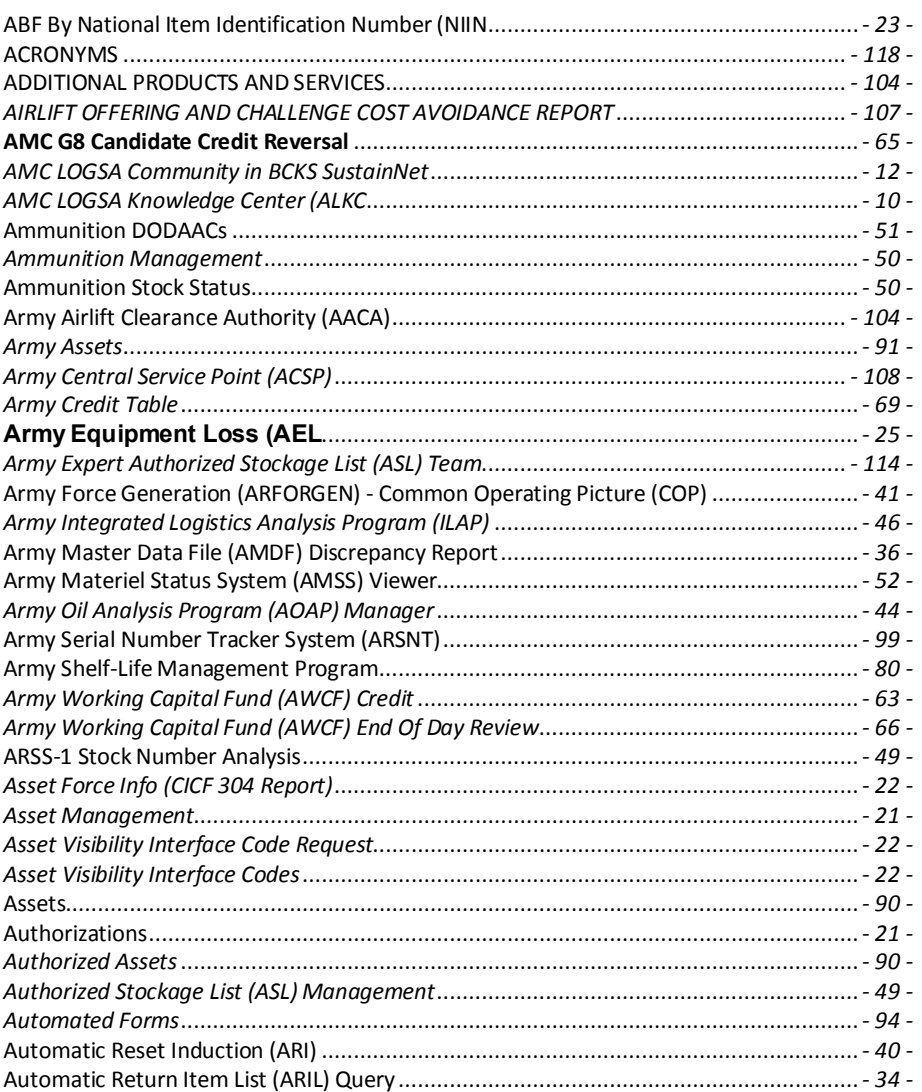

 $\, {\bf B}$ 

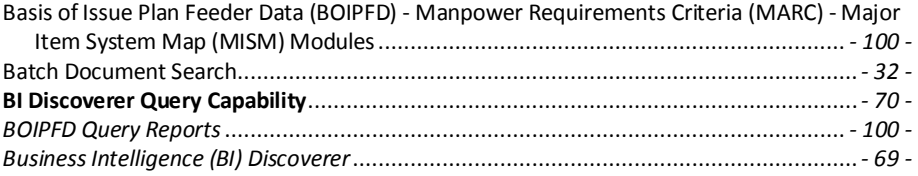

# $\mathbf C$

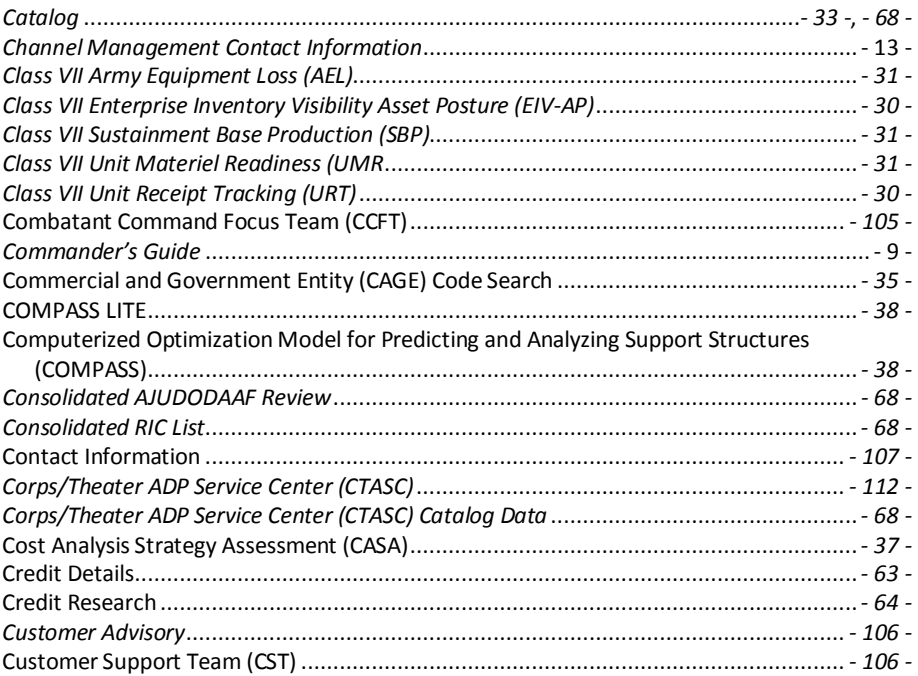

## D

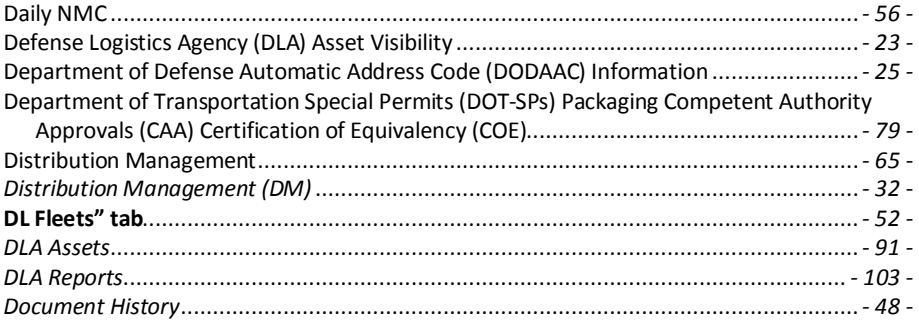

## 2010 - 2011

### **LOGSA PAM 700-1**

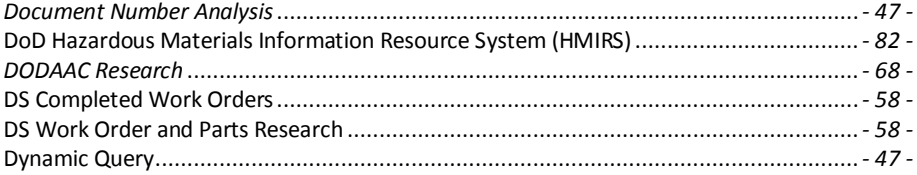

# $\mathsf E$

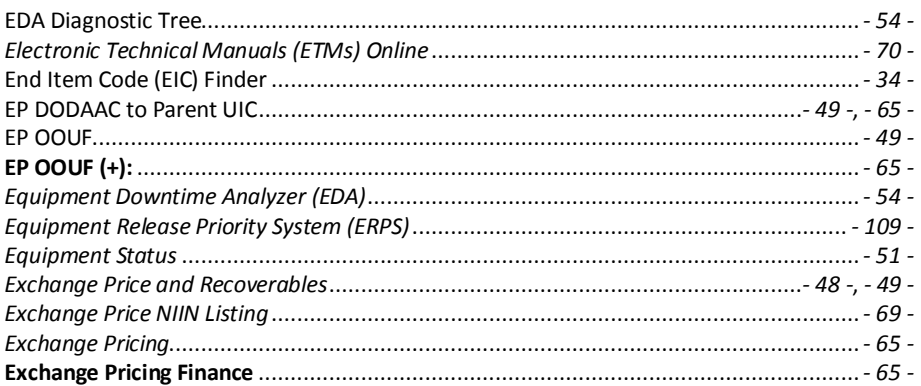

## $\mathsf F$

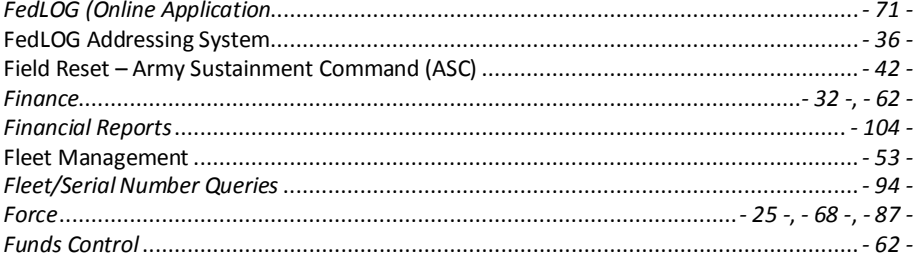

# G

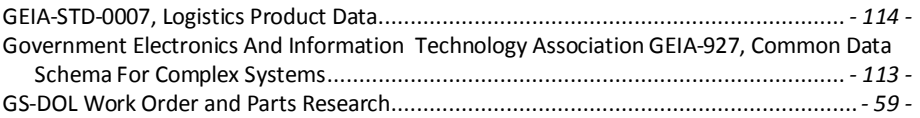

## $\overline{\mathsf{H}}$

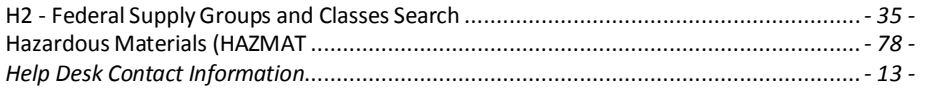

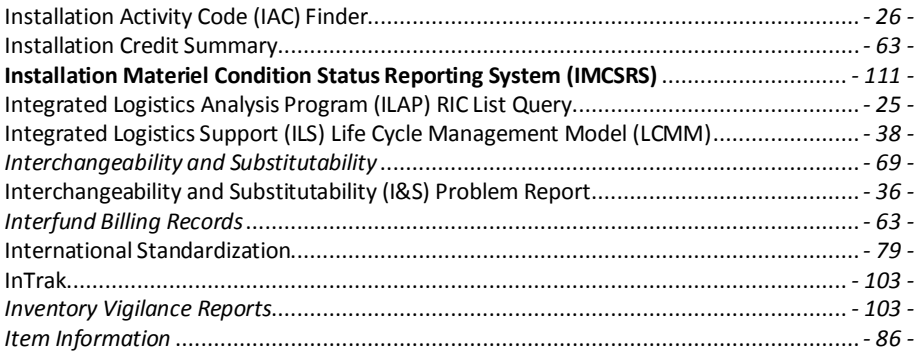

## $\mathbf J$

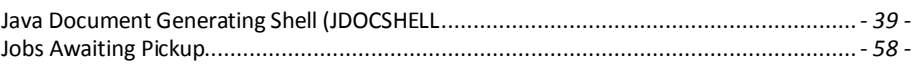

# $\mathbf{L}$

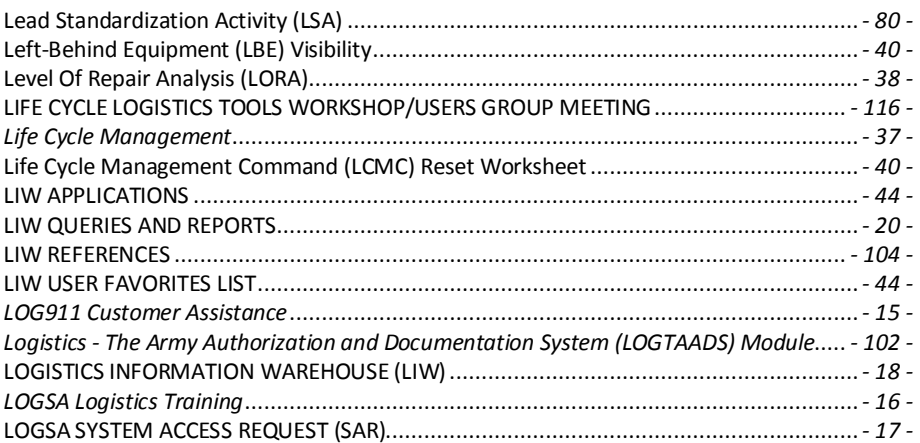

## $\mathsf{M}$

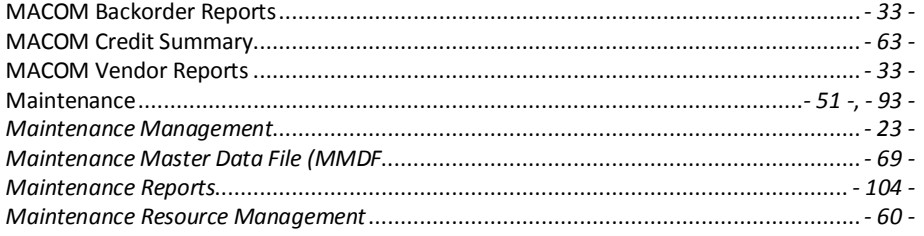

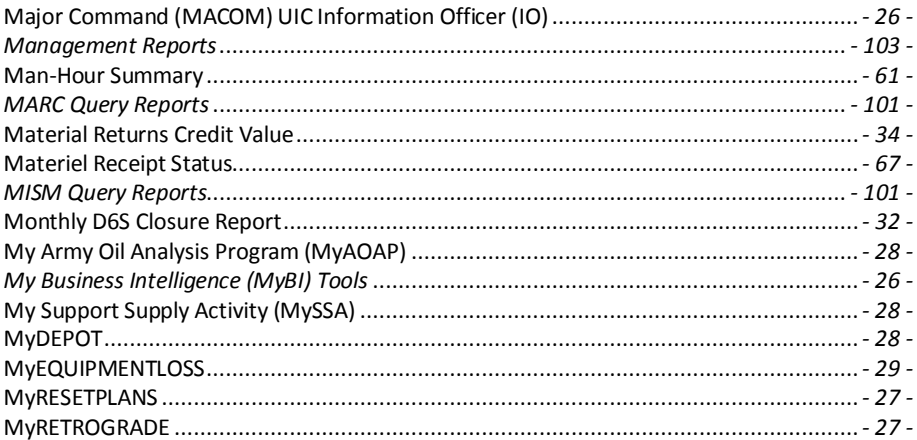

## $\boldsymbol{\mathsf{N}}$

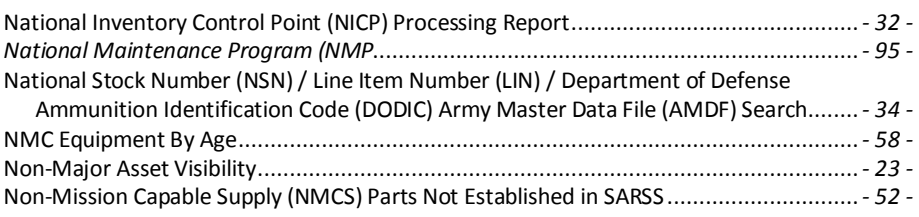

## $\mathbf{o}$

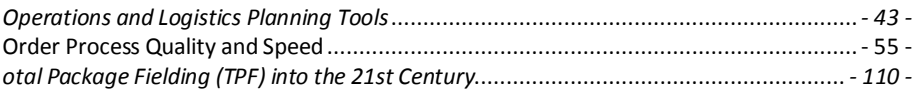

## $\boldsymbol{\mathsf{P}}$

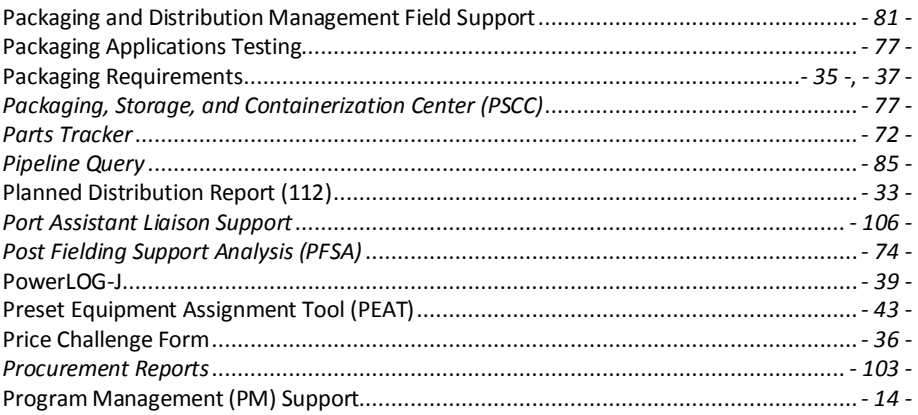

## 2010 - 2011

### **LOGSA PAM 700-1**

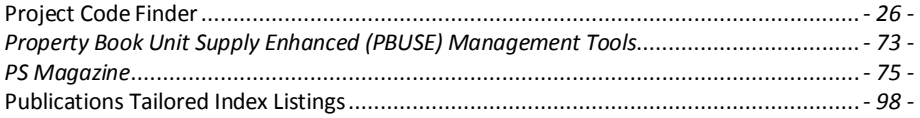

# $\mathbf Q$

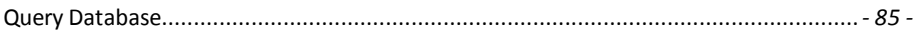

## ${\sf R}$

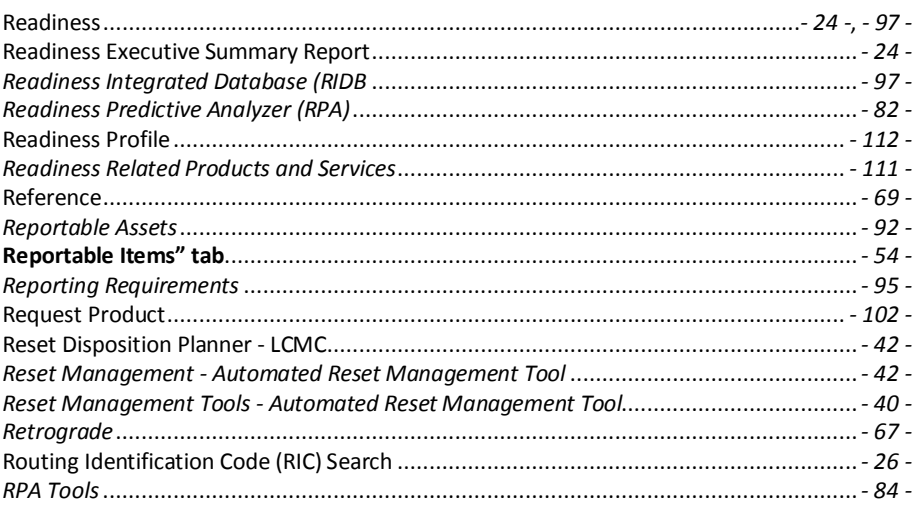

## $\mathsf{S}$

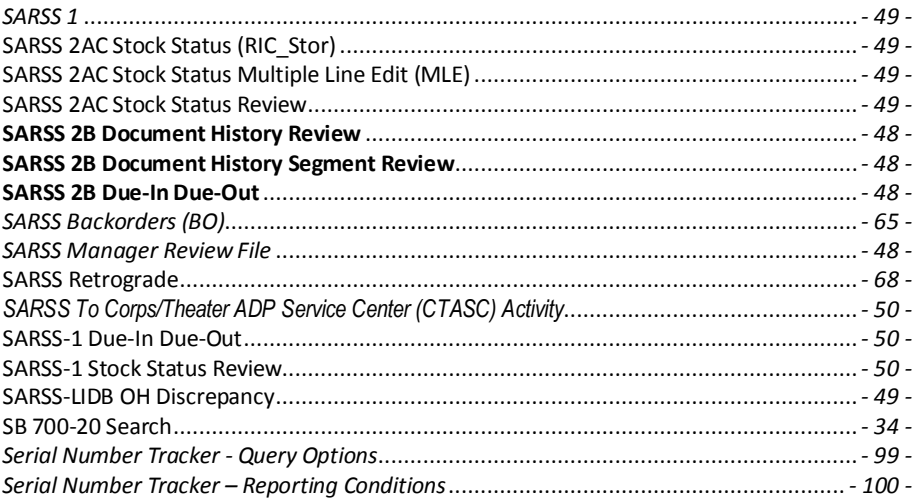

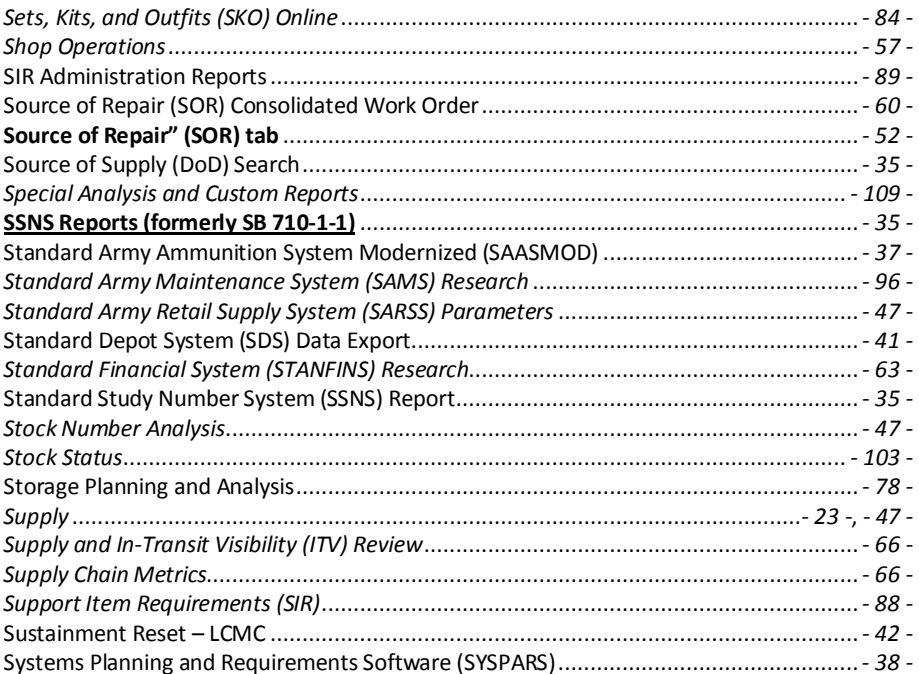

## $\mathsf{T}$

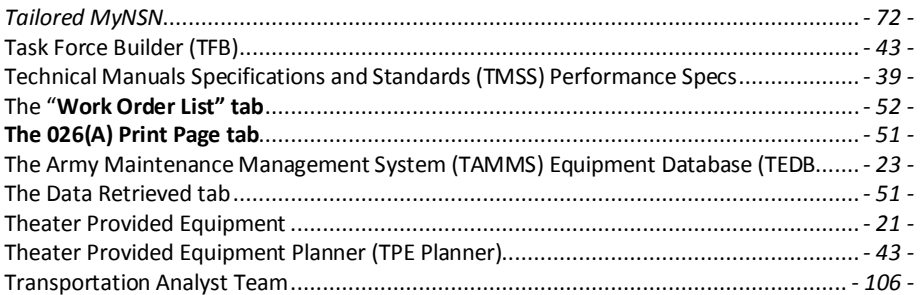

## $\mathsf U$

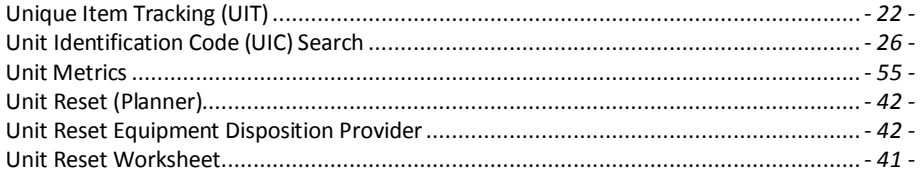

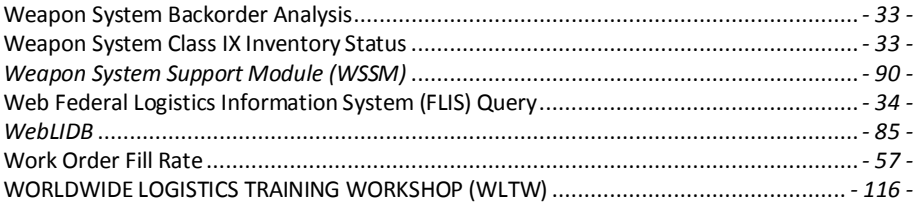

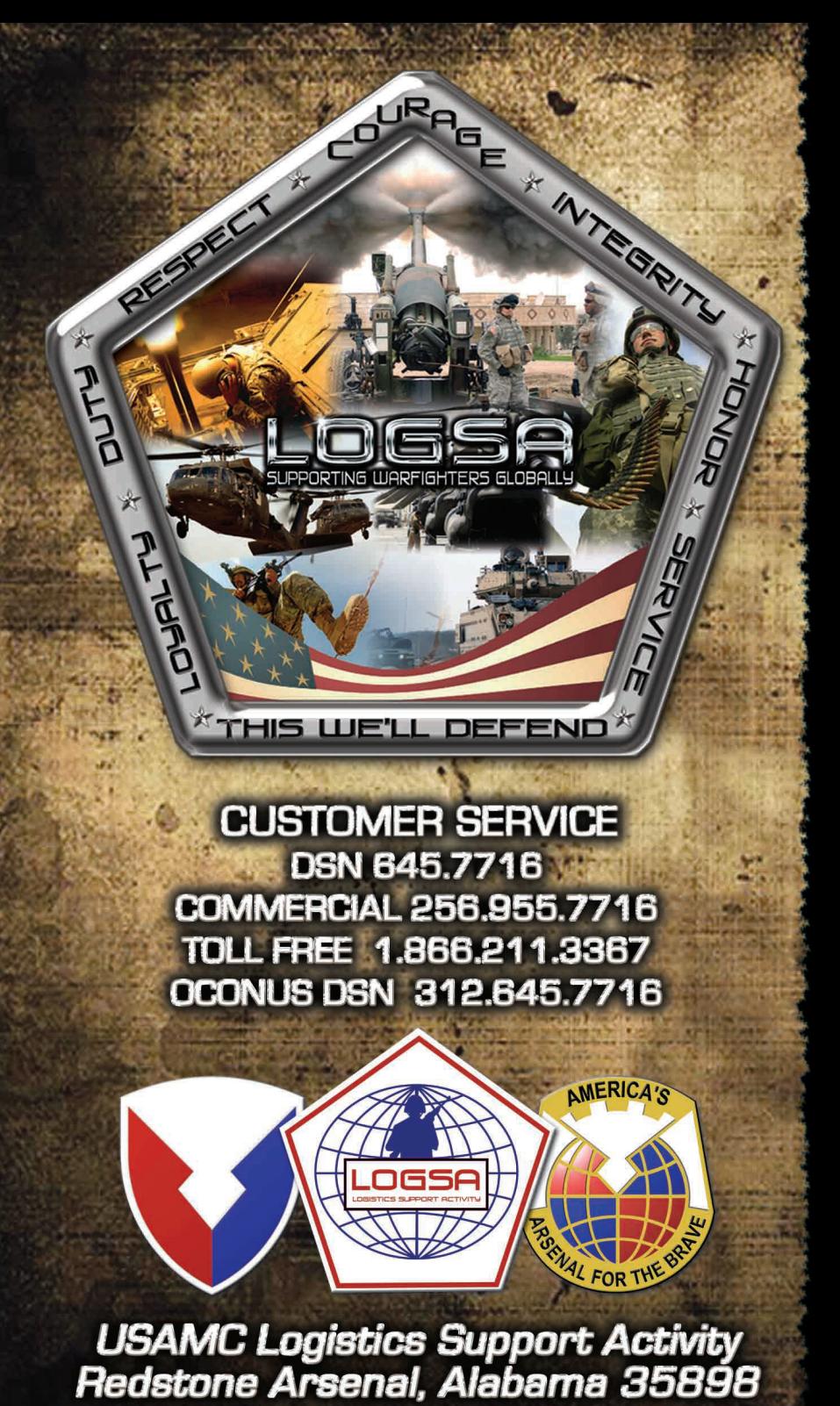

https:// www.logsa.army.m